# **PCIe-LM4 Motion Board DLL User Manual(Motion)**

**(Version 1.0)**

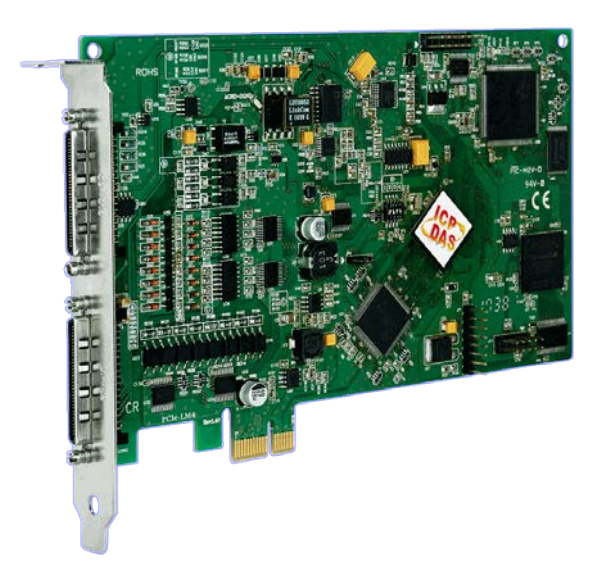

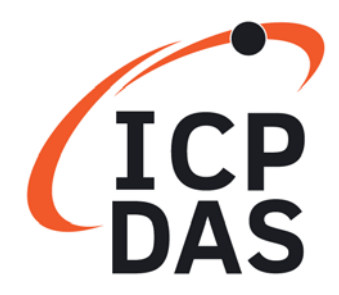

#### **WARRANTY**

All products manufactured by ICP DAS are warranted against defective materials for a period of one year from the date of delivery to the original purchaser.

#### **WARNING**

ICP DAS assumes no liability for damages consequent to the use of this product. ICP DAS reserves the right to change this manual at any time without notice. The information furnished by ICP DAS is believed to be accurate and reliable. However, no responsibility is assumed by ICP DAS for its use, nor for any infringements of patents or other rights of third parties resulting from its use.

#### **COPYRIGHT**

Copyright © 2019 by ICP DAS. All rights are reserved.

#### **TRADEMARK**

Names are used for identification only and may be registered trademarks of their respective companies.

#### **CONTACT US**

If you have any questions, please feel free to contact us via email at: service@icpdas.com service.icpdas@gmail.com

#### Revision

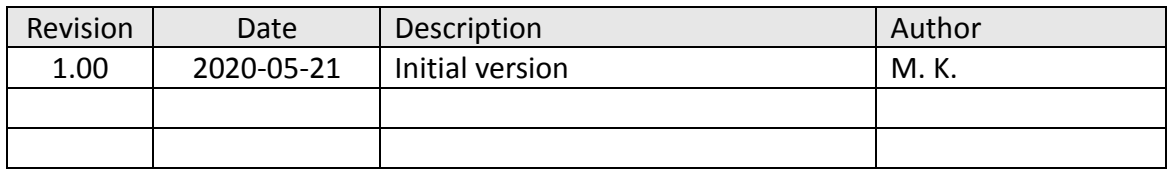

# **Contents**

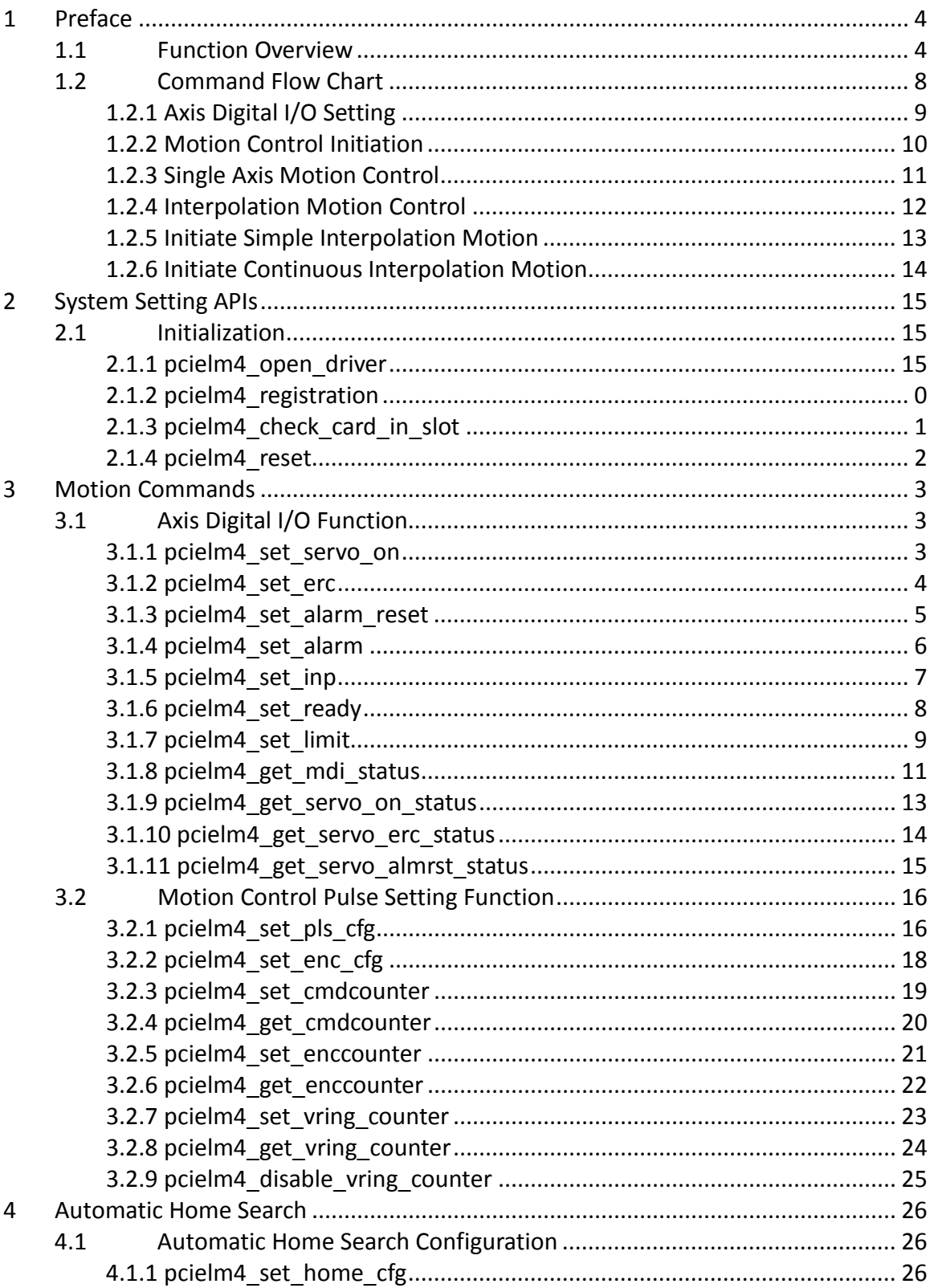

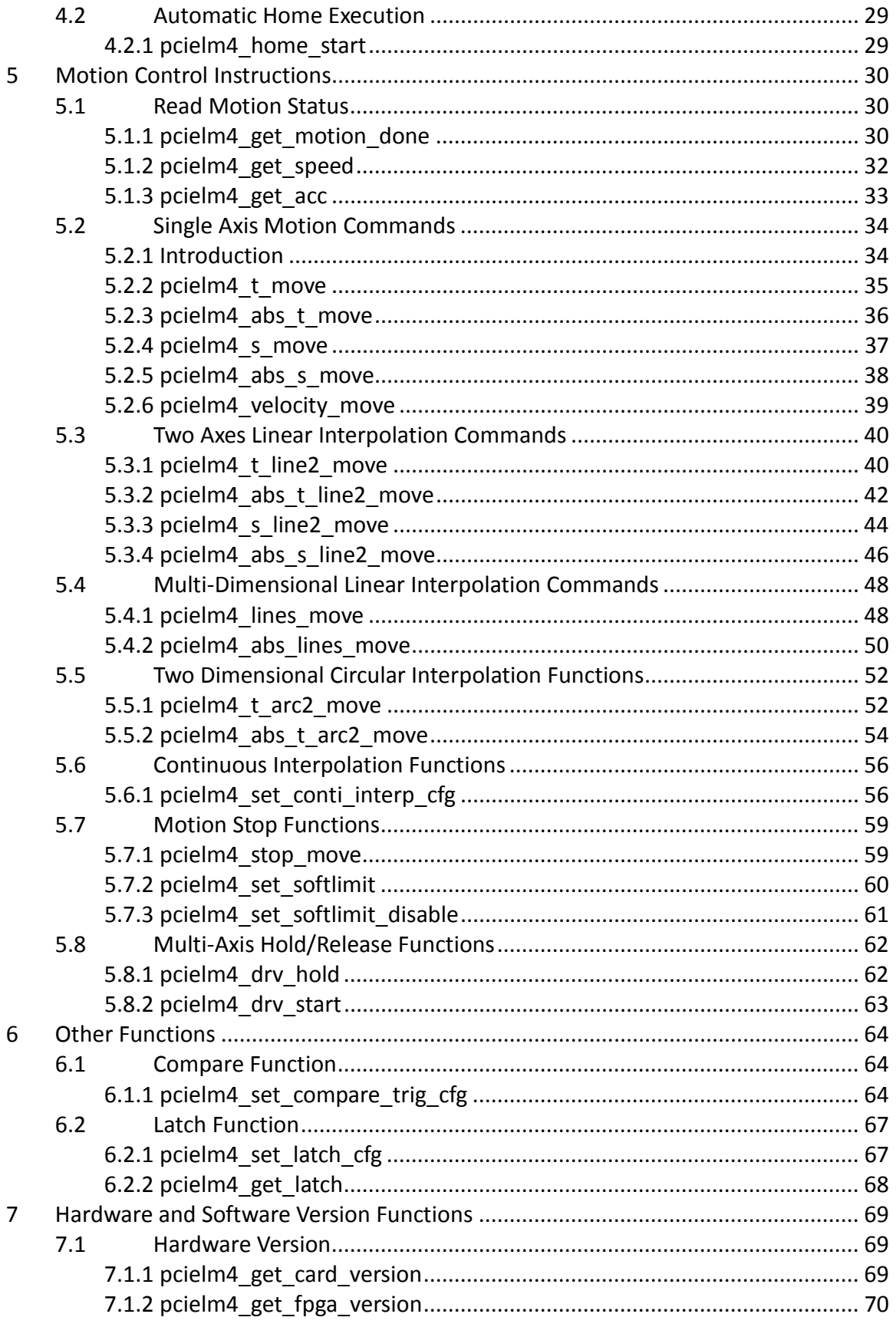

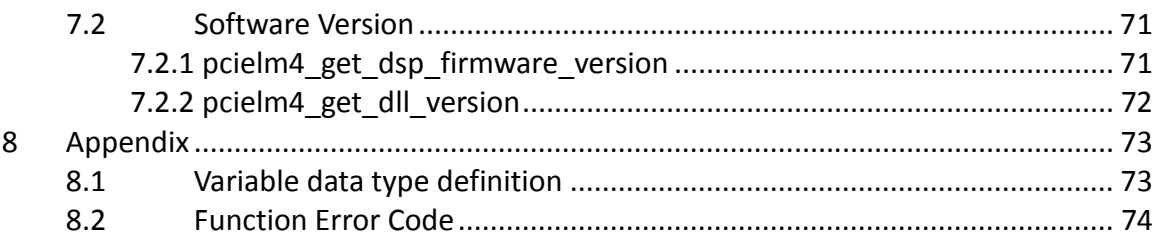

# <span id="page-6-0"></span>**1 Preface**

# <span id="page-6-1"></span>**1.1 Function Overview**

The PCIELM4 PCI express board is equipped with four strain gauge input channels, four general analog input channels, a 2-axis motion controller, two analog output channels, sixteen isolated digital input channels and sixteen isolated digital output channels.

The two axes motion controller supports single axis, linear and circular interpolation and continuous interpolation.

The EzGo utility allows the user to configure the PCIELM4 board and execute some basic motion commands.

Sample programs with source code are provided demonstrate the initialization procedure and motion control execution procedure.

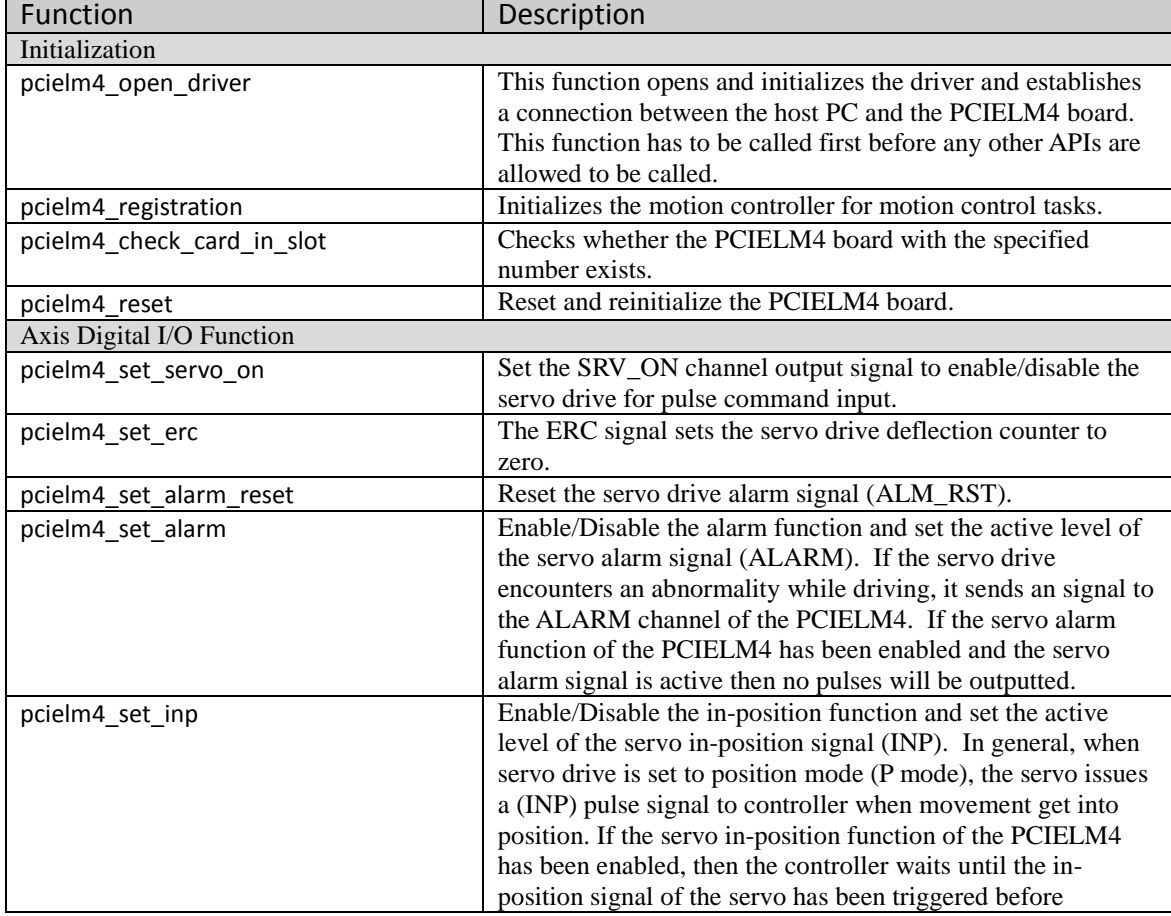

The following table gives a short overview of the DLL functions supported by PCIELM4:

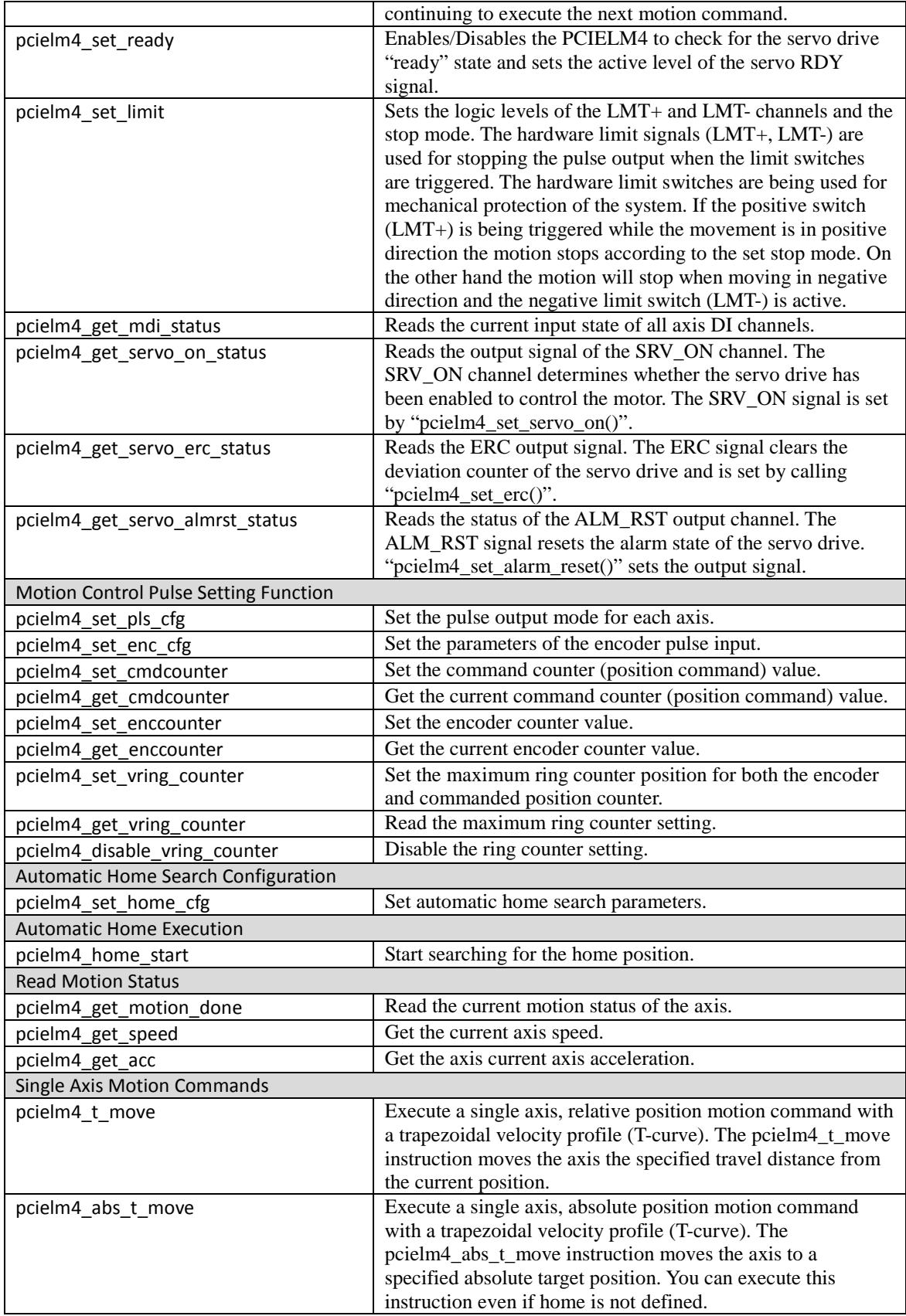

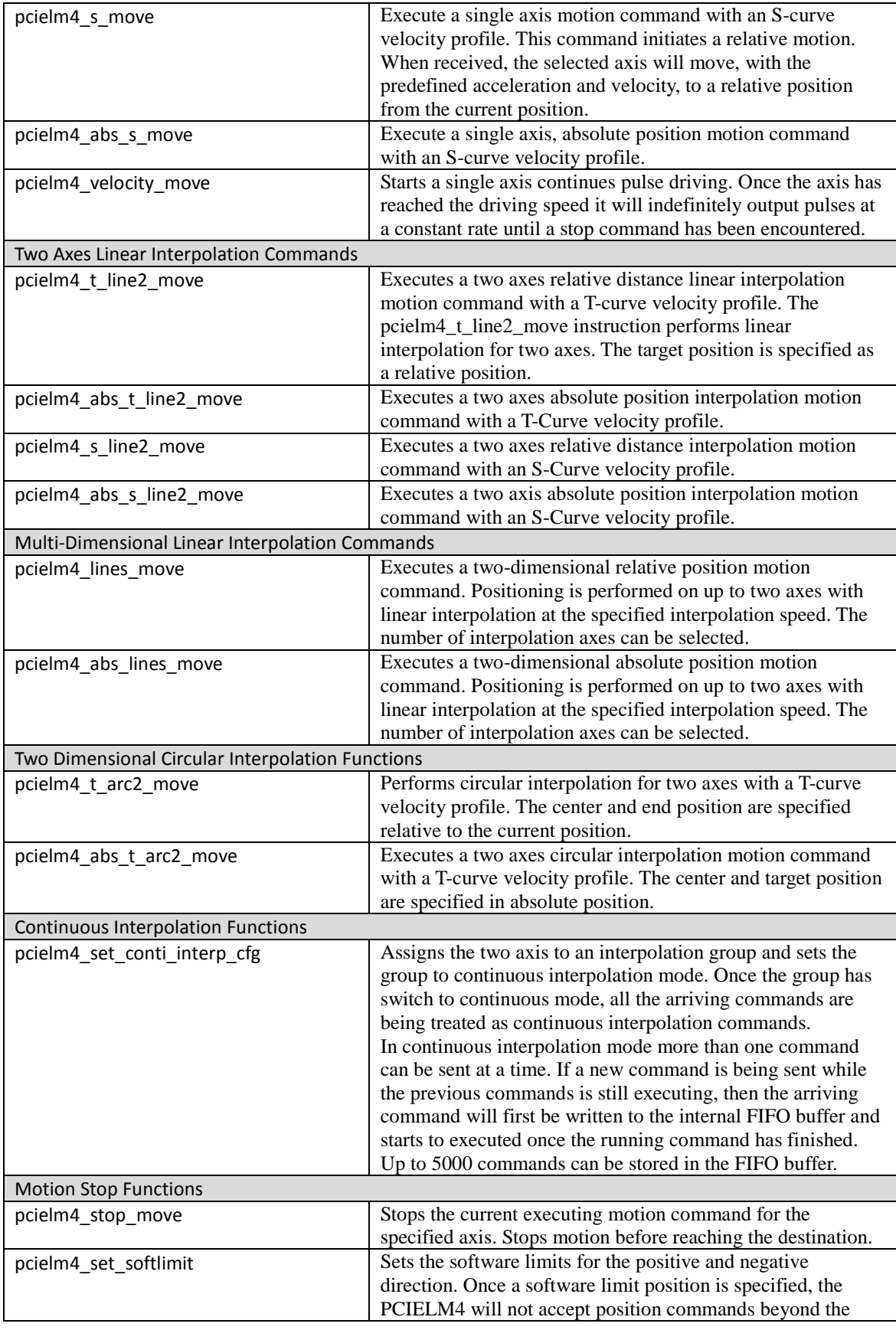

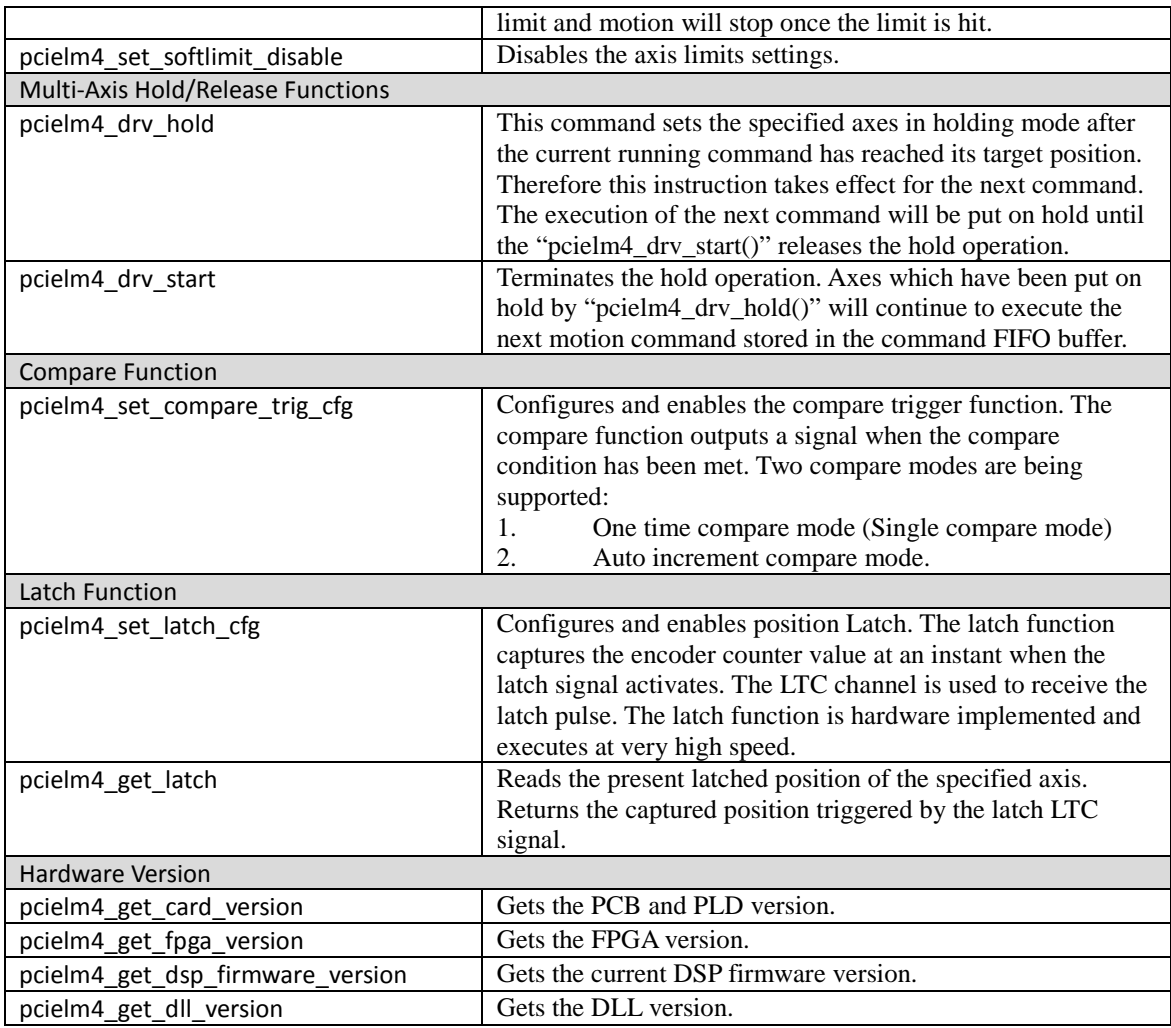

**Table 1: PCIELM4 DLL functions**

# <span id="page-10-0"></span>**1.2 Command Flow Chart**

This section illustrates the basic function call sequence required for the initialization of the PCIELM4 and motion command execution.

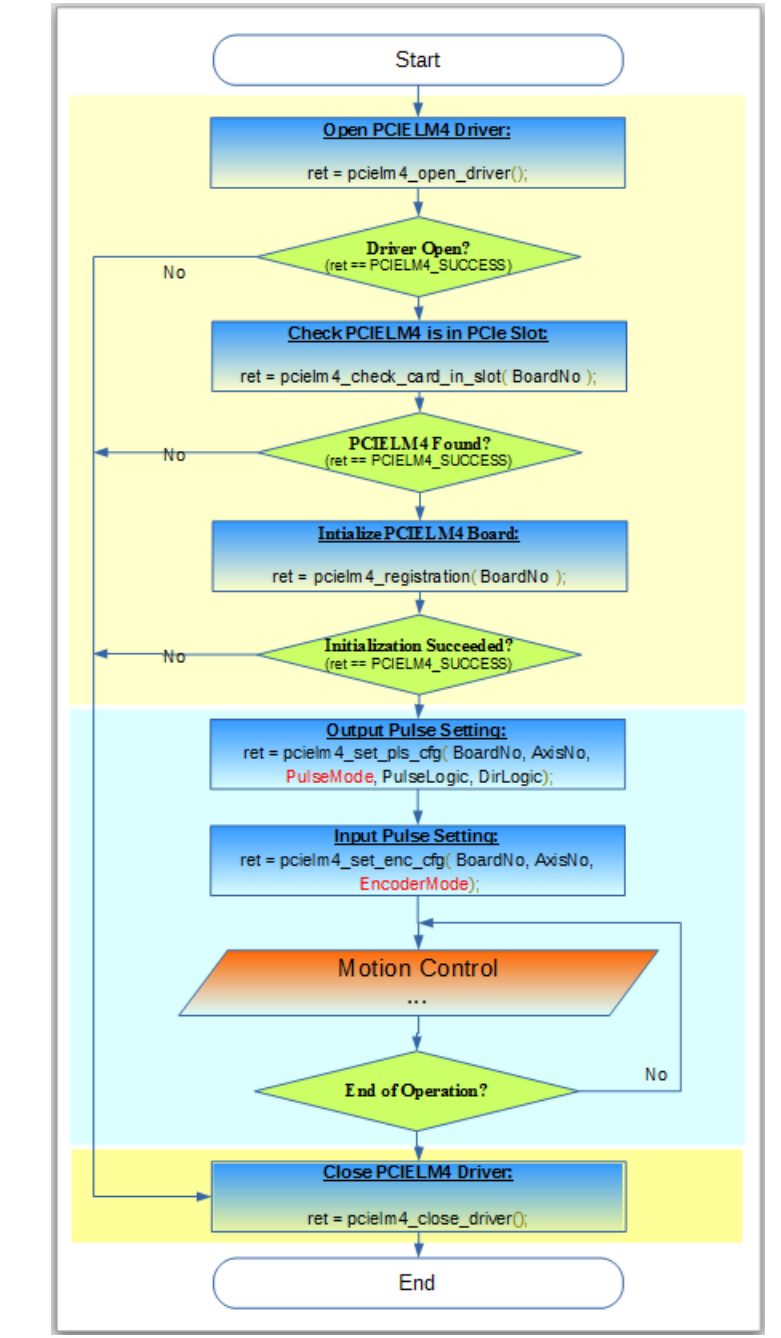

<span id="page-10-1"></span>**Figure 1: Initialization procedure**

# **1.2.1 Axis Digital I/O Setting**

<span id="page-11-0"></span>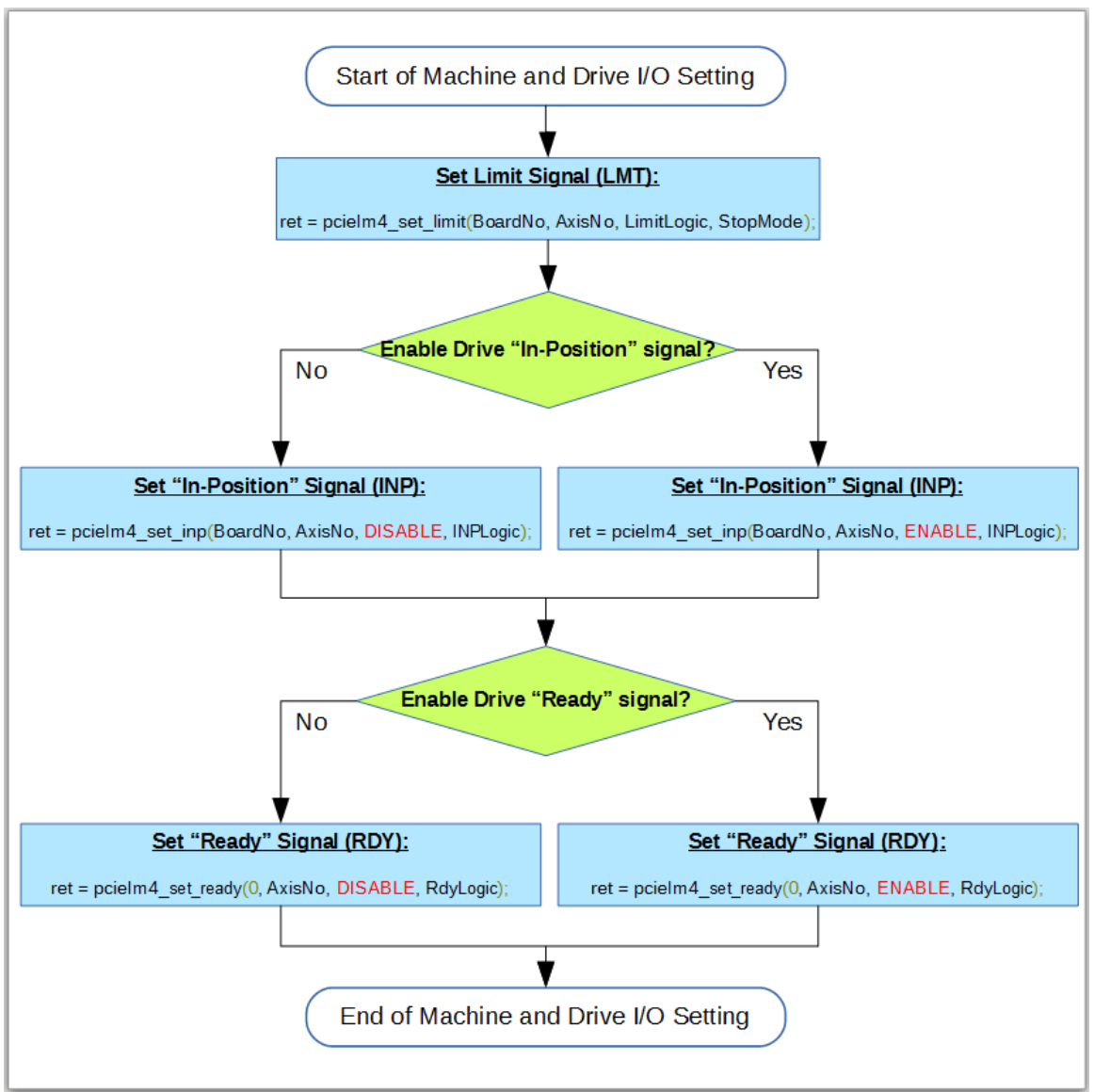

**Figure 2: Axis digital I/O setting**

# <span id="page-12-0"></span>**1.2.2 Motion Control Initiation**

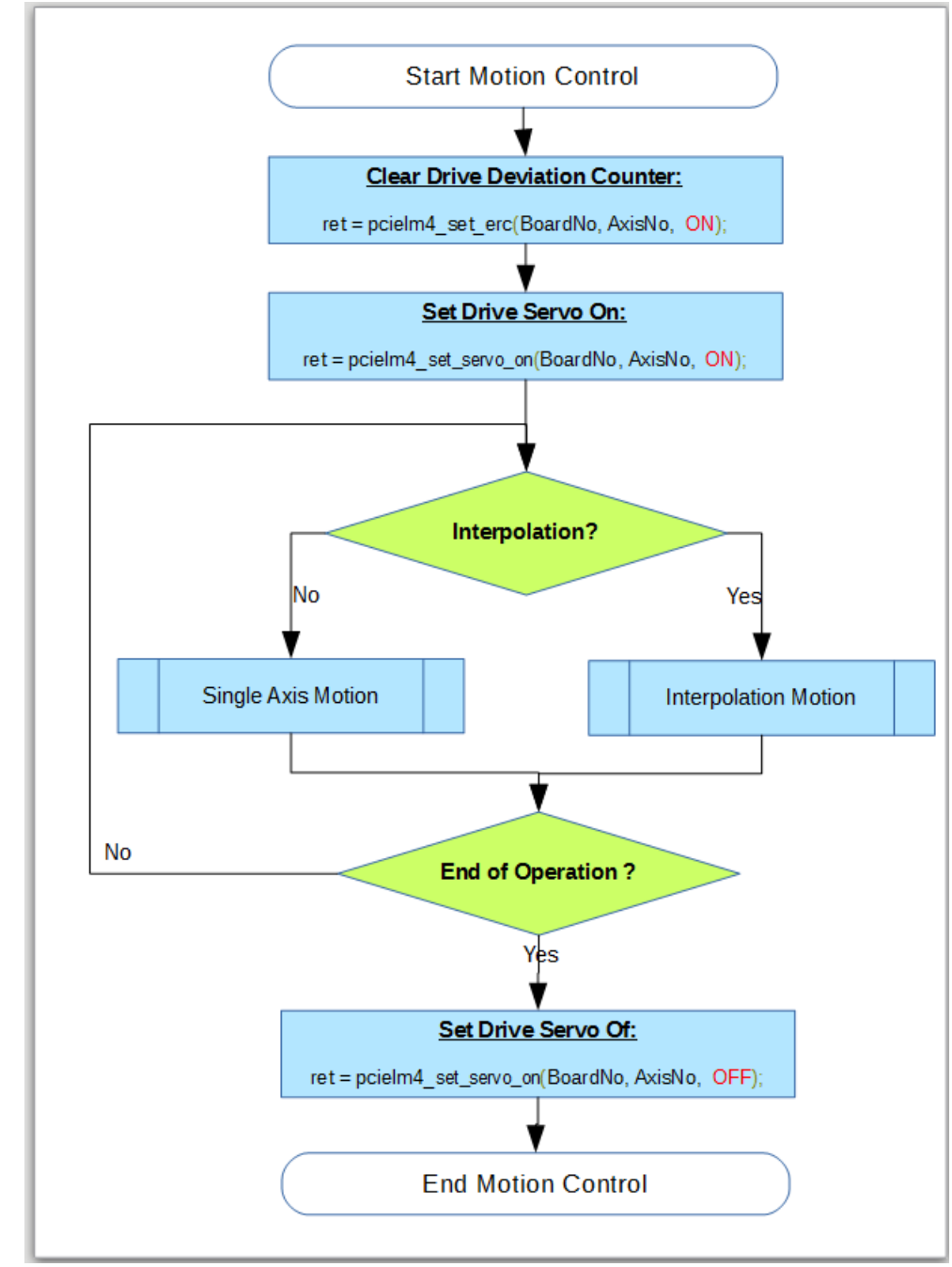

**Figure 3: Initiate motion control**

# **1.2.3 Single Axis Motion Control**

<span id="page-13-0"></span>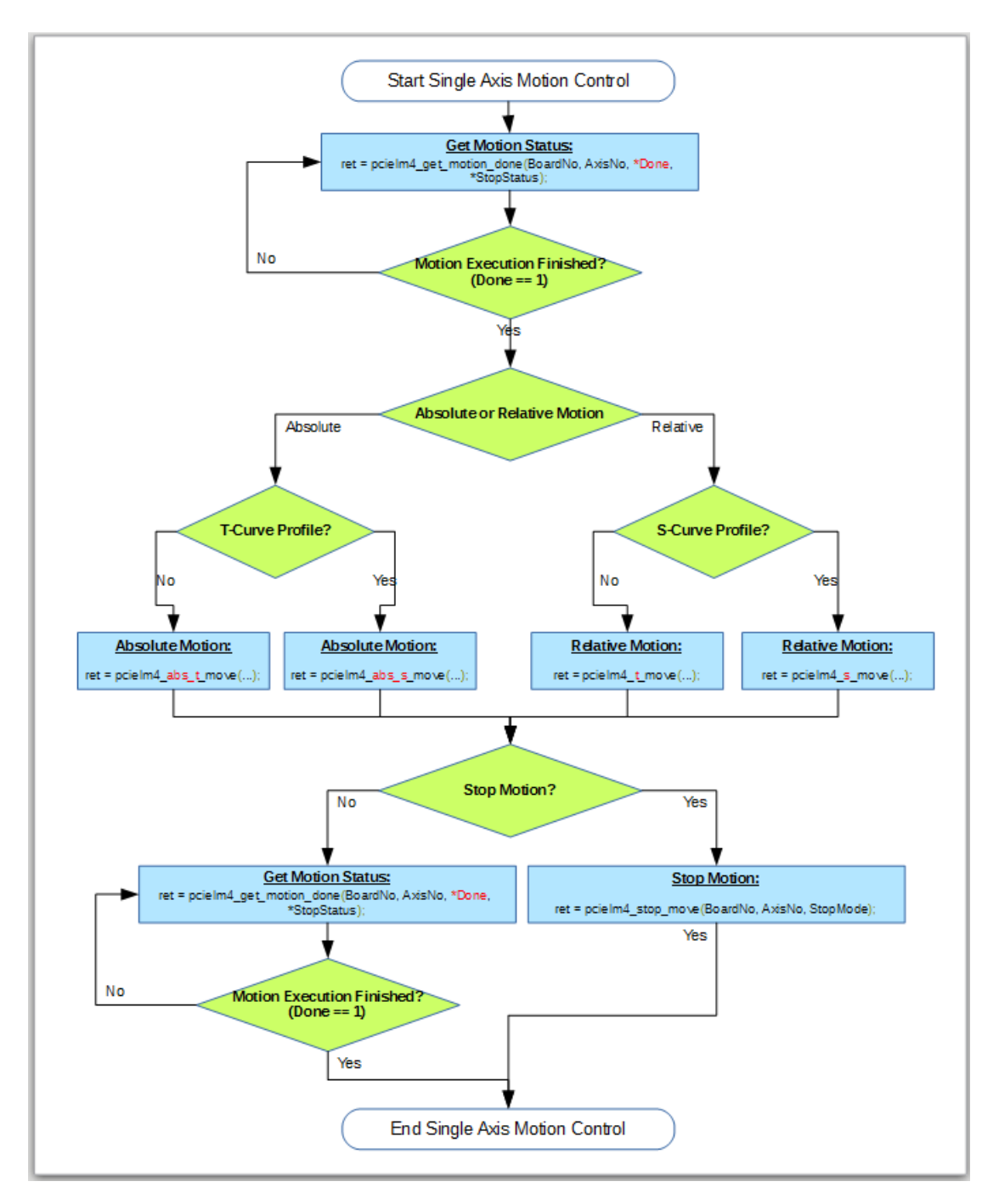

**Figure 4: Single axis motion control**

# <span id="page-14-0"></span>**1.2.4 Interpolation Motion Control**

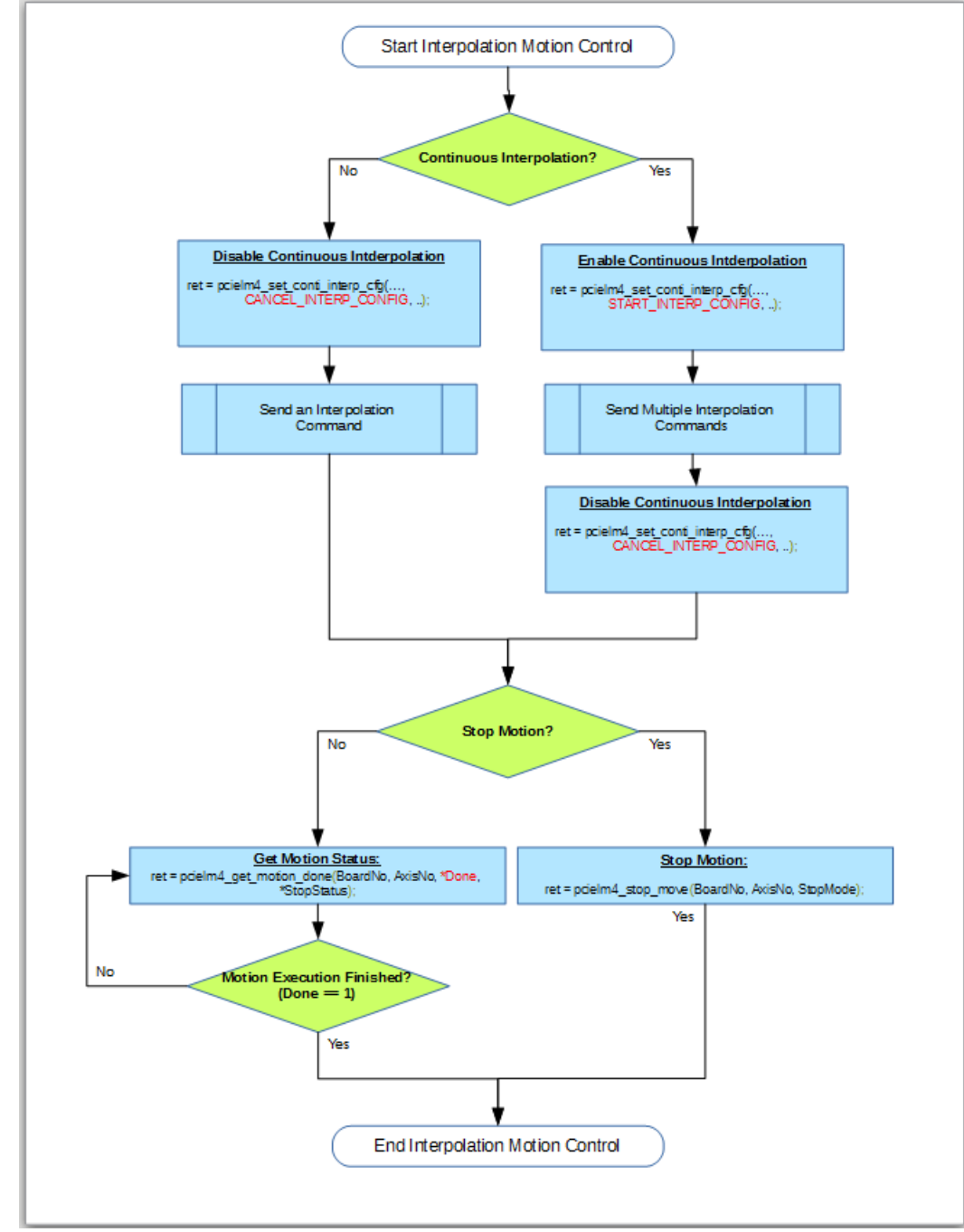

**Figure 5: Interpolation motion control settings**

<span id="page-15-0"></span>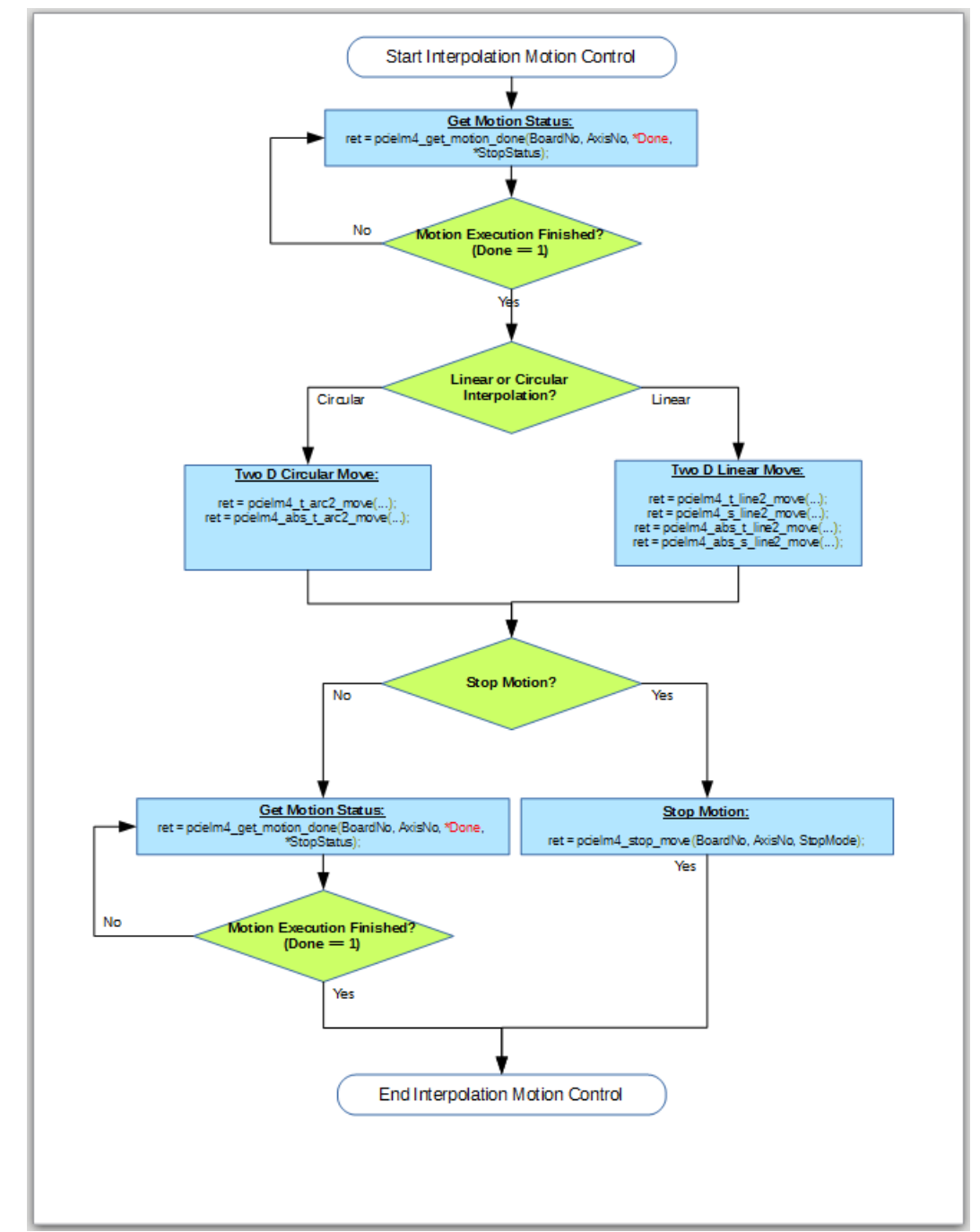

# **1.2.5 Initiate Simple Interpolation Motion**

**Figure 6: Initiate simple interpolation motion**

<span id="page-16-0"></span>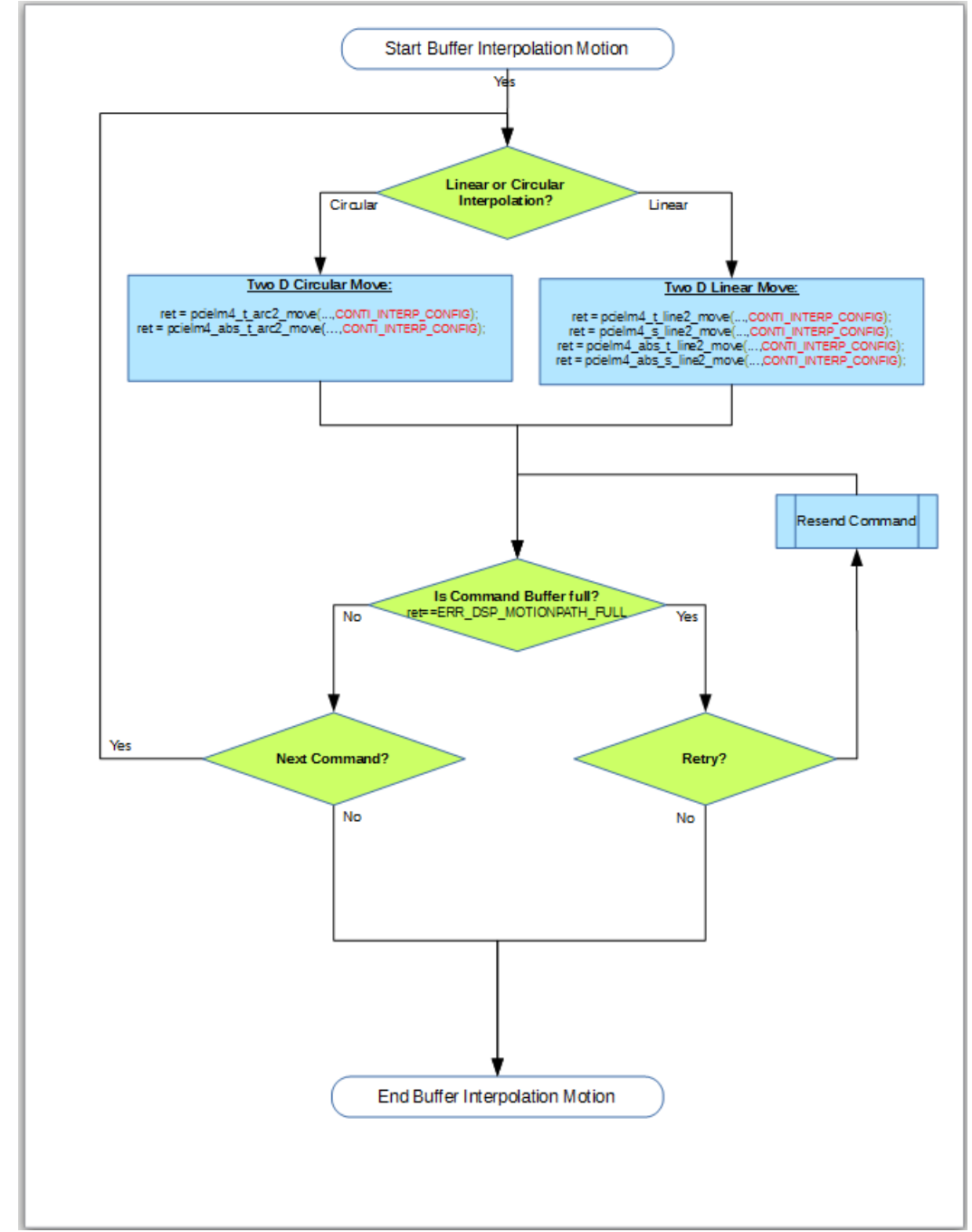

# **1.2.6 Initiate Continuous Interpolation Motion**

**Figure 7: Initiate continuous interpolation motion**

# <span id="page-17-1"></span><span id="page-17-0"></span>**2 System Setting APIs**

## <span id="page-17-2"></span>**2.1 Initialization**

## **2.1.1 pcielm4\_open\_driver**

This function opens and initializes the driver and establishes a connection between the host PC and the PCIELM4 board. This function has to be called first before any other APIs are allowed to be called.

*Syntax:*

**132 pcielm4\_open\_driver ( U16 wBoardNo );** 

#### *Parameters:*

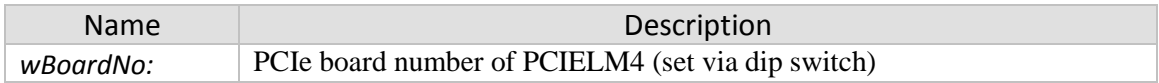

#### *Return:*

- 0: PCIELM4\_SUCCESS
- Others: Error (refer to error documentation)

#### *Remarks:*

• see flow chart [Figure 1](#page-10-1)

## **2.1.2 pcielm4\_registration**

<span id="page-18-0"></span>The main purpose of this API is to initialize the state machine for motion control. This function has to be executed successfully before calling any other motion control related APIs.

#### *Syntax:*

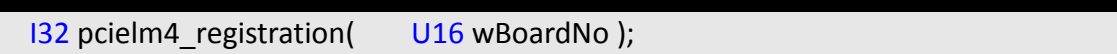

#### *Parameters:*

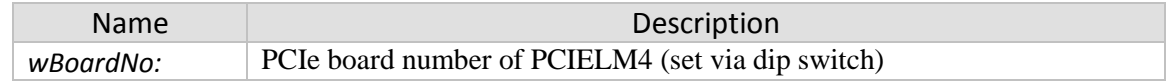

#### *Return:*

- 0: PCIELM4\_SUCCESS
- Others: Error (refer to error documentation)

#### *Remarks:*

• This function ensures that the PCIELM4 module is ready for executing motion commands. It is important to call this function before using the any other motion related APIs [\(Figure 1\)](#page-10-1).

# **2.1.3 pcielm4\_check\_card\_in\_slot**

<span id="page-19-0"></span>Checks whether the PCIELM4 card is plugged into PCIe slot.

#### *Syntax:*

**132 pcielm4\_check\_card\_in\_slot ( U16 wBoardNo );** 

#### *Parameters:*

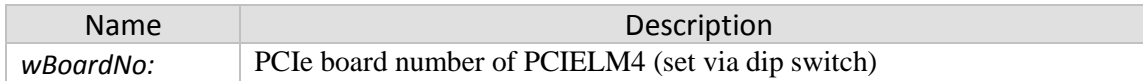

#### *Return:*

- 0: PCIELM4\_SUCCESS
- Others: Error (refer to error documentation)

#### *Remarks:*

• This function can be used to scan the PCIe slots for PCIELM4 modules.

### **2.1.4 pcielm4\_reset**

<span id="page-20-0"></span>Reset and reinitialize the PCIELM4 module.

#### *Syntax:*

**132 pcielm4** reset ( U16 wBoardNo );

#### *Parameters:*

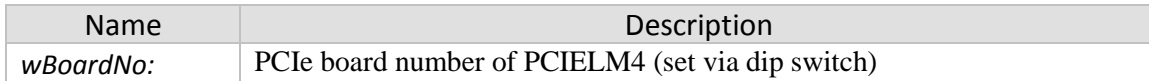

#### *Return:*

- 0: PCIELM4\_SUCCESS
- Others: Error (refer to error documentation)

#### *Remarks:*

• This function internally sets the power off/on the device for a short period of time. During the reset time the PCIELM4 device has no control of the servo drive. Therefore do not call this function when the PCIELM4 needs to be in control of the servo drive or stepping motor.

# <span id="page-21-1"></span><span id="page-21-0"></span>**3 Motion Commands**

# **3.1 Axis Digital I/O Function**

<span id="page-21-2"></span>The digital IO discussed in this chapter influences the axis operation

### **3.1.1 pcielm4\_set\_servo\_on**

Set the SRV\_ON channel output signal to enable/disable the servo drive for pulse command input.

*Syntax:*

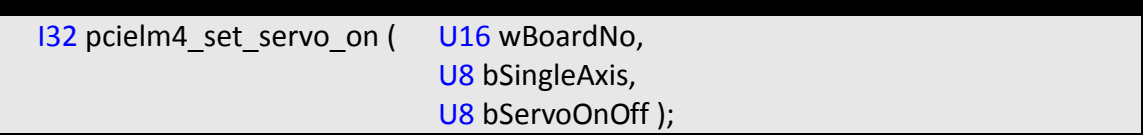

#### *Parameters:*

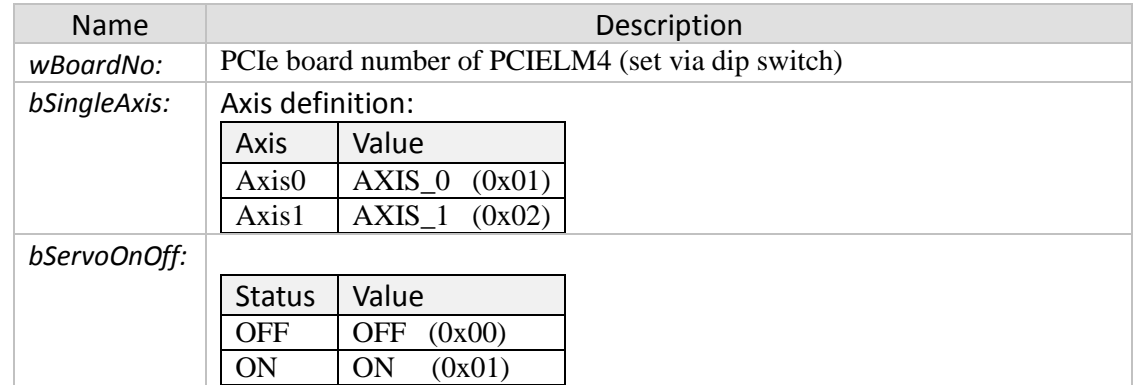

#### *Return:*

- 0: PCIELM4\_SUCCESS
- Others: Error (refer to error documentation)

### **3.1.2 pcielm4\_set\_erc**

<span id="page-22-0"></span>The ERC signal sets the servo drive deflection counter to zero.

#### *Syntax:*

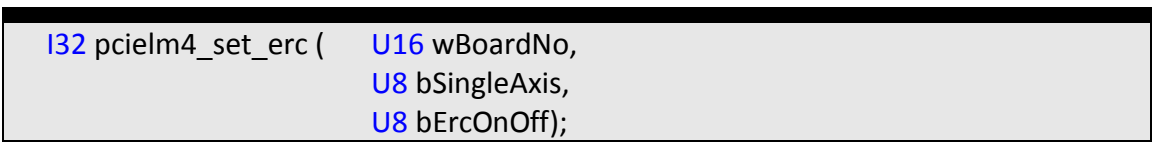

#### *Parameters:*

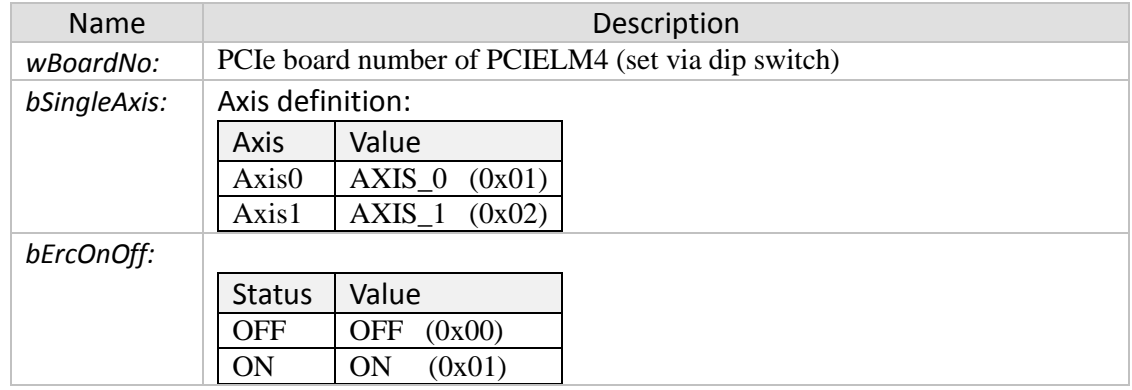

#### *Return:*

- 0: PCIELM4\_SUCCESS
- Others: Error (refer to error documentation)

#### *Remarks:*

• Each servo drive has a deviation counter, which determines the difference between input pulse and feedback pulse. The ERC signal will set the deviation counter of the servo drive to zero and stops the motion if no new pulse command is being issued.

### **3.1.3 pcielm4\_set\_alarm\_reset**

<span id="page-23-0"></span>Reset the servo drive alarm signal (ALM\_RST).

#### *Syntax:*

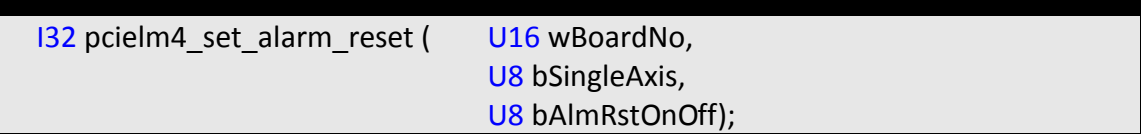

#### *Parameters:*

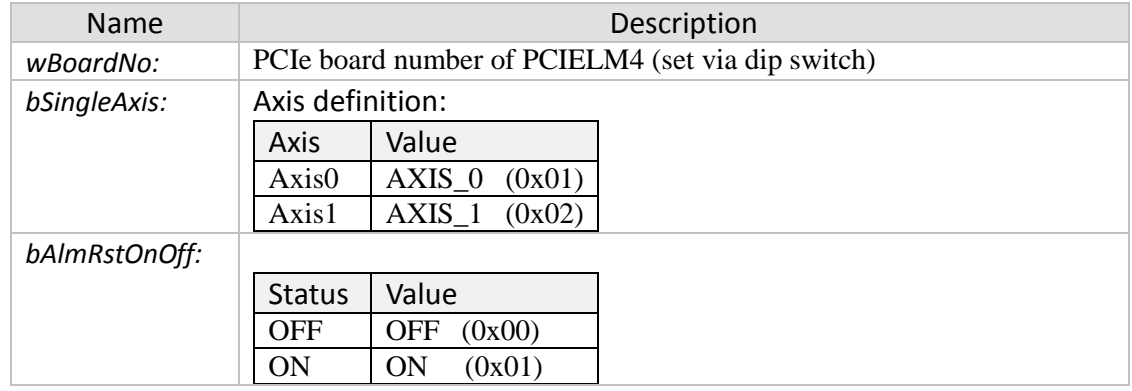

#### *Return:*

- 0: PCIELM4\_SUCCESS
- Others: Error (refer to error documentation)

#### *Remarks:*

• Set the alarm reset DO signal ON to clear the servo drive alarm fault.

## **3.1.4 pcielm4\_set\_alarm**

<span id="page-24-0"></span>Enable/Disable the alarm function and set the active level of the servo alarm signal (ALARM). If the servo drive encounters an abnormality while driving, it sends a signal to the ALARM channel of the PCIELM4. If the servo alarm function has been enabled and the servo alarm signal is active then no pulses will be outputted.

# *Syntax:*

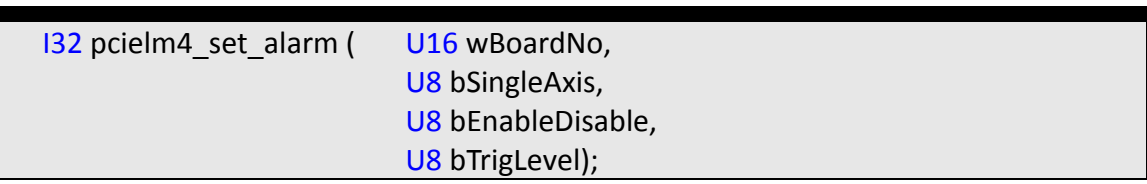

#### *Parameters:*

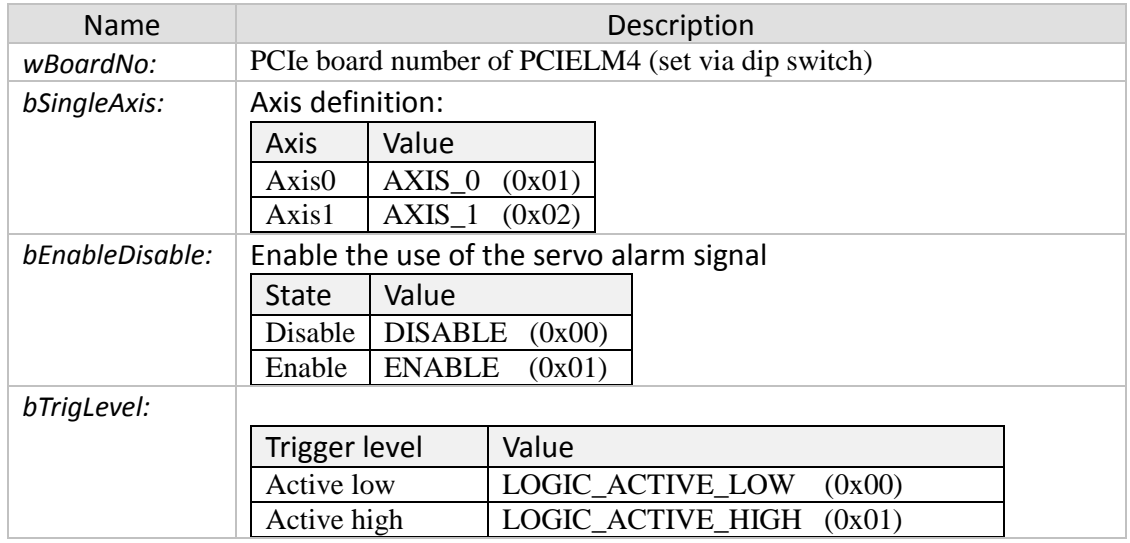

#### *Return:*

- 0: PCIELM4\_SUCCESS
- Others: Error (refer to error documentation)

# **3.1.5 pcielm4\_set\_inp**

<span id="page-25-0"></span>Enable/Disable the in-position function and set the active level of the servo in-position signal (INP). In general, when the servo drive is set to position mode (P mode), then the servo drive issues a (INP) pulse signal to controller once the motor reaches its target position. If the in-position function has been enabled, then the PCIELM4 waits until the in-position signal of the servo has been triggered before continuing to execute the next motion command.

#### *Syntax:*

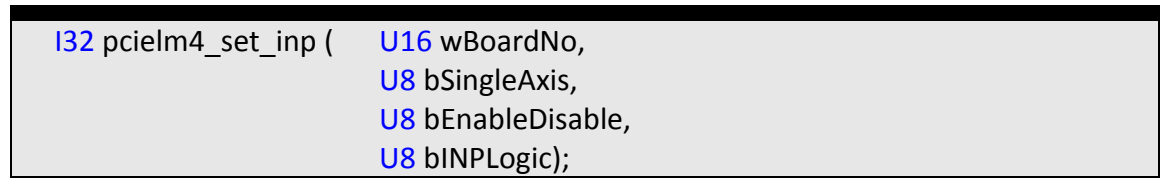

#### *Parameters:*

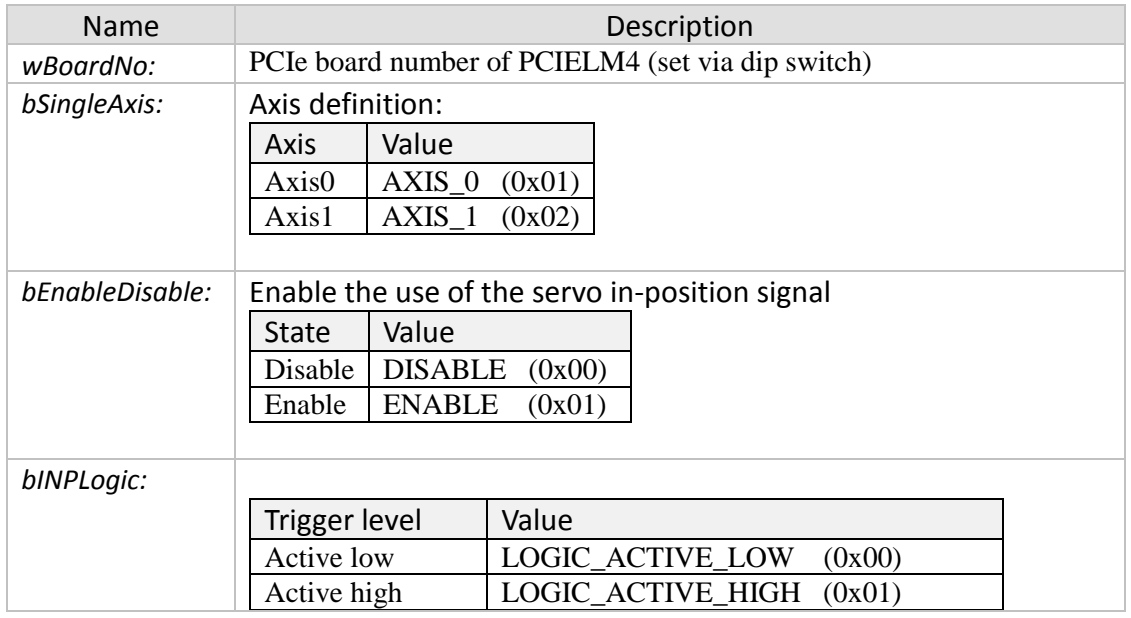

#### *Return:*

- 0: PCIELM4\_SUCCESS
- Others: Error (refer to error documentation)

#### *Remarks:*

• Call "pcielm4 get mdi status()" to get the INP status and "pcielm4\_get\_motion\_done()" to check whether the motion command has finished executing.

### **3.1.6 pcielm4\_set\_ready**

<span id="page-26-0"></span>Enables/Disables the PCIELM4 to check for the servo drive "ready" state and sets the active level of the servo RDY signal.

*Syntax:*

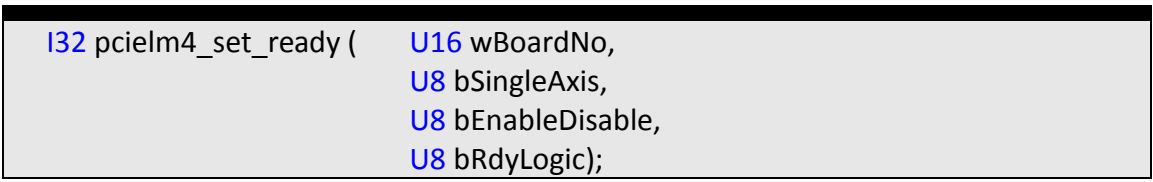

#### *Parameters:*

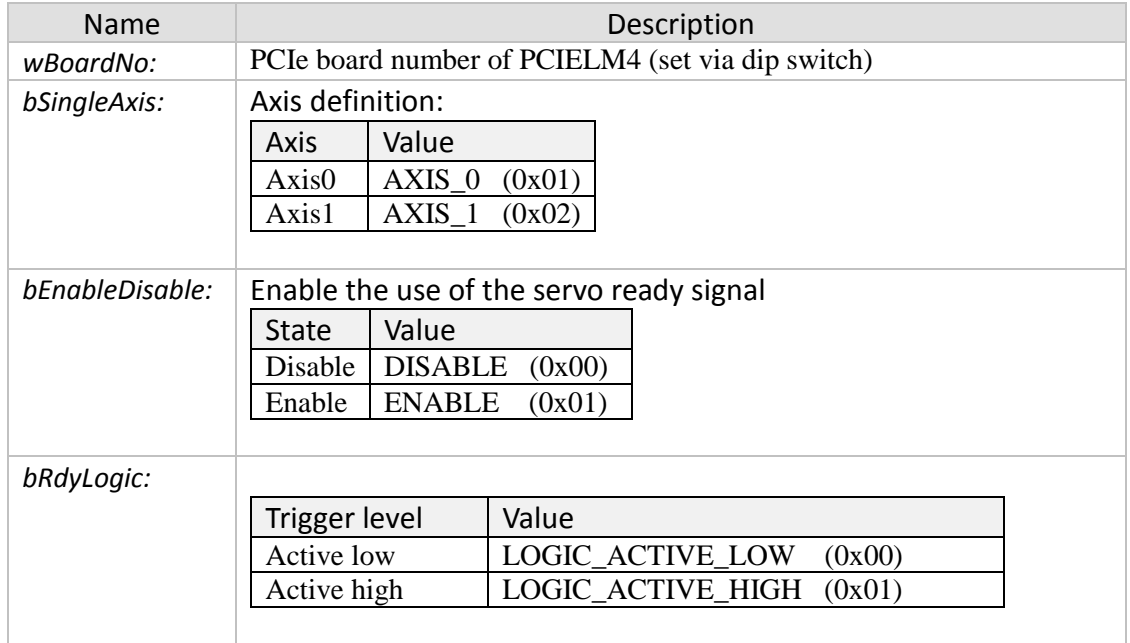

#### *Return:*

- 0: PCIELM4\_SUCCESS
- Others: Error (refer to error documentation)

- If the servo ready function has been enabled and the RDY signal is OFF then the PCIELM4 will not execute a motion command until the RDY signal turns ON.
- Call "pcielm4\_get\_mdi\_status()" to get the RDY status.

# **3.1.7 pcielm4\_set\_limit**

<span id="page-27-0"></span>Sets the logic levels of the LMT+ and LMT- channels and the stop mode. The hardware limit signals (LMT+, LMT-) are used for stopping the pulse output when the limit switches are triggered. The hardware limit switches are being used for mechanical protection of the system. If the positive switch (LMT+) is being triggered while the movement is in positive direction the motion stops according to the set stop mode. On the other hand the motion will stop when moving in negative direction and the negative limit switch (LMT-) is active.

#### *Syntax:*

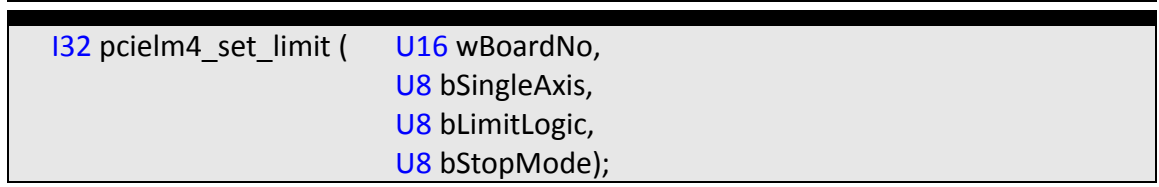

#### *Parameters:*

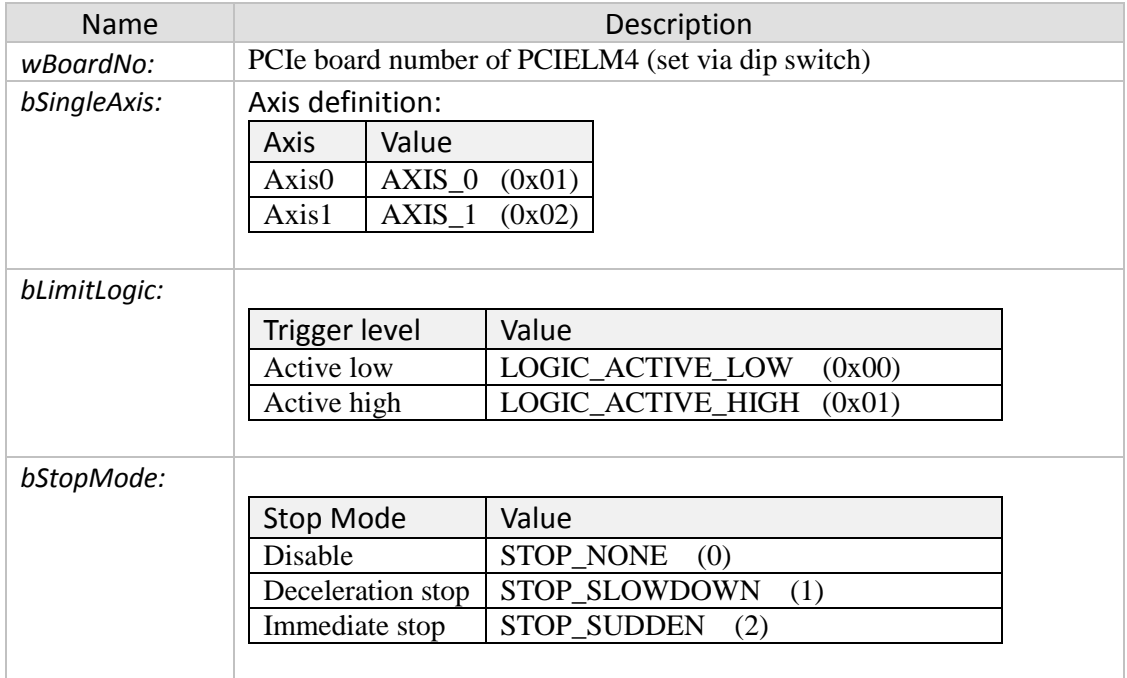

#### *Return:*

- 0: PCIELM4\_SUCCESS
- Others: Error (refer to error documentation)

#### *Remarks:*

• If the axis moves in positive direction and triggers the positive limit switch (LMT+)

then the motion will stop but it will not stop when activating the negative limit switch (LMT-) and moving in positive direction. The axis will stop when moving in negative direction and the negative limit switch (LMT-) is active.

• Call "pcielm4\_get\_mdi\_status()" to get the "LMT+" and "LMT-" status (LMTP, LMTM).

## **3.1.8 pcielm4\_get\_mdi\_status**

<span id="page-29-0"></span>Reads the current input state of all digital input channels of the axis.

#### *Syntax:*

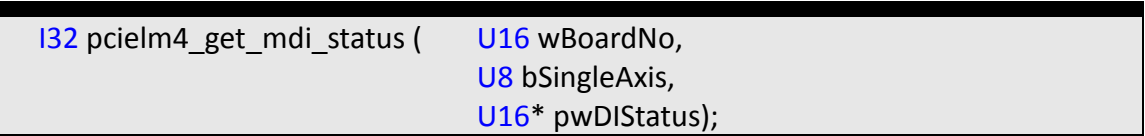

#### *Parameters:*

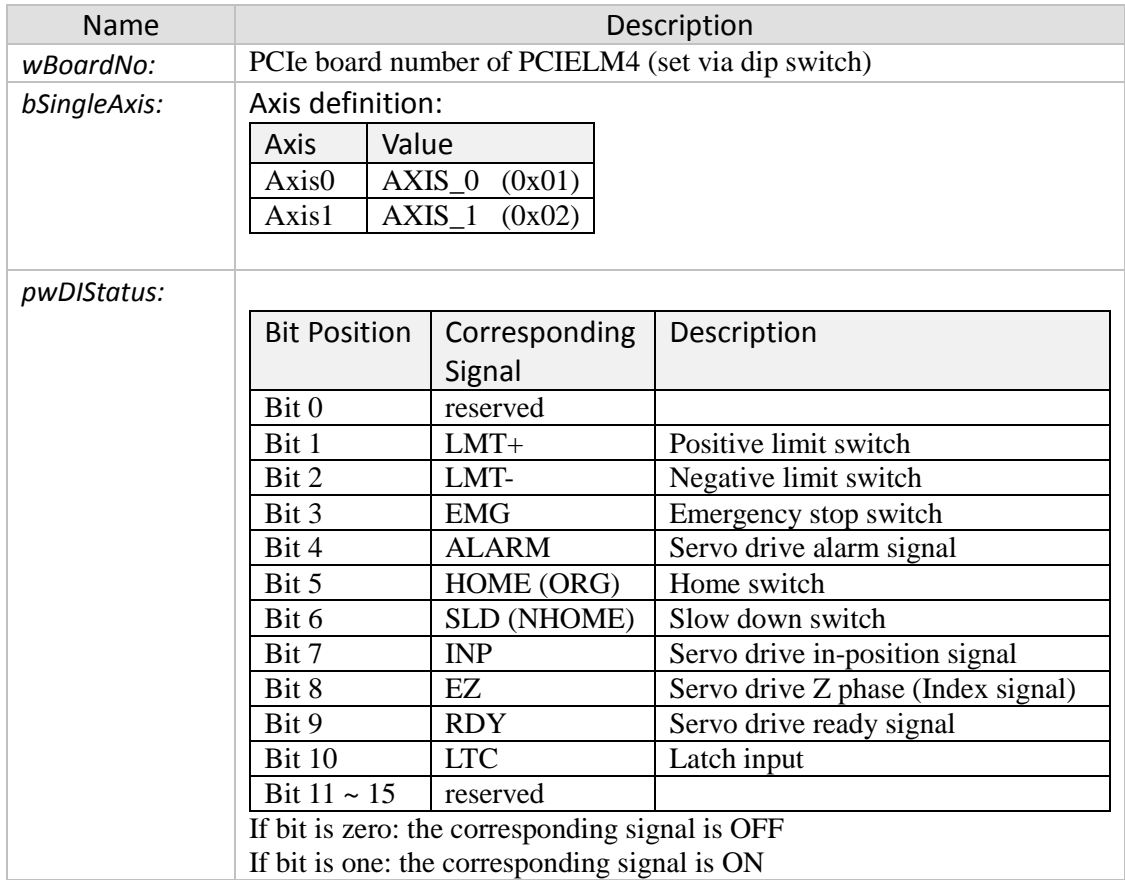

#### *Return:*

- 0: PCIELM4\_SUCCESS
- Others: Error (refer to error documentation)

#### *Remarks:*

#### *Example:*

```
I32 ret = 0;
U16 pwDIStatus = 0;
ret = pcielm4_get_mdi_status( 1, AXIS_0, &pwDIStatus );
if (ret == PCIELM4_SUCCESS)
{
      if (pwDIStatus & DI_STATUS_ACTIVE_EMG)
      {MessageBox("Emergency Stop!!");}
      else if (pwDIStatus & DI_STATUS_ACTIVE_LMTP)
      {MessageBox("Reached Positive Limit!!");}
      else if (pwDIStatus & DI_STATUS_ACTIVE_LMTM)
      {MessageBox("Reached Negative Limit!!");}
}
else
{MessageBox("Get IO Status Error !!!");}
```
### **3.1.9 pcielm4\_get\_servo\_on\_status**

<span id="page-31-0"></span>Reads the output signal of the SRV\_ON channel. The SRV\_ON channel determines whether the servo drive has been enabled to control the motor. The SRV\_ON signal is set by "pcielm4\_set\_servo\_on()".

#### *Syntax:*

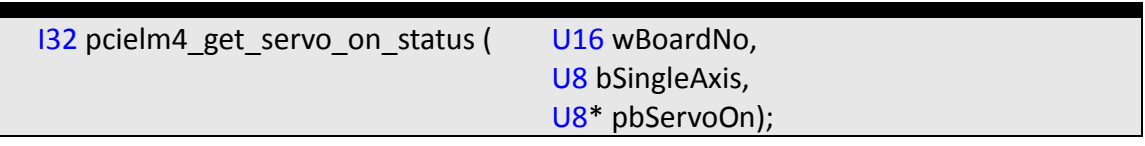

#### *Parameters:*

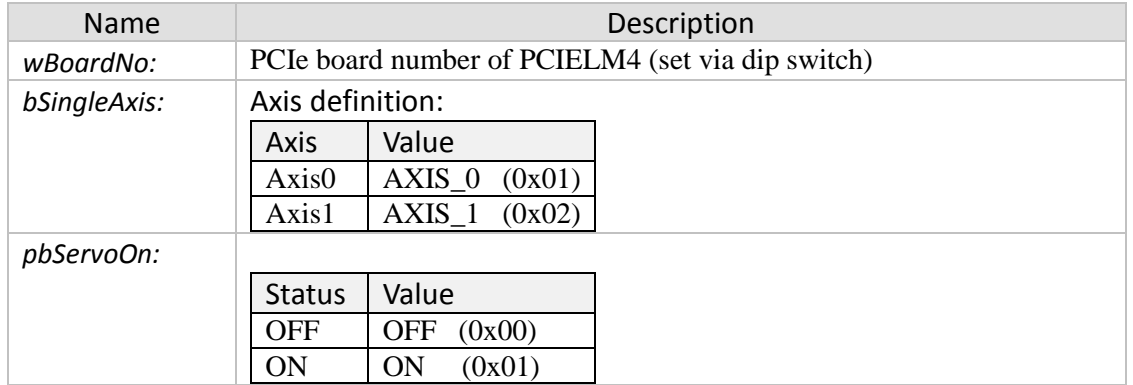

#### *Return:*

- 0: PCIELM4\_SUCCESS
- Others: Error (refer to error documentation)

# **3.1.10 pcielm4\_get\_servo\_erc\_status**

<span id="page-32-0"></span>Reads the ERC output signal. The ERC signal clears the deviation counter of the servo drive and is set by calling "pcielm4\_set\_erc()".

*Syntax:*

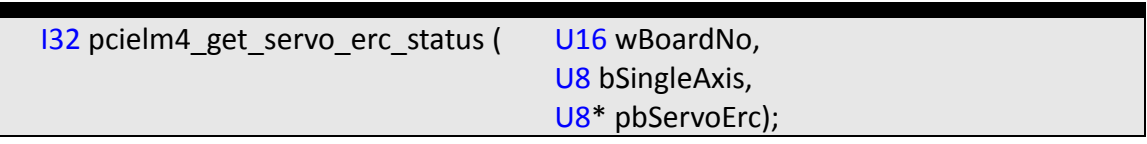

#### *Parameters:*

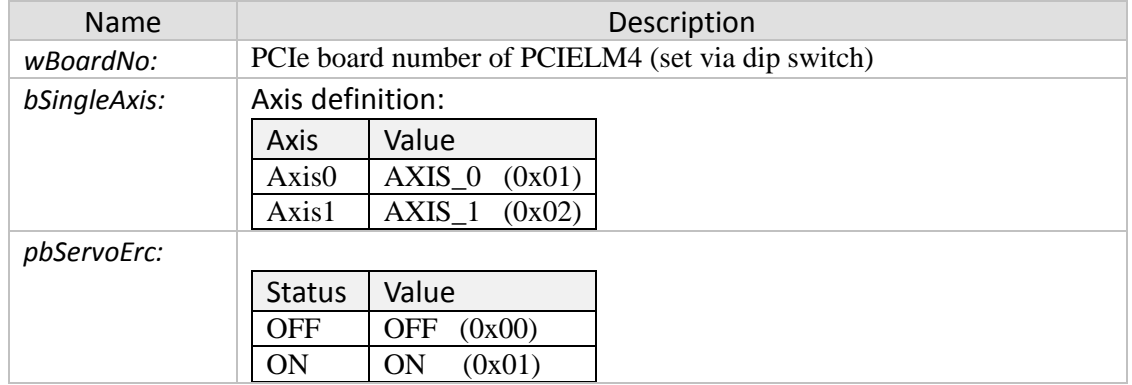

#### *Return:*

- 0: PCIELM4\_SUCCESS
- Others: Error (refer to error documentation)

### **3.1.11 pcielm4\_get\_servo\_almrst\_status**

<span id="page-33-0"></span>Reads the status of the ALM\_RST output channel. The ALM\_RST signal resets the alarm state of the servo drive. "pcielm4\_set\_alarm\_reset()" sets the output signal.

*Syntax:*

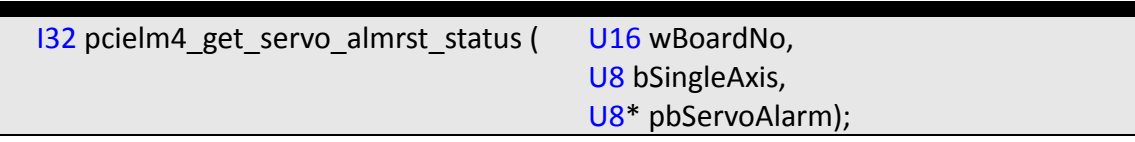

#### *Parameters:*

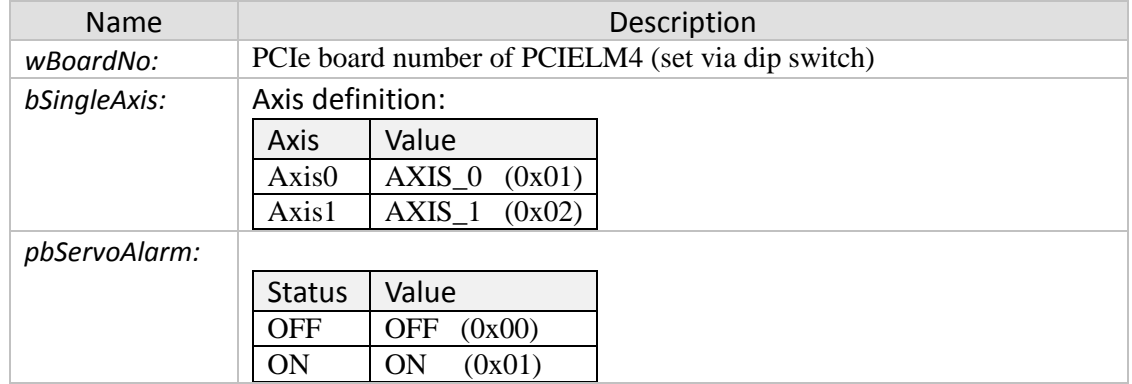

#### *Return:*

- 0: PCIELM4\_SUCCESS
- Others: Error (refer to error documentation)

# <span id="page-34-1"></span><span id="page-34-0"></span>**3.2 Motion Control Pulse Setting Function**

# **3.2.1 pcielm4\_set\_pls\_cfg**

Set the pulse output mode for each axis.

#### *Syntax:*

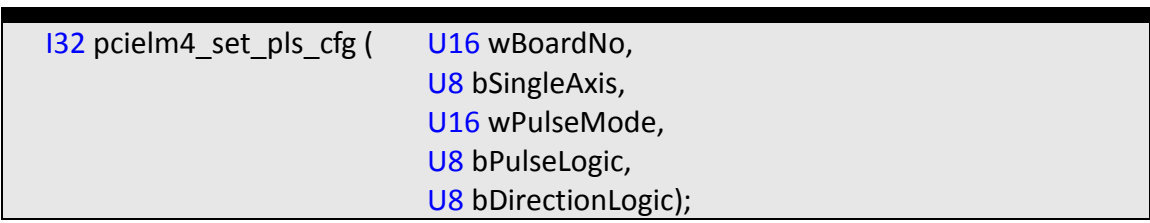

#### *Parameters:*

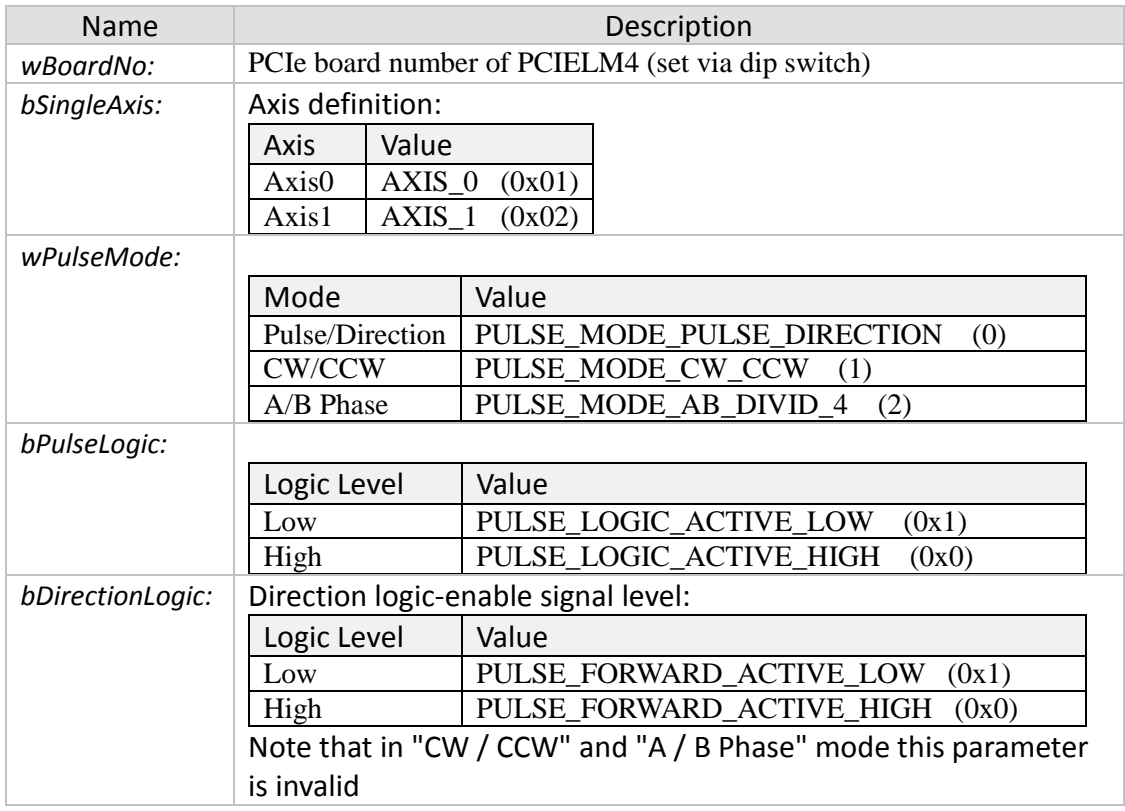

#### *Return:*

- 0: PCIELM4\_SUCCESS
- Others: Error (refer to error documentation)

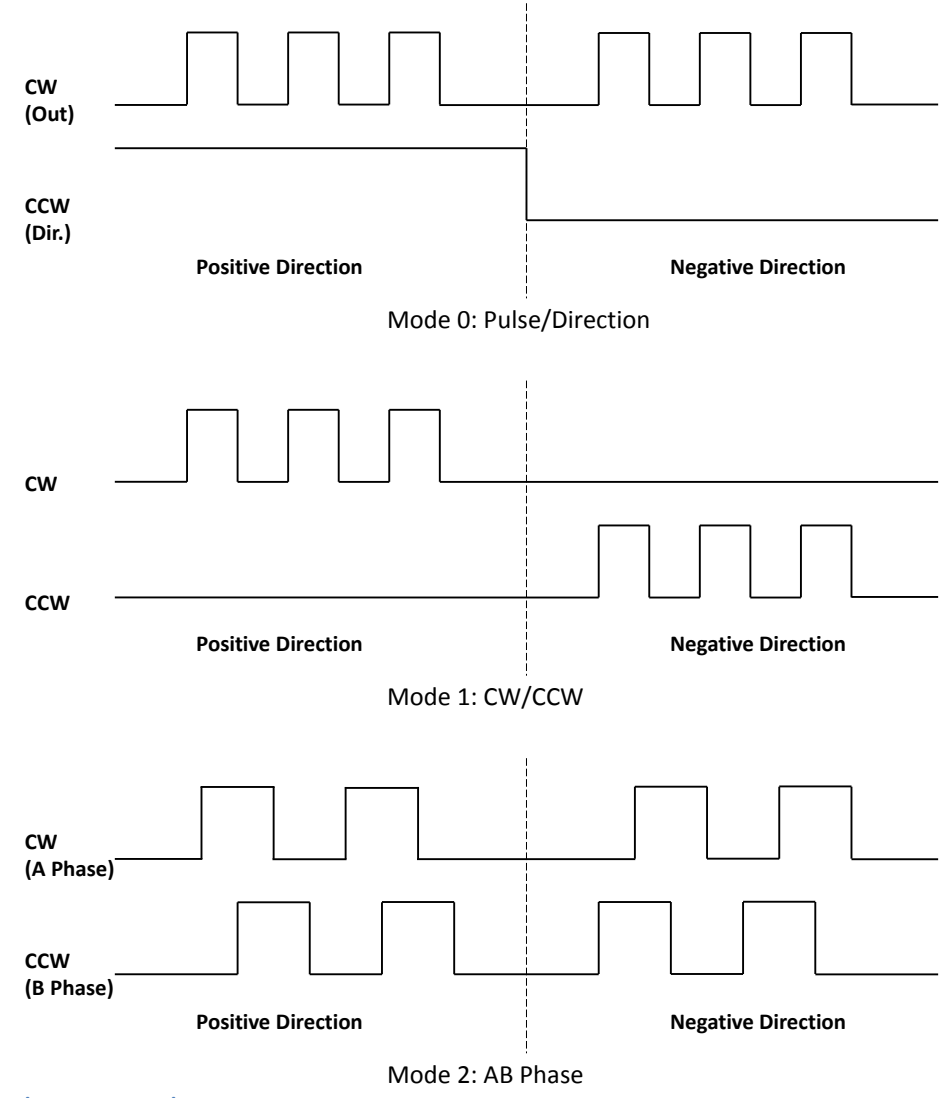

**Figure 8: Pulse output modes**
# **3.2.2 pcielm4\_set\_enc\_cfg**

Set the parameters of the encoder pulse input.

### *Syntax:*

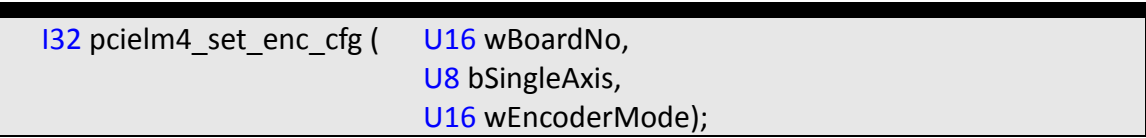

### *Parameters:*

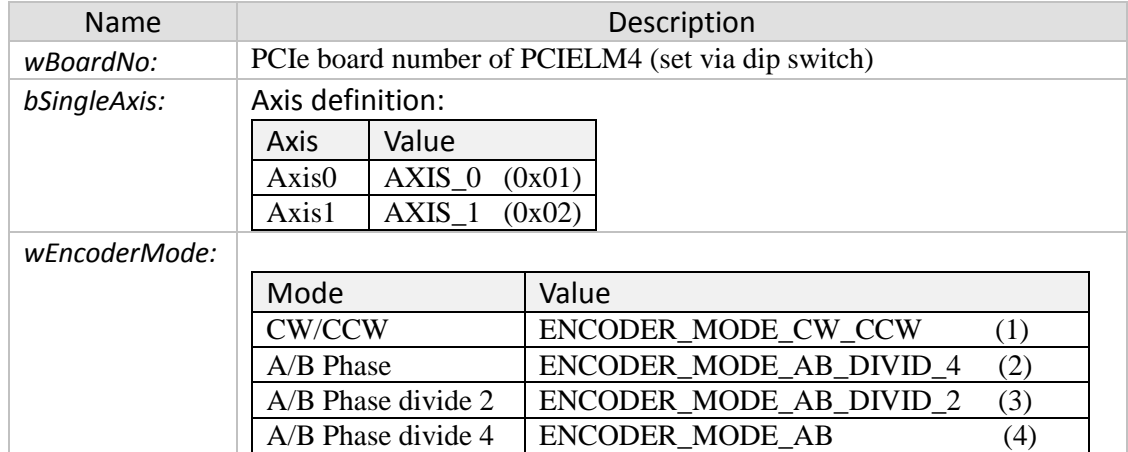

### *Return:*

- 0: PCIELM4\_SUCCESS
- Others: Error (refer to error documentation)

## **3.2.3 pcielm4\_set\_cmdcounter**

Set the command counter (position command) value.

### *Syntax:*

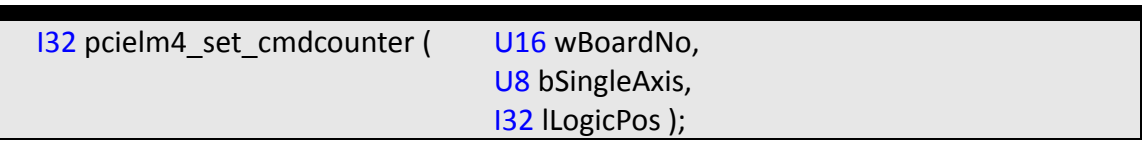

### *Parameters:*

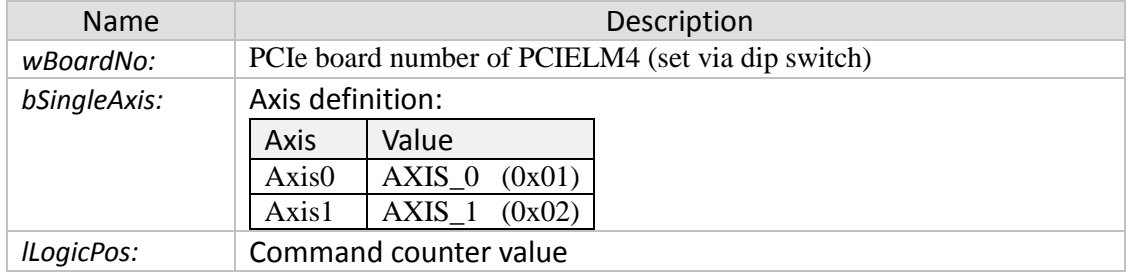

#### *Return:*

- 0: PCIELM4\_SUCCESS
- Others: Error (refer to error documentation)

### *Remarks:*

• This function can only be called if no pulses are being outputted.

# **3.2.4 pcielm4\_get\_cmdcounter**

Get the current command counter (position command) value.

### *Syntax:*

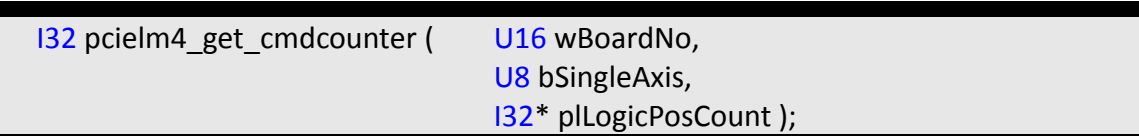

### *Parameters:*

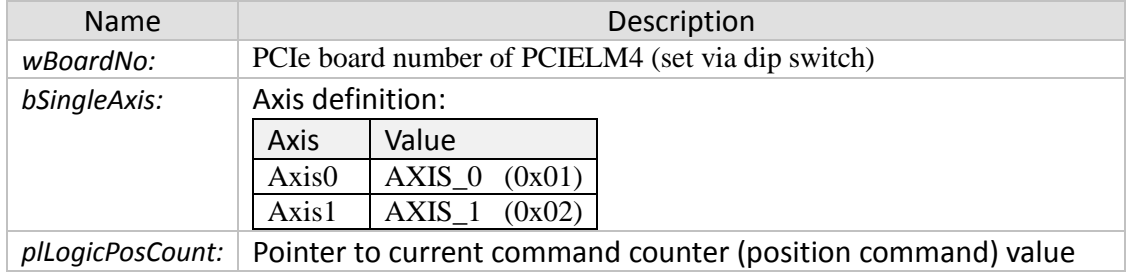

### *Return:*

- 0: PCIELM4\_SUCCESS
- Others: Error (refer to error documentation)

# **3.2.5 pcielm4\_set\_enccounter**

Set the encoder counter value.

### *Syntax:*

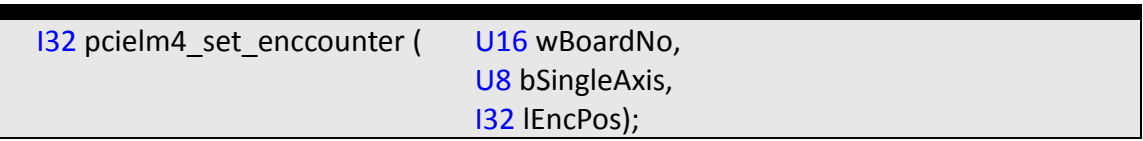

### *Parameters:*

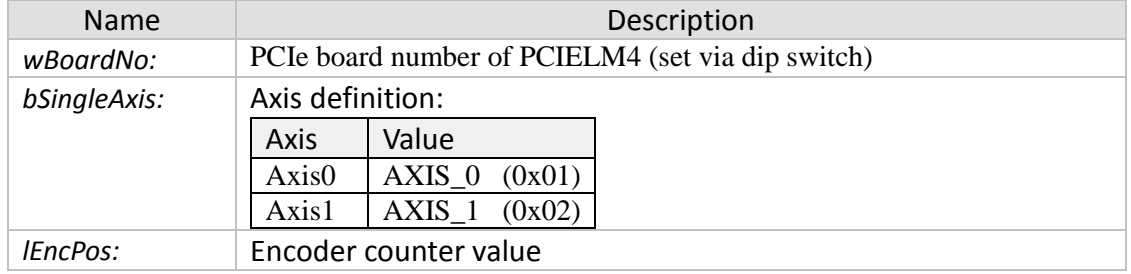

### *Return:*

- 0: PCIELM4\_SUCCESS
- Others: Error (refer to error documentation)

# **3.2.6 pcielm4\_get\_enccounter**

Get the current encoder counter value.

### *Syntax:*

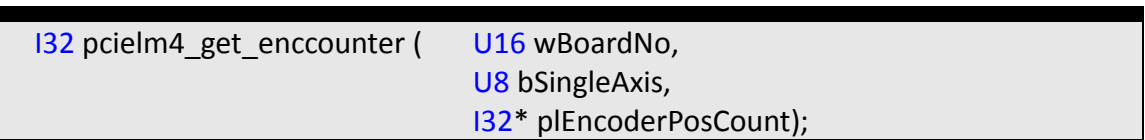

### *Parameters:*

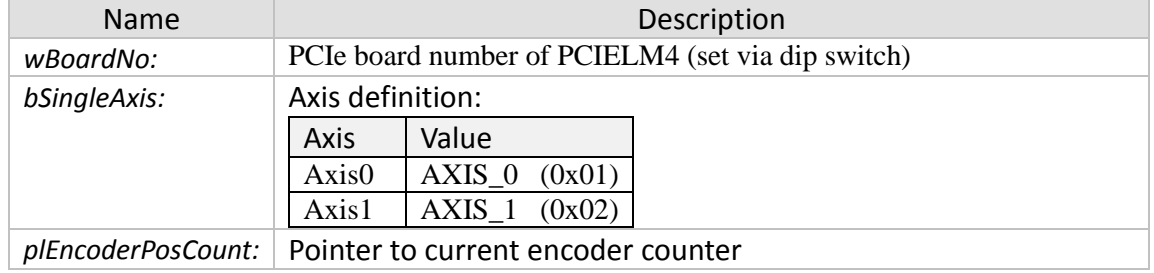

### *Return:*

- 0: PCIELM4\_SUCCESS
- Others: Error (refer to error documentation)

# **3.2.7 pcielm4\_set\_vring\_counter**

Set the maximum ring counter position for both the encoder and commanded position counter.

*Syntax:*

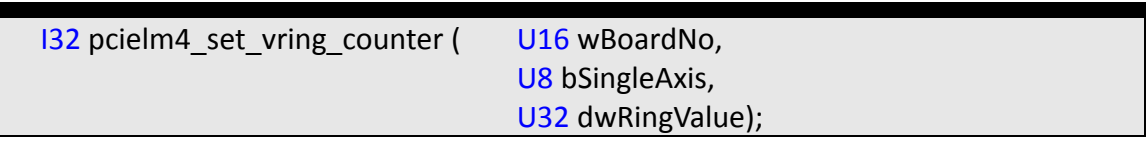

### *Parameters:*

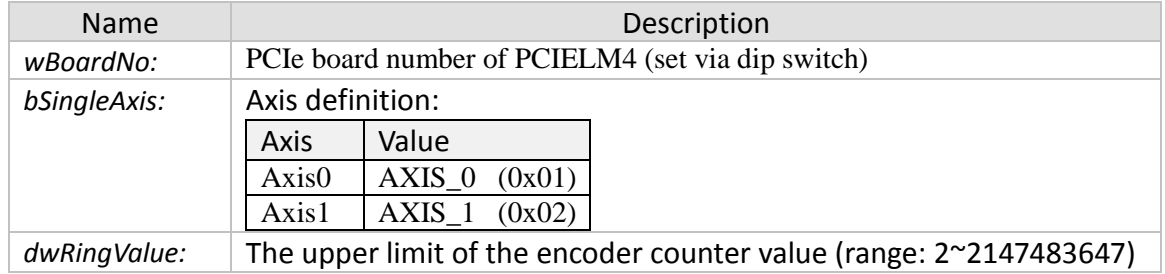

### *Return:*

- 0: PCIELM4\_SUCCESS
- Others: Error (refer to error documentation)

- The counter setting will disable the software limit setting
- Ring counter function is not supported when axis is in compare trigger mode
- Use the function "pcielm4\_disable\_vring\_counter()" to turn off the ring counter setting
- The ring position counter operation:

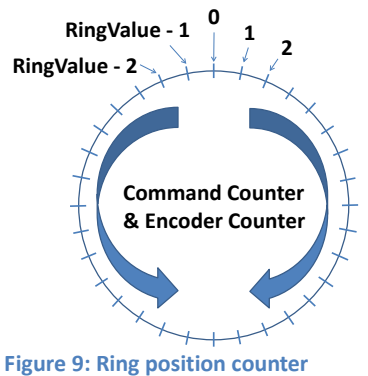

# **3.2.8 pcielm4\_get\_vring\_counter**

Read the maximum ring counter setting.

*Syntax:*

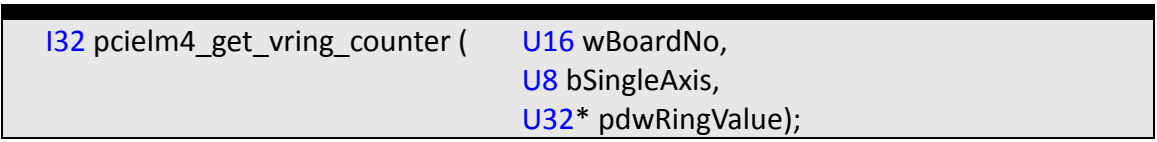

### *Parameters:*

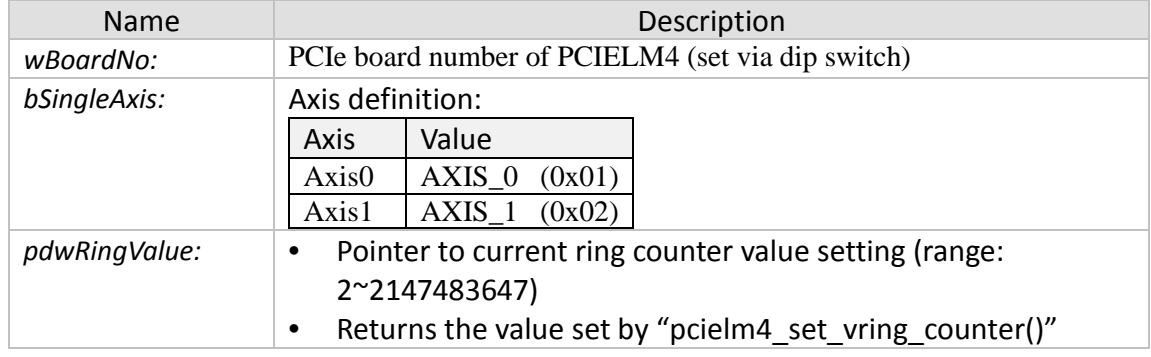

#### *Return:*

- 0: PCIELM4\_SUCCESS
- Others: Error (refer to error documentation)

# **3.2.9 pcielm4\_disable\_vring\_counter**

Disable the ring counter setting.

*Syntax:*

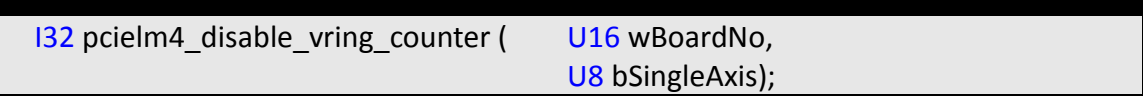

### *Parameters:*

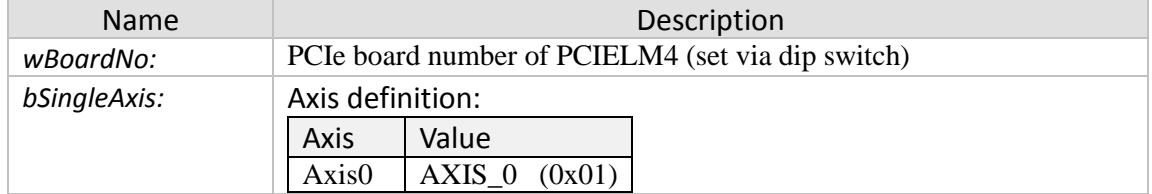

#### *Return:*

- 0: PCIELM4\_SUCCESS
- Others: Error (refer to error documentation)

### *Remarks:*

• The counter value range will be set back to -2,147,483,648 to 2,147,483,647.

# **4 Automatic Home Search**

# **4.1 Automatic Home Search Configuration**

## **4.1.1 pcielm4\_set\_home\_cfg**

Set automatic home search parameters.

### *Syntax:*

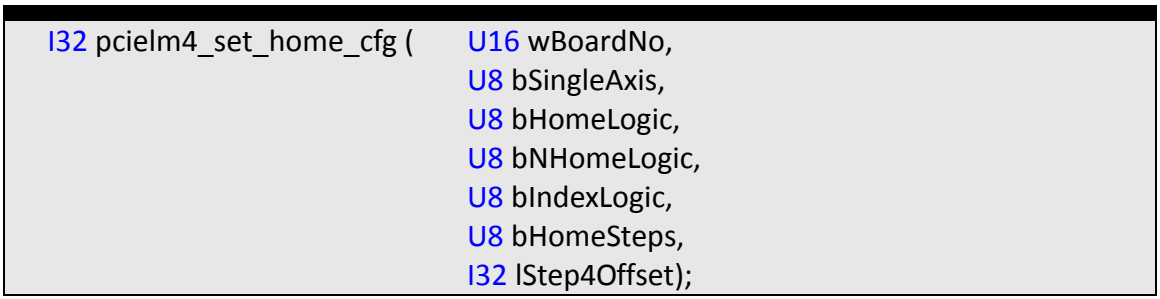

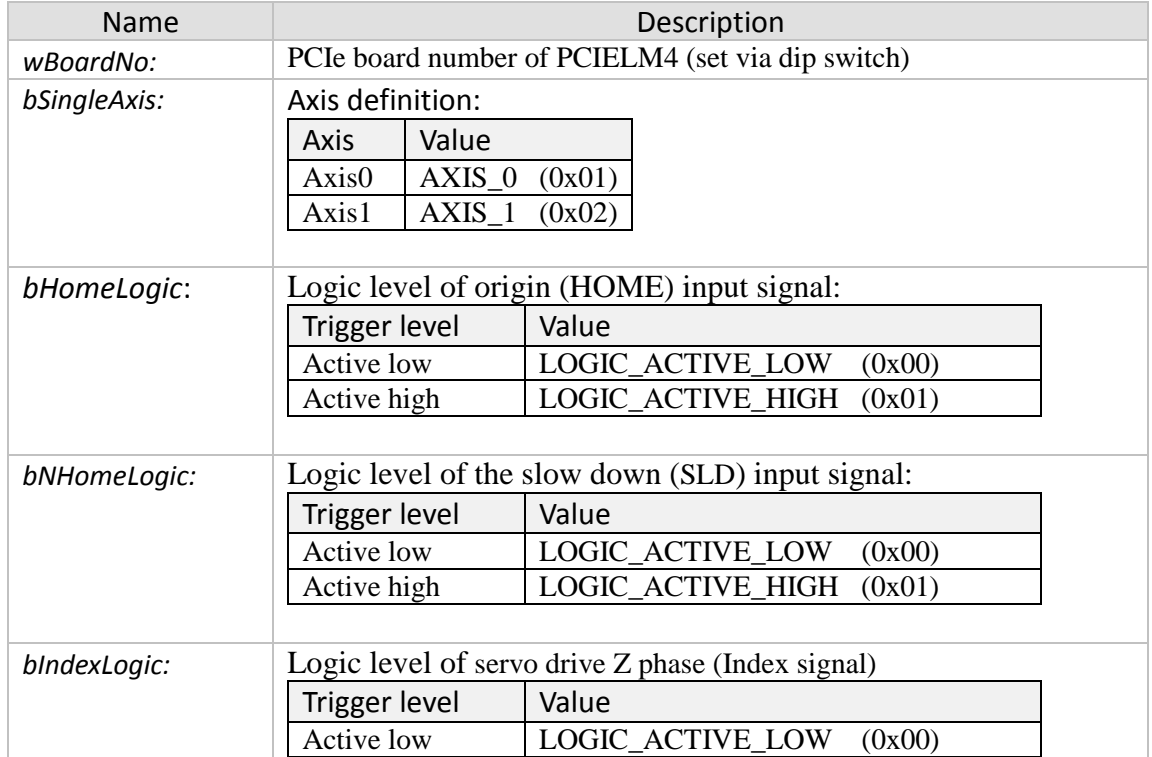

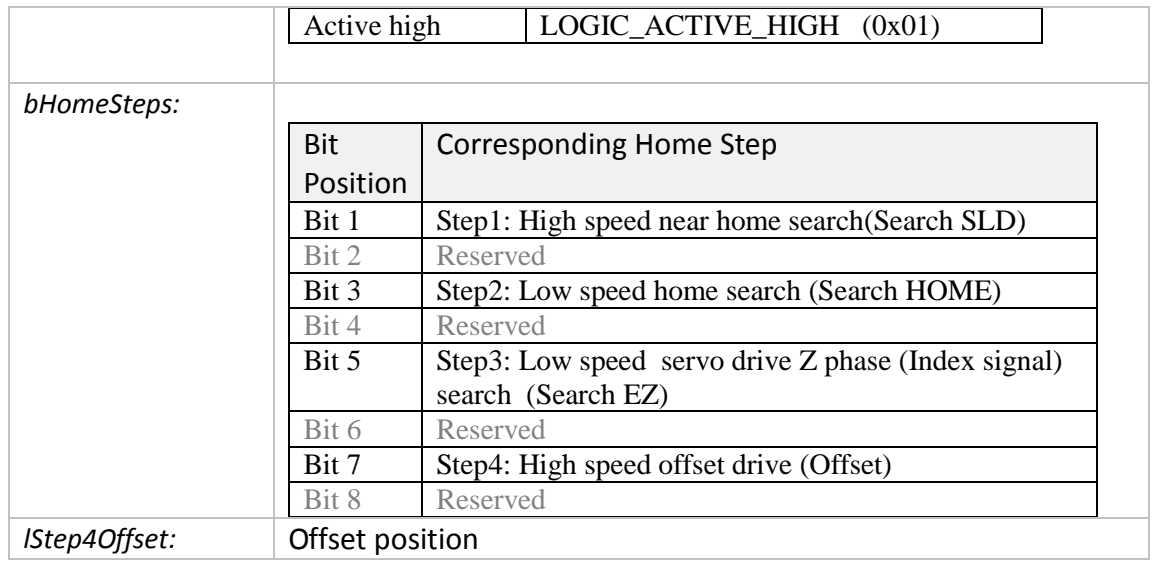

- 0: PCIELM4\_SUCCESS
- Others: Error (refer to error documentation)

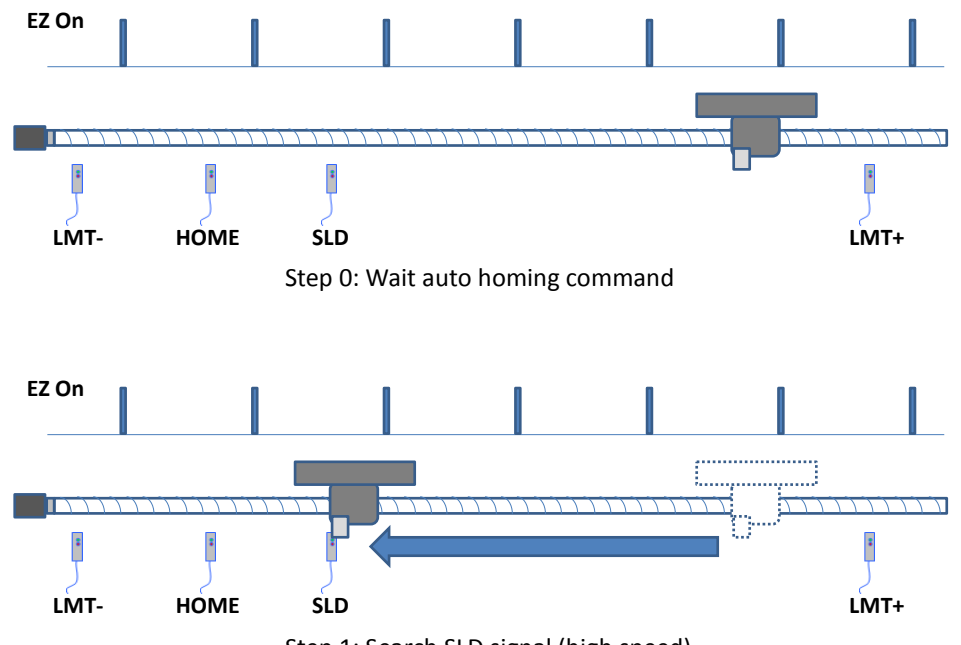

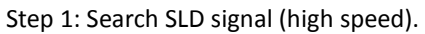

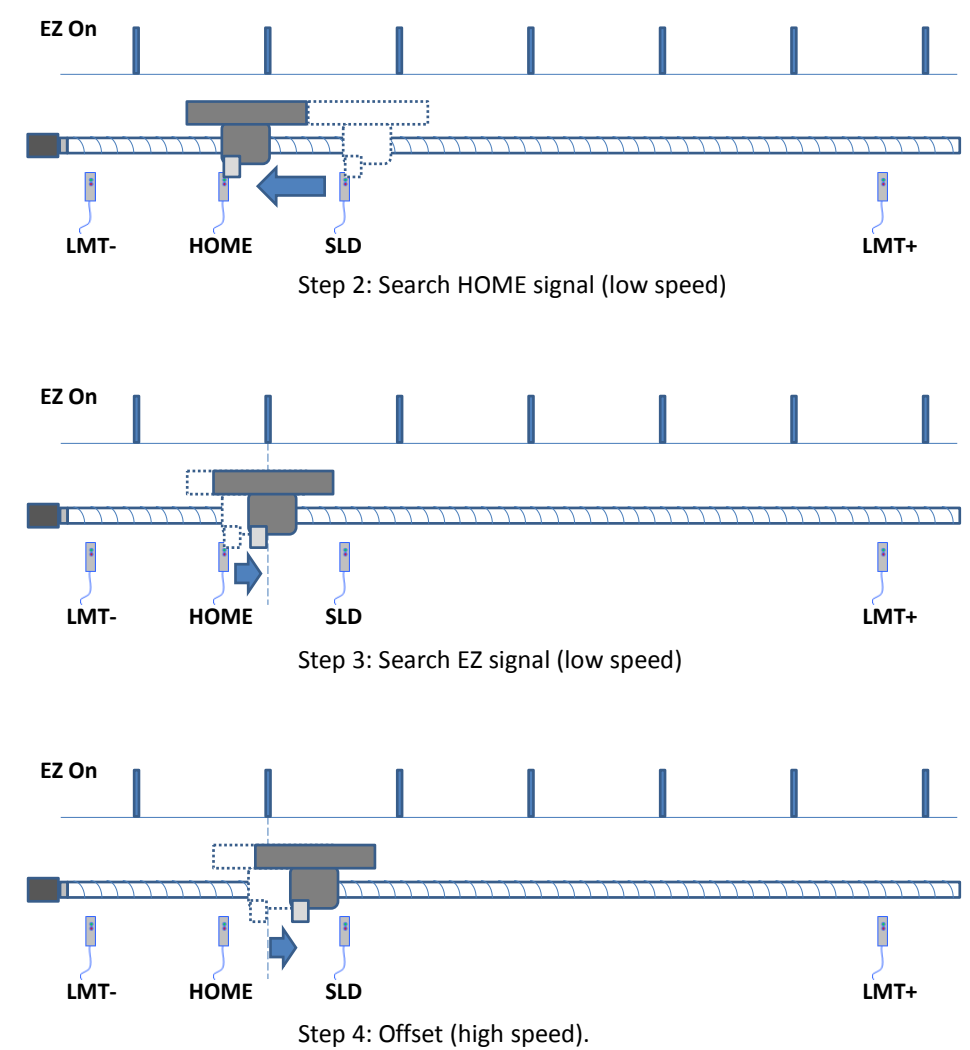

**Figure 10: Automatic home search**

# **4.2 Automatic Home Execution**

# **4.2.1 pcielm4\_home\_start**

Start searching for the home position.

### *Syntax:*

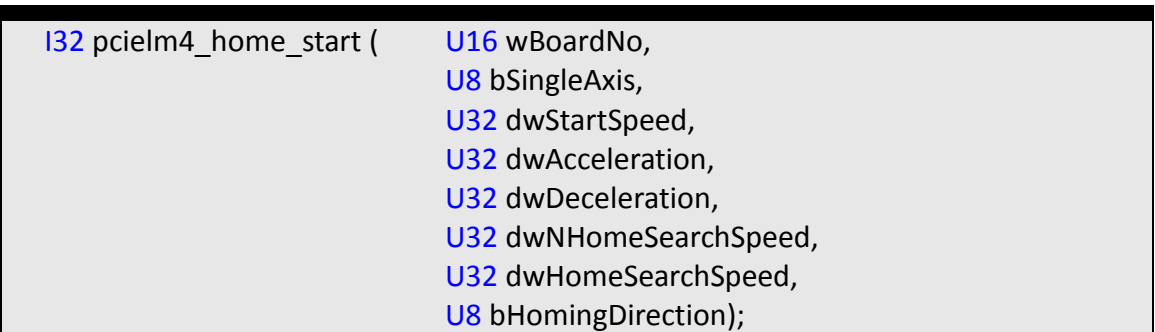

#### *Parameters:*

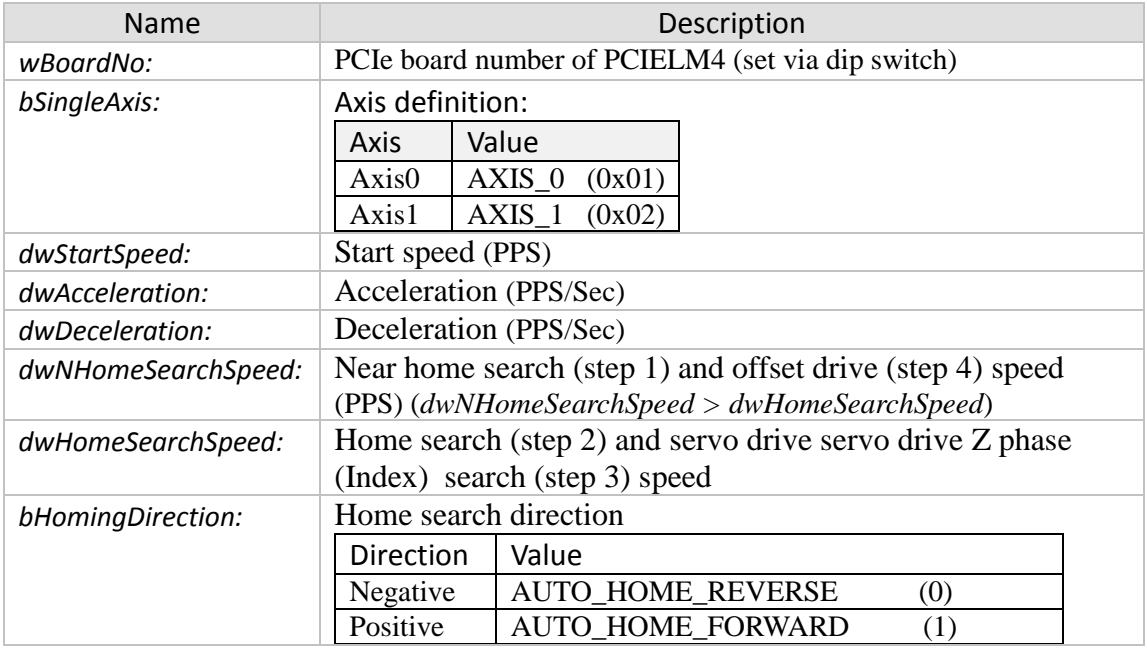

### *Return:*

- 0: PCIELM4\_SUCCESS
- Others: Error (refer to error documentation)

# **5 Motion Control Instructions**

# **5.1 Read Motion Status**

# **5.1.1 pcielm4\_get\_motion\_done**

Read the current motion status of the axis.

### *Syntax:*

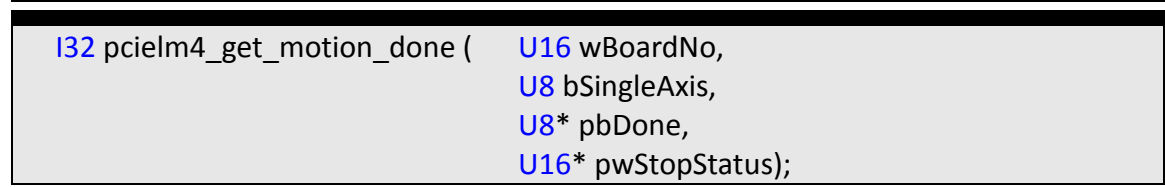

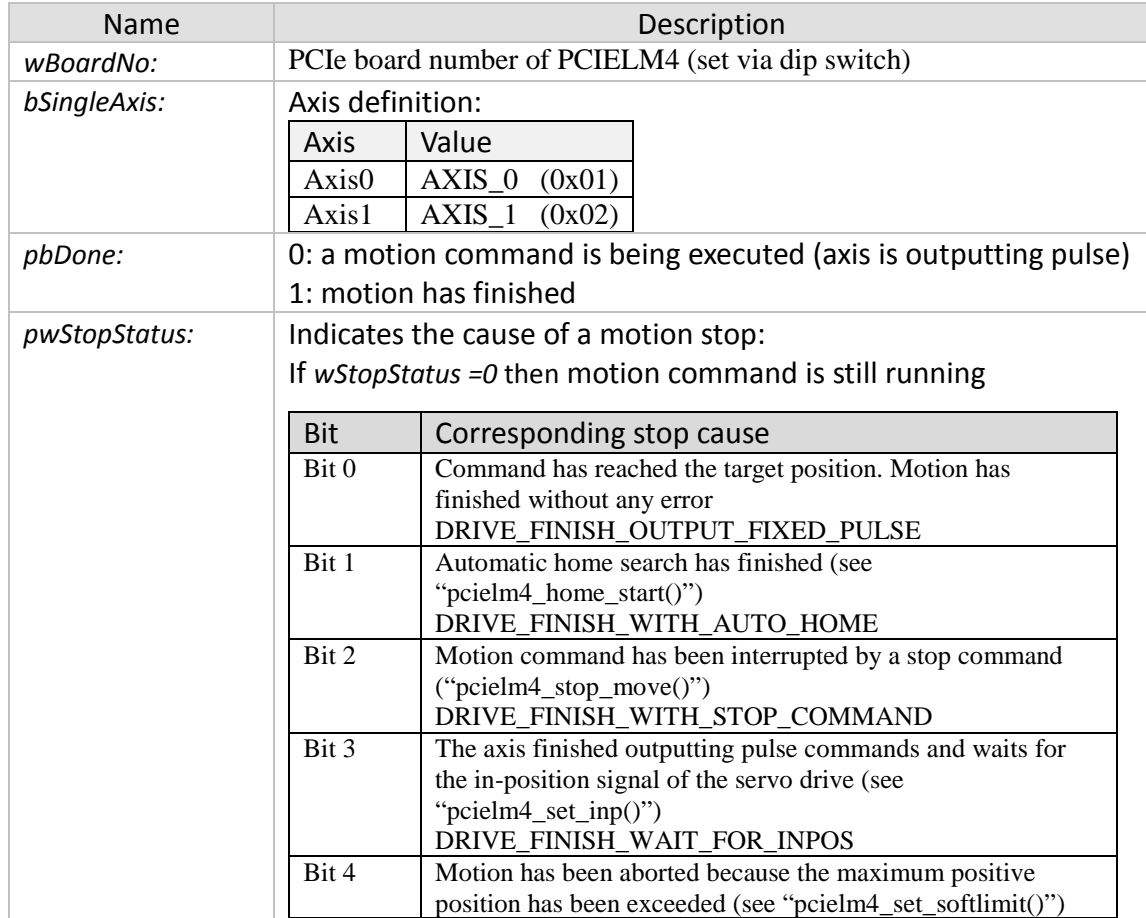

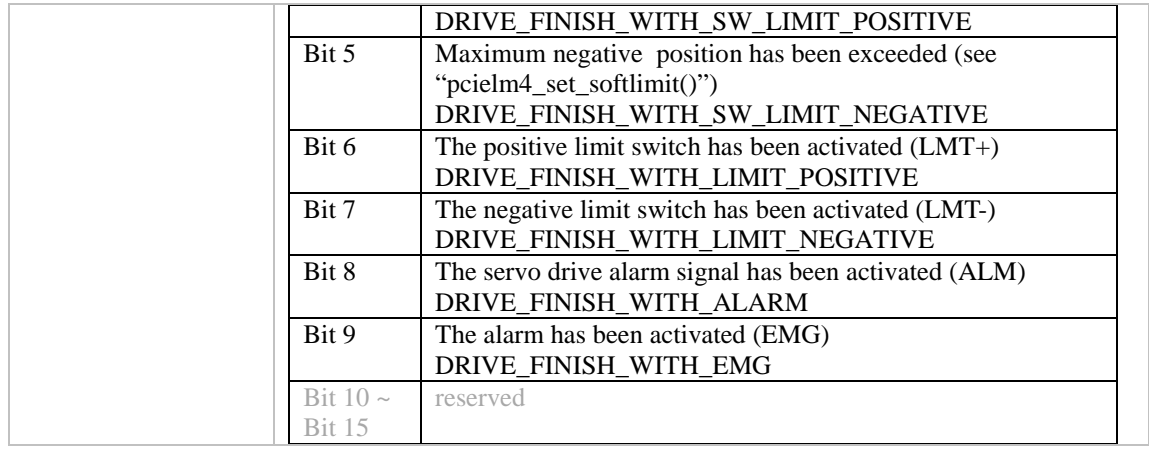

- 0: PCIELM4\_SUCCESS
- Others: Error (refer to error documentation)

# **5.1.2 pcielm4\_get\_speed**

Get the current axis speed.

# *Syntax:*

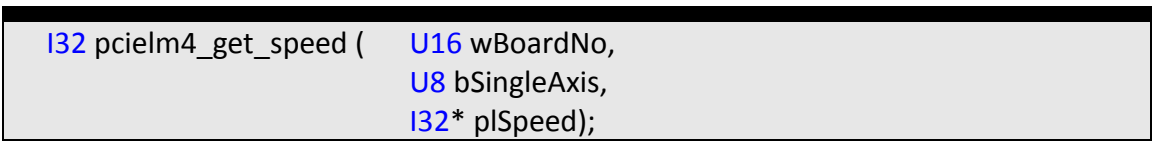

### *Parameters:*

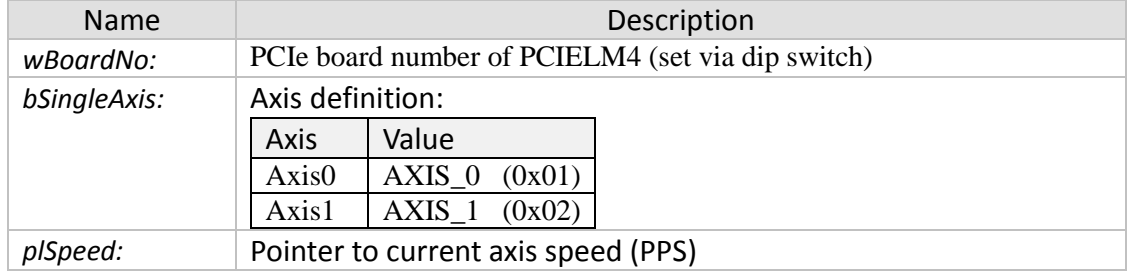

### *Return:*

- 0: PCIELM4\_SUCCESS
- Others: Error (refer to error documentation)

# **5.1.3 pcielm4\_get\_acc**

Get the axis current axis acceleration.

# *Syntax:*

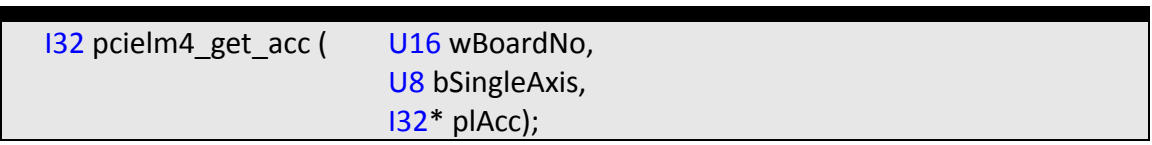

### *Parameters:*

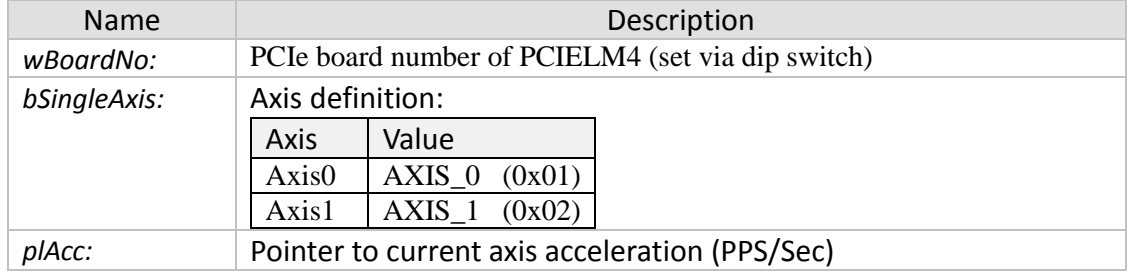

### *Return:*

- 0: PCIELM4\_SUCCESS
- Others: Error (refer to error documentation)

# **5.2 Single Axis Motion Commands**

# **5.2.1 Introduction**

This chapter describes the independent axis positioning motion commands. The motion between the specified axes is independent, and each axis follows its own profile. The user specifies the desired absolute position or relative position, acceleration ramp, and deceleration ramp, for each axis. Two speed profiles are being supported: trapezoidal (T) and sinusoidal (S) curve:

T-Curve:

• The drive speed accelerates from the initial speed in a linear form with the specified acceleration slope to the constant driving speed. When the remaining number of output pulses becomes less than the deceleration pulses, deceleration starts. Deceleration continues until the initial speed has been reached and driving stops.

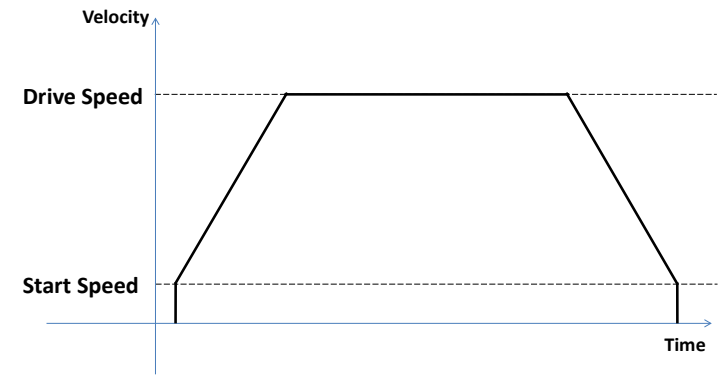

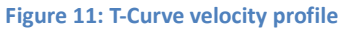

S-Curve:

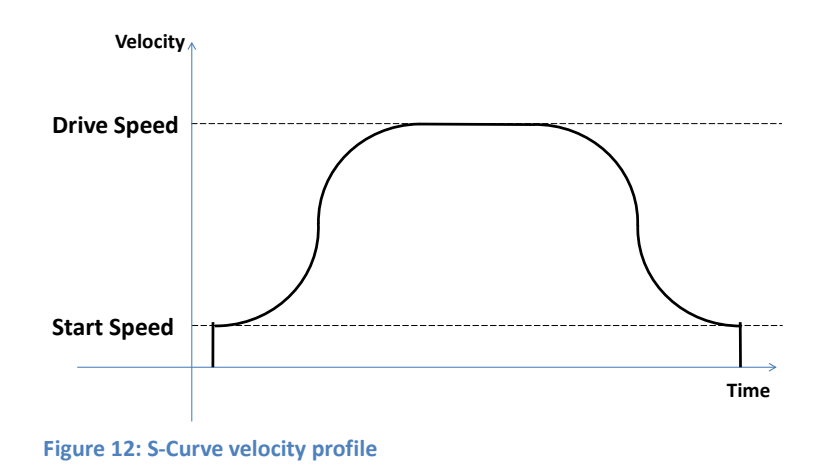

# **5.2.2 pcielm4\_t\_move**

Execute a single axis, relative position motion command with a trapezoidal velocity profile (T-curve). The *pcielm4\_t\_move* instruction moves the axis the specified travel distance from the current position.

#### *Syntax:*

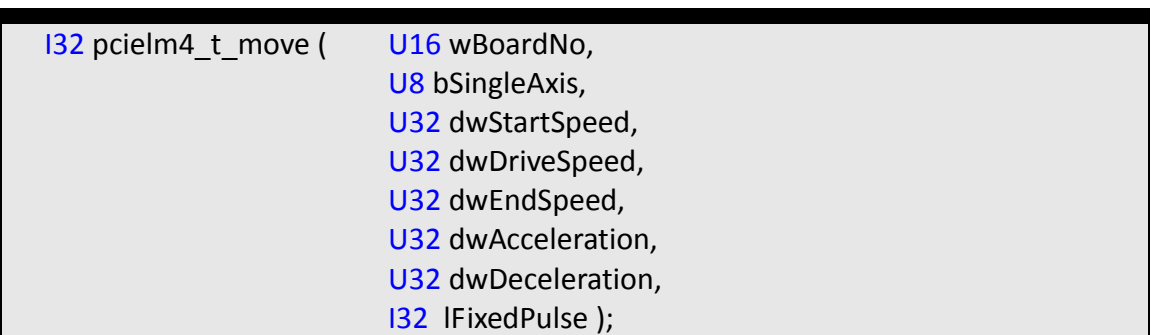

#### *Parameters:*

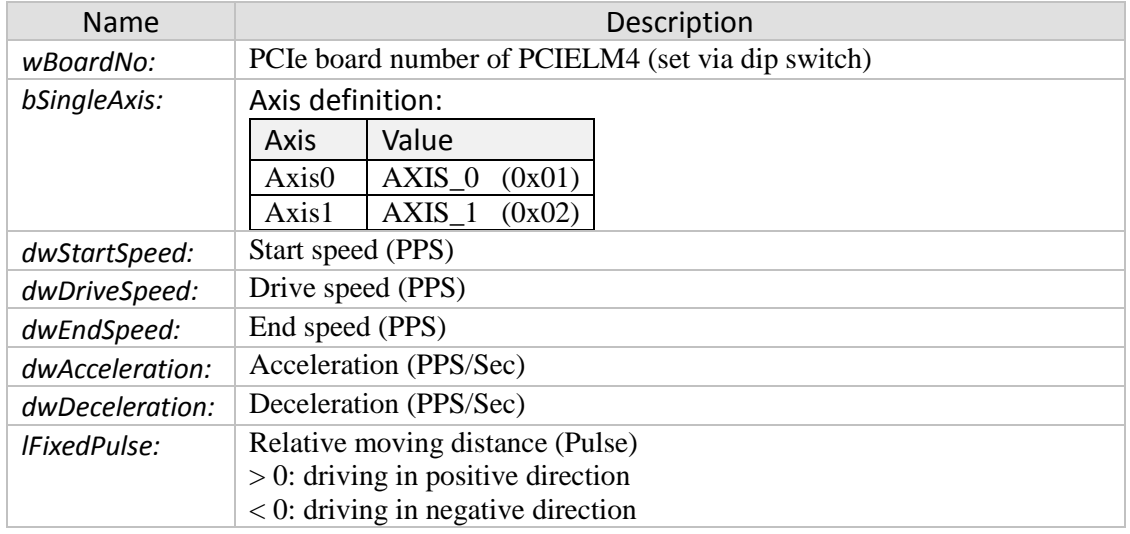

#### *Return:*

- 0: PCIELM4\_SUCCESS
- Others: Error (refer to error documentation)

### **5.2.3 pcielm4\_abs\_t\_move**

Execute a single axis, absolute position motion command with a trapezoidal velocity profile (T-curve). The *pcielm4\_abs\_t\_move* instruction moves the axis to a specified absolute target position. You can execute this instruction even if home is not defined.

#### *Syntax:*

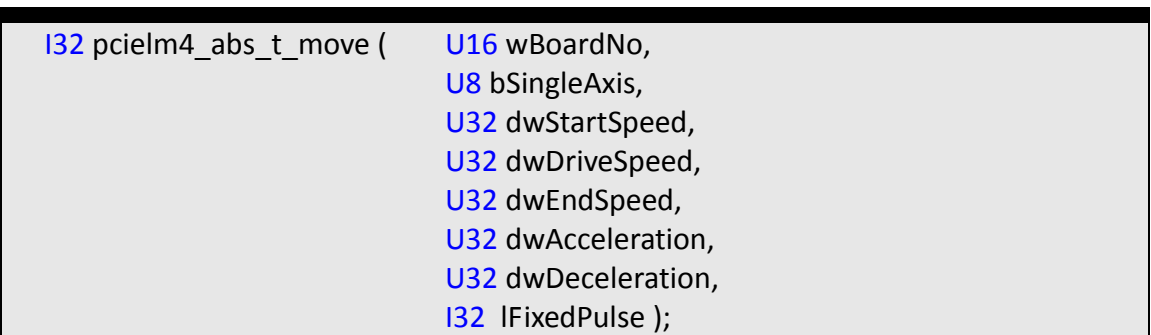

#### *Parameters:*

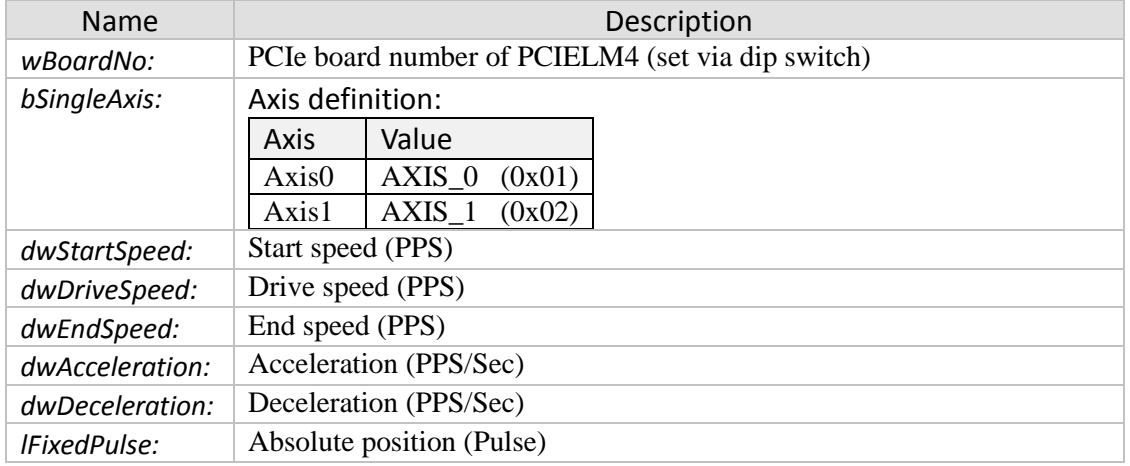

#### *Return:*

- 0: PCIELM4\_SUCCESS
- Others: Error (refer to error documentation)

#### *Remarks:*

• The direction is being determined by the relative position between the start position and absolute target position.

### **5.2.4 pcielm4\_s\_move**

Execute a single axis motion command with an S-curve velocity profile. This command initiates a relative motion. When received, the selected axis will move with the defined acceleration and velocity setting to a relative position from the current position.

#### *Syntax:*

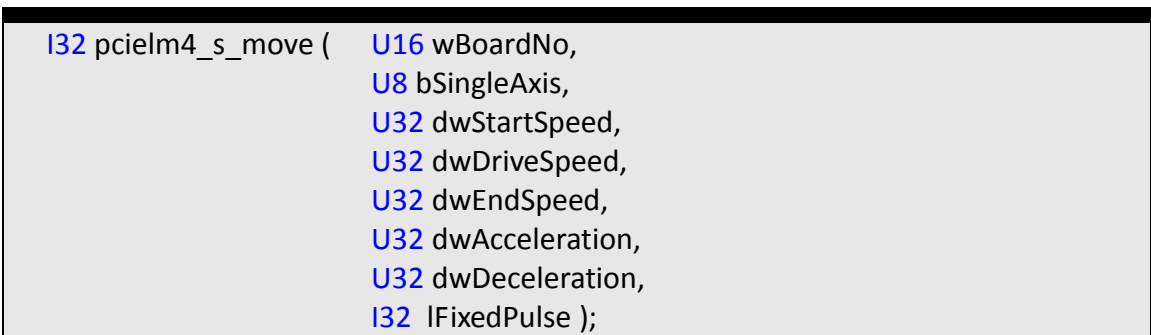

#### *Parameters:*

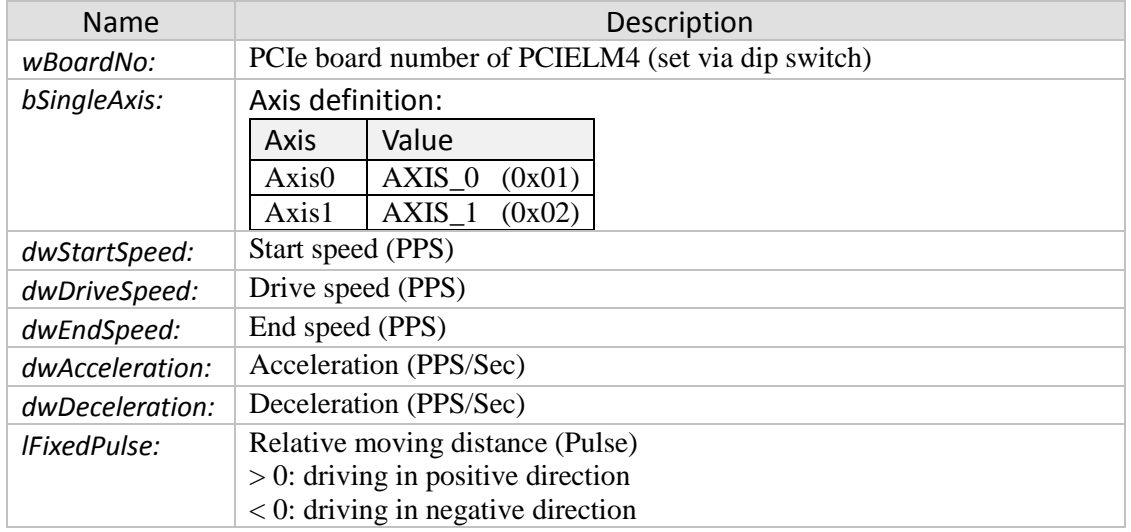

#### *Return:*

- 0: PCIELM4\_SUCCESS
- Others: Error (refer to error documentation)

### **5.2.5 pcielm4\_abs\_s\_move**

Execute a single axis, absolute position motion command with an S-curve velocity profile.

#### *Syntax:*

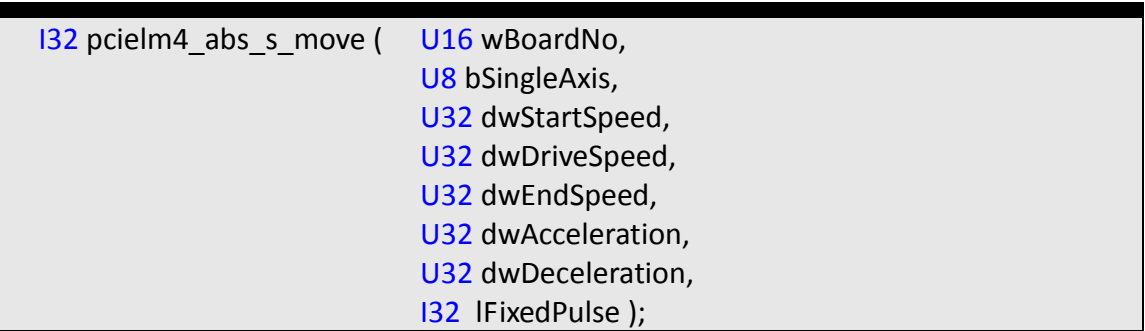

#### *Parameters:*

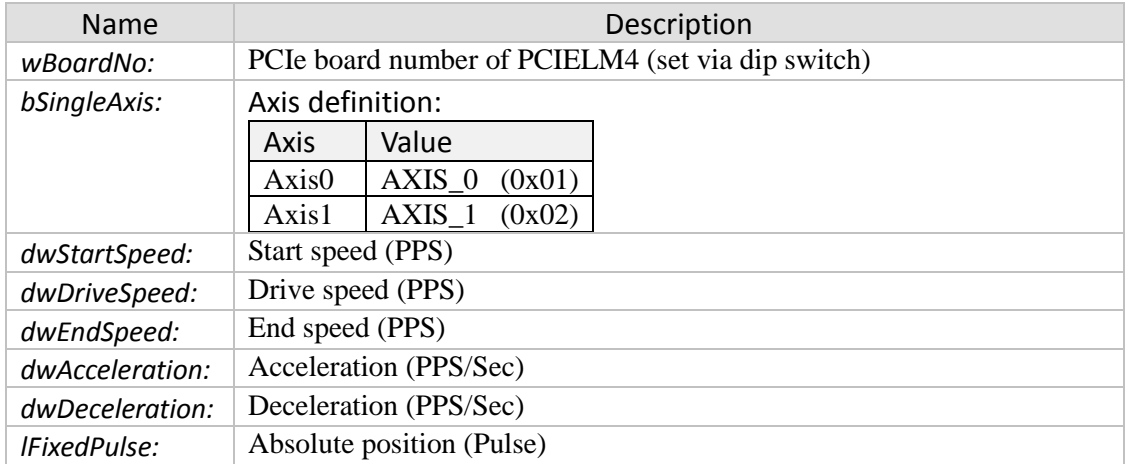

#### *Return:*

- 0: PCIELM4\_SUCCESS
- Others: Error (refer to error documentation)

### **5.2.6 pcielm4\_velocity\_move**

Starts a single axis continues pulse output driving. Once the axis has reached the driving speed it will indefinitely output pulses at a constant rate until a stop command has been encountered.

### *Syntax:*

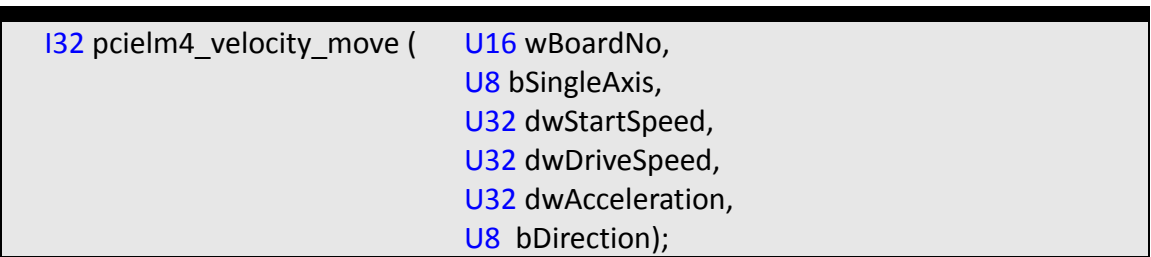

#### *Parameters:*

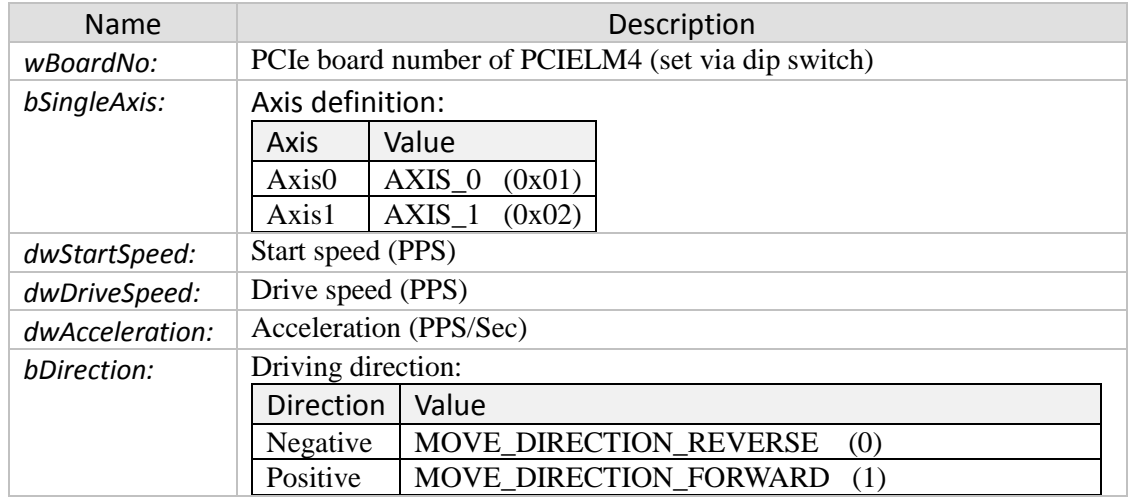

#### *Return:*

- 0: PCIELM4\_SUCCESS
- Others: Error (refer to error documentation)

# **5.3 Two Axes Linear Interpolation Commands**

In linear interpolation mode, motion between the axes is coordinated to maintain the prescribed vector speed, acceleration, and deceleration along the specified path.

# **5.3.1 pcielm4\_t\_line2\_move**

Executes a two axes relative distance linear interpolation motion command with a Tcurve velocity profile. The *pcielm4\_t\_line2\_move* instruction performs linear interpolation for two axes. The target position is specified as a relative position.

### *Syntax:*

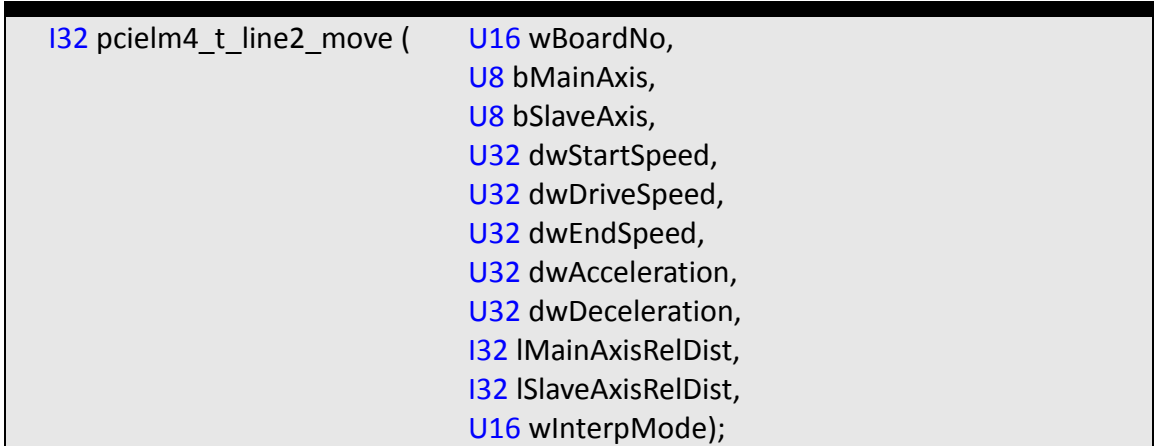

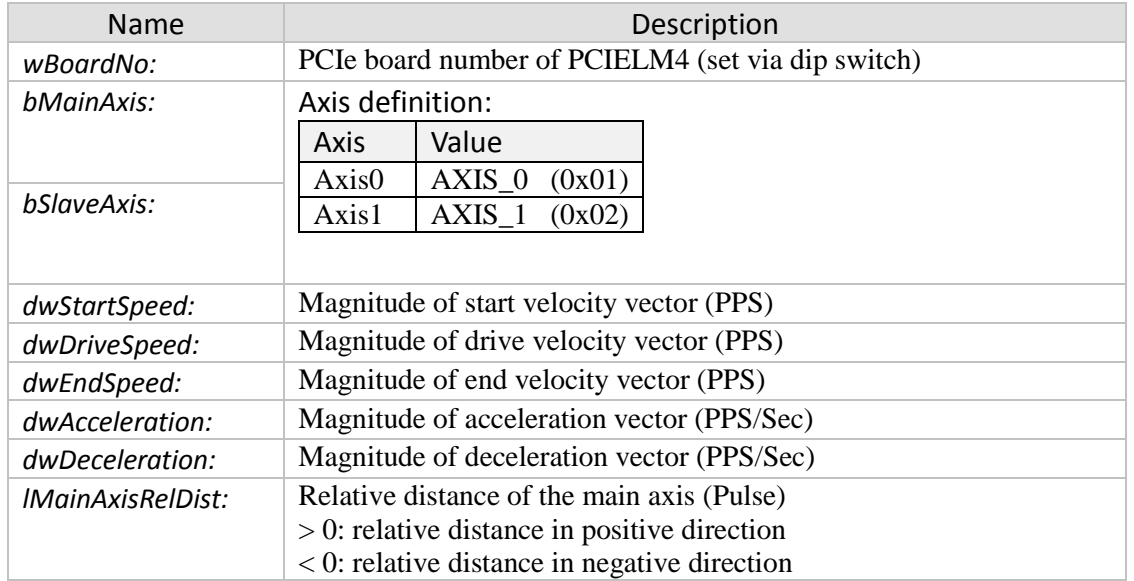

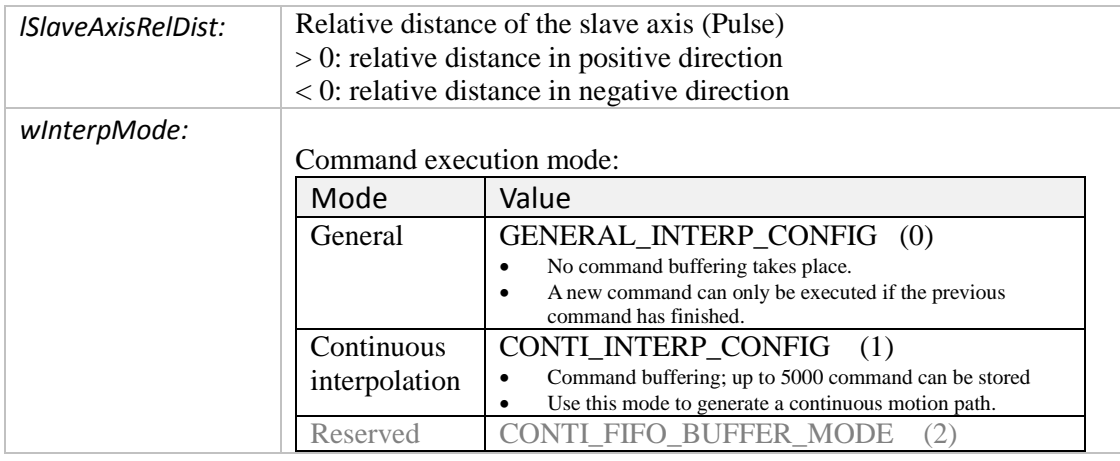

- 0: PCIELM4\_SUCCESS
- Others: Error (refer to error documentation)

# **5.3.2 pcielm4\_abs\_t\_line2\_move**

Executes a two axes linear interpolation and absolute position motion command with a T-Curve velocity profile.

*Syntax:*

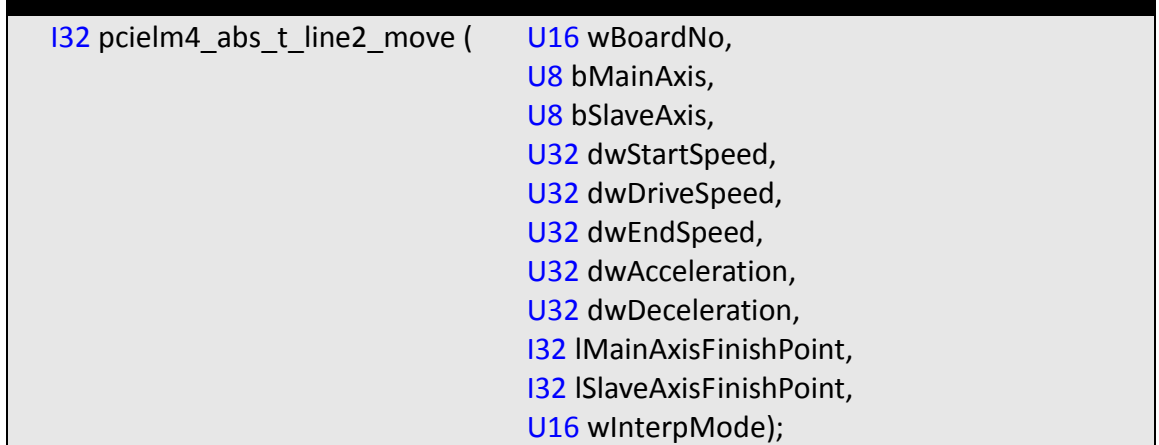

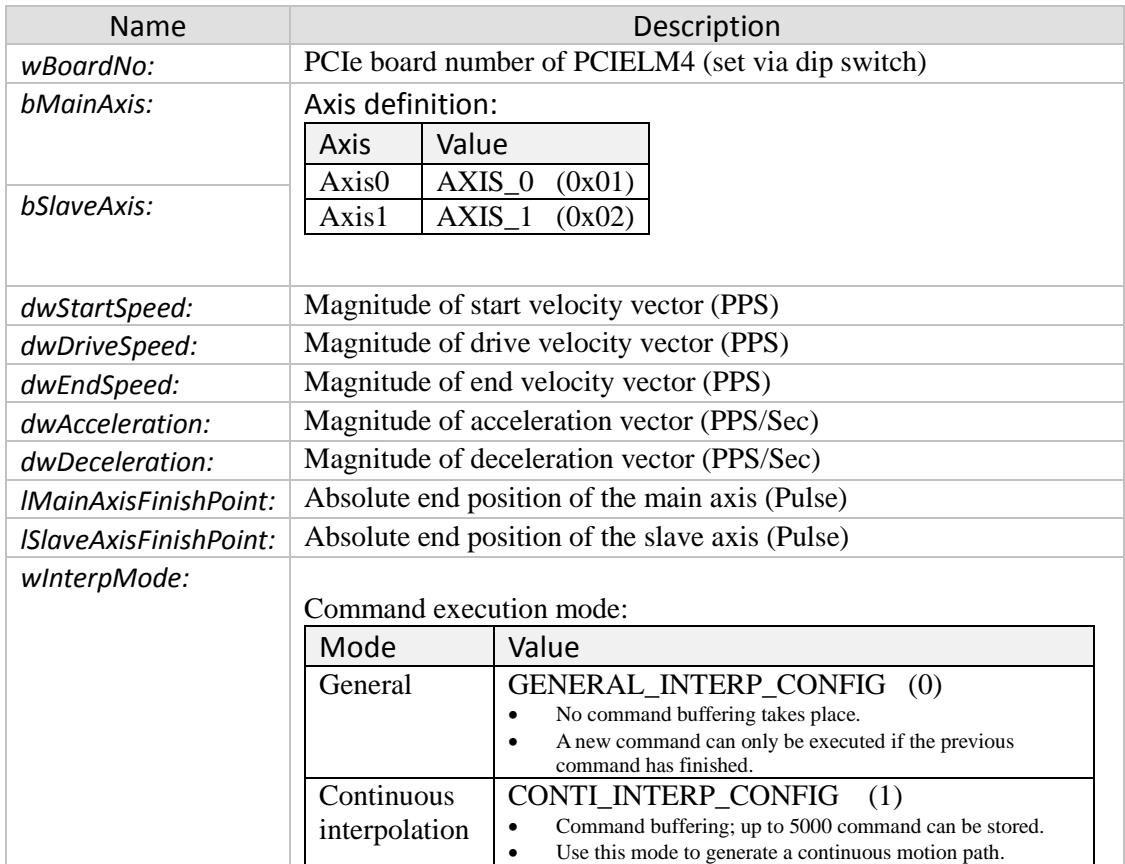

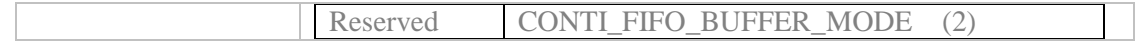

- 0: PCIELM4\_SUCCESS
- Others: Error (refer to error documentation)

### *Remarks:*

• Flow chart: see [Figure 5](#page-14-0)

# **5.3.3 pcielm4\_s\_line2\_move**

Executes a two axes linear relative distance interpolation motion command with an S-Curve velocity profile.

*Syntax:*

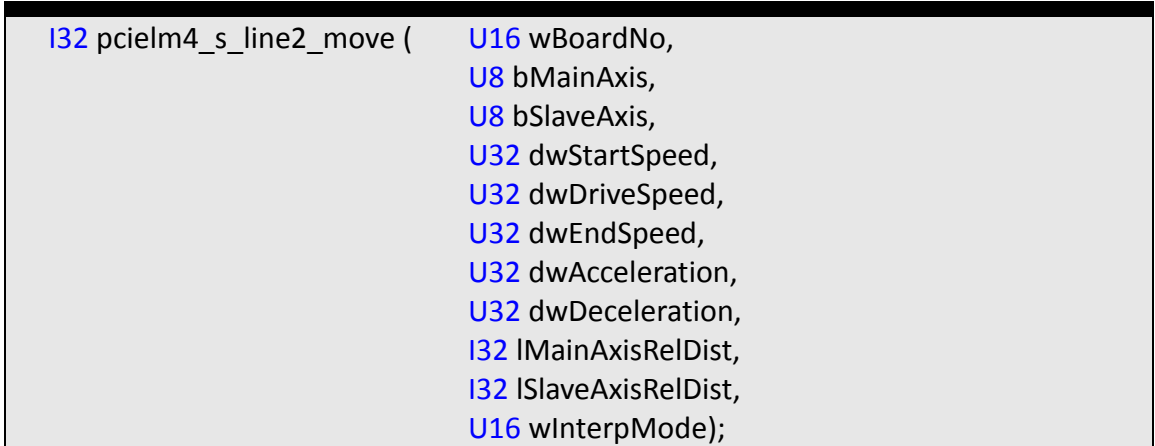

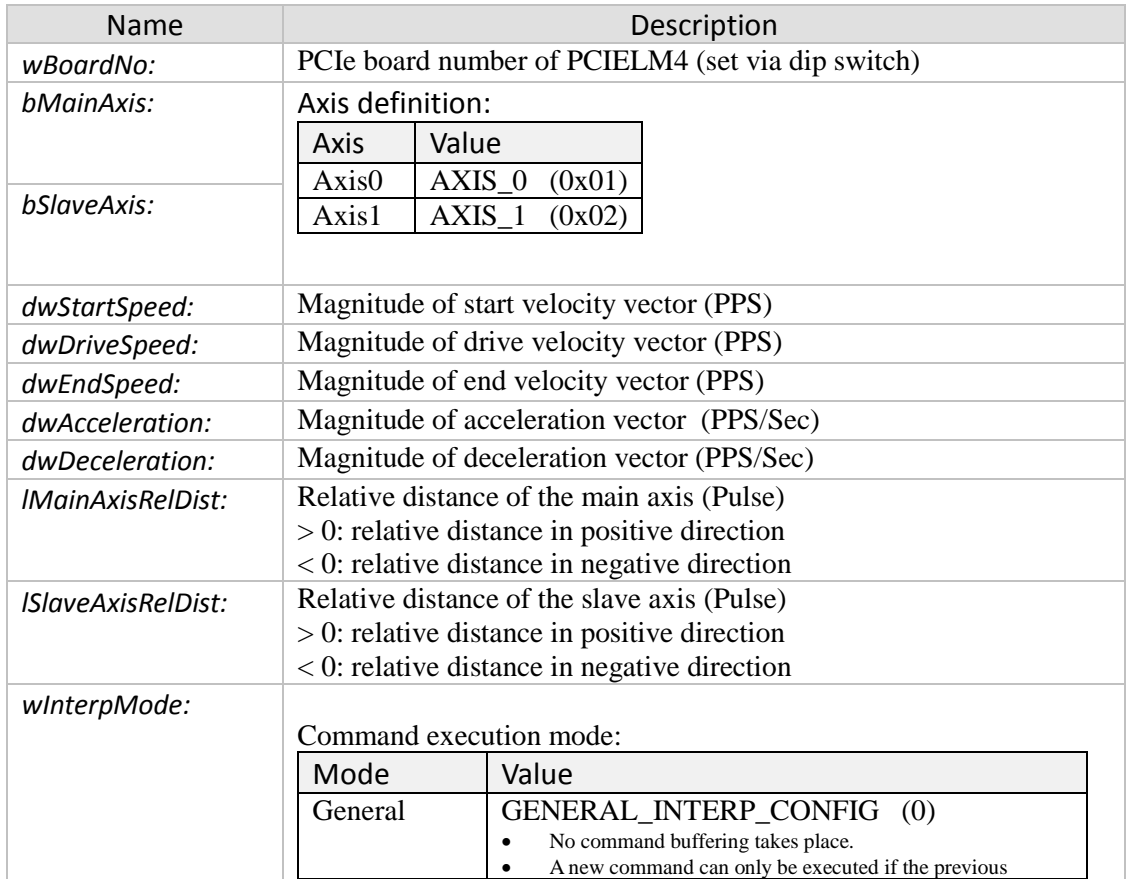

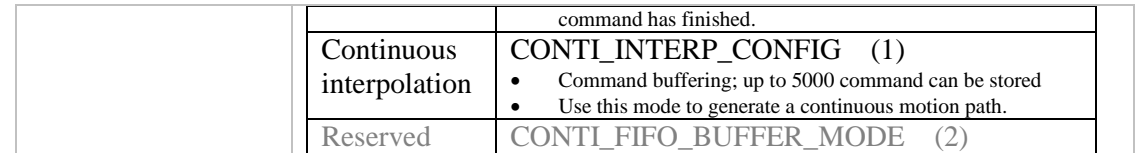

- 0: PCIELM4\_SUCCESS
- Others: Error (refer to error documentation)

# **5.3.4 pcielm4\_abs\_s\_line2\_move**

Executes a two axis absolute position interpolation motion command with an S-Curve velocity profile.

*Syntax:*

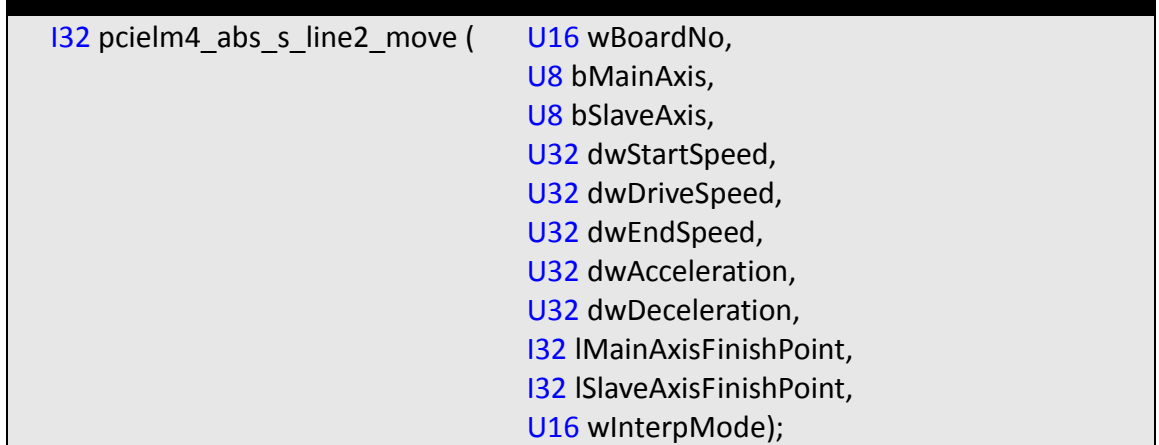

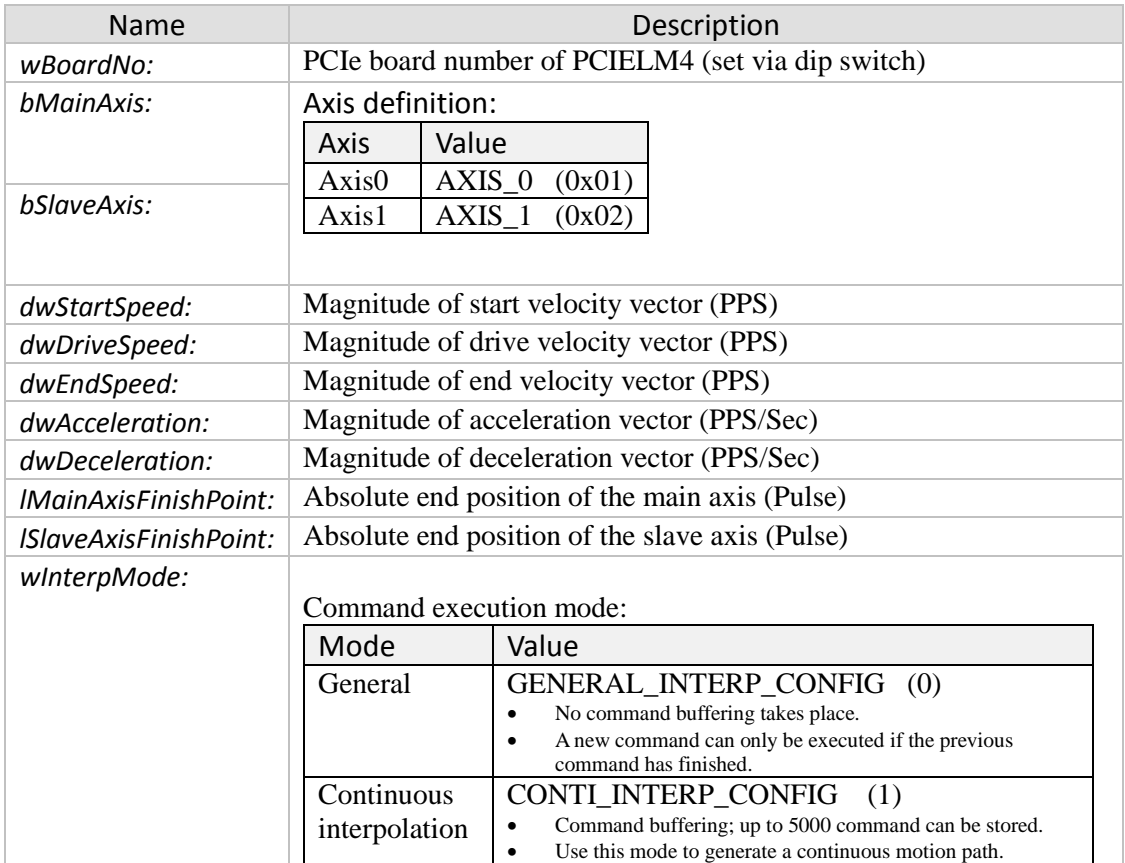

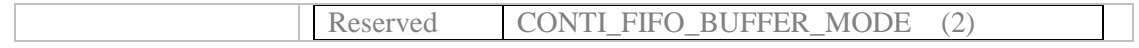

- 0: PCIELM4\_SUCCESS
- Others: Error (refer to error documentation)

# **5.4 Multi-Dimensional Linear Interpolation Commands**

## **5.4.1 pcielm4\_lines\_move**

Executes a two dimensional relative position motion command. Positioning is performed on two axes with linear interpolation at the specified interpolation speed.

*Syntax:*

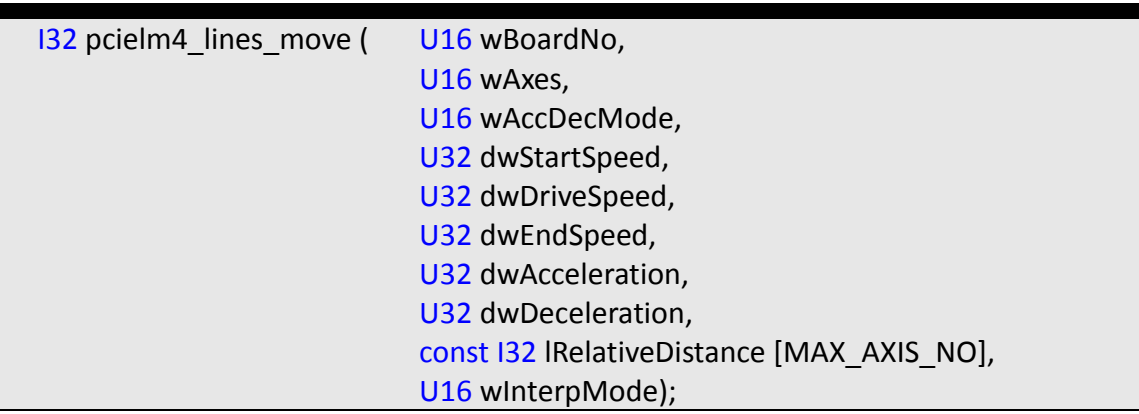

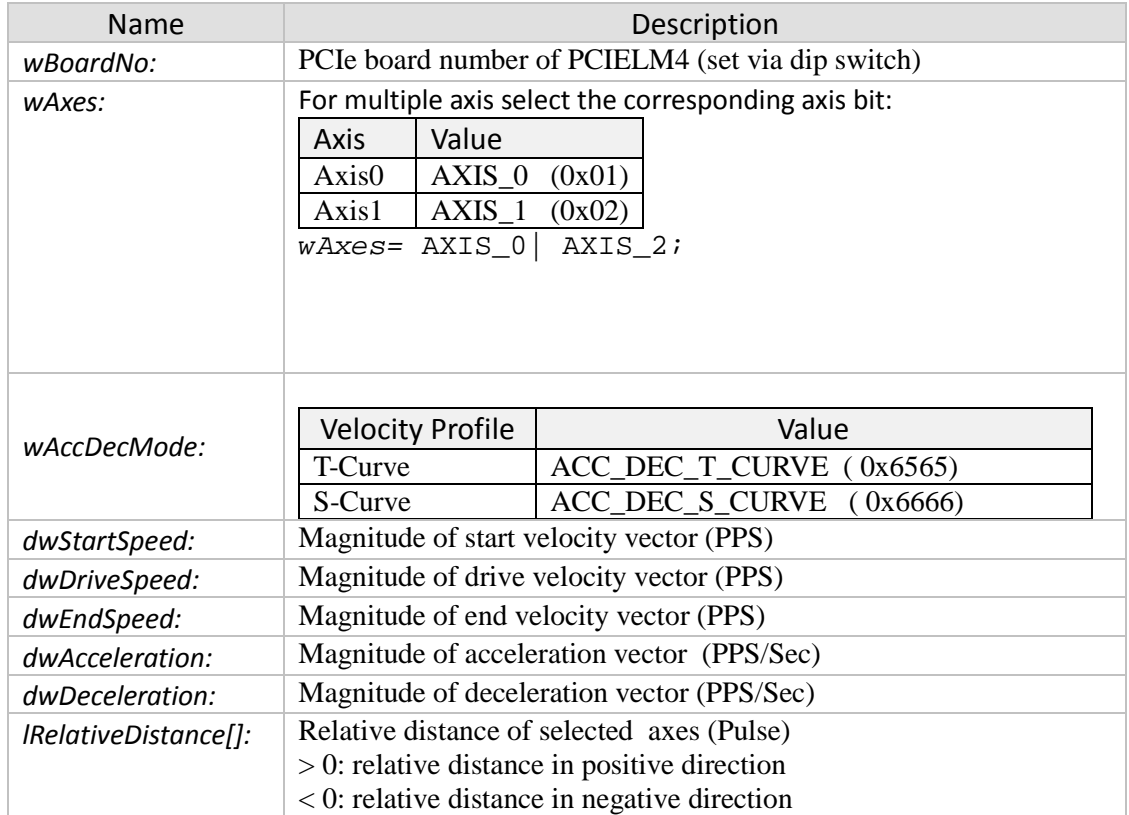

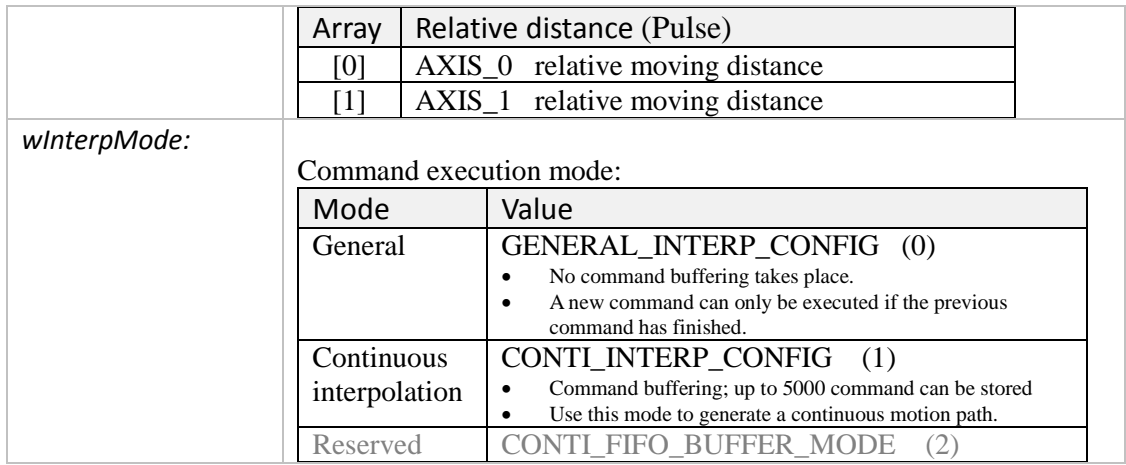

- 0: PCIELM4\_SUCCESS
- Others: Error (refer to error documentation)

#### *Remarks:*

### *Example:*

```
I32 ret;
U16 BitMultiAxes = (0x01 | 0x02); //Axis 0,1
I32 FixedPulse[2] = {10000, 20000};
ret = pcielm4_lines_move(1, BitMultiAxes, ACC_DEC_T_CURVE, 0, 10000,
0, 20000, 20000, FixedPulse, 0);
if (ret != PCIELM4_SUCCESS)
{MessageBox("Lines Move Error!!");}
```
# **5.4.2 pcielm4\_abs\_lines\_move**

Executes a two-dimensional absolute position motion command. Positioning is performed on two axes with linear interpolation at the specified interpolation speed.

*Syntax:*

| 132 pcielm4 abs lines move ( | U16 wBoardNo,                              |
|------------------------------|--------------------------------------------|
|                              | U16 wAxes,                                 |
|                              | U16 wAccDecMode,                           |
|                              | U32 dwStartSpeed,                          |
|                              | U32 dwDriveSpeed,                          |
|                              | U32 dwEndSpeed,                            |
|                              | U32 dwAcceleration,                        |
|                              | U32 dwDeceleration,                        |
|                              | const 132 IAbsolutePosition [MAX AXIS NO], |
|                              | U16 winterpMode);                          |

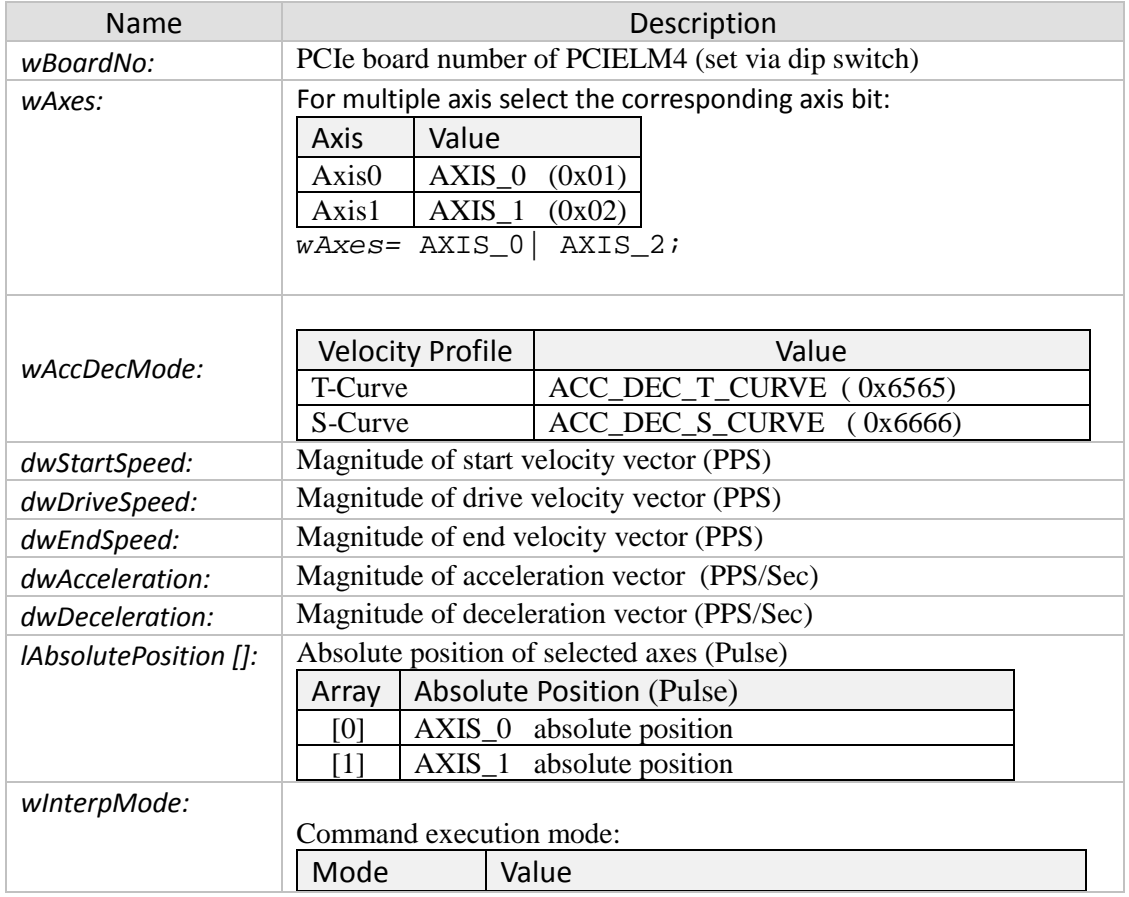

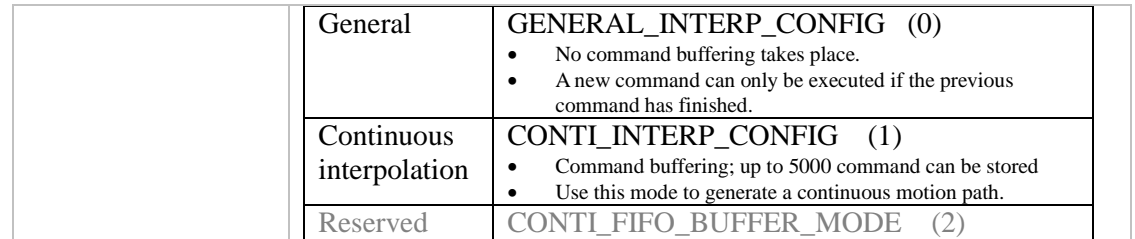

- 0: PCIELM4\_SUCCESS
- Others: Error (refer to error documentation)

# **5.5 Two Dimensional Circular Interpolation Functions**

## **5.5.1 pcielm4\_t\_arc2\_move**

Performs a two-dimensional circular interpolation with a T-curve velocity profile. The center and end position are specified relative to the current position.

*Syntax:*

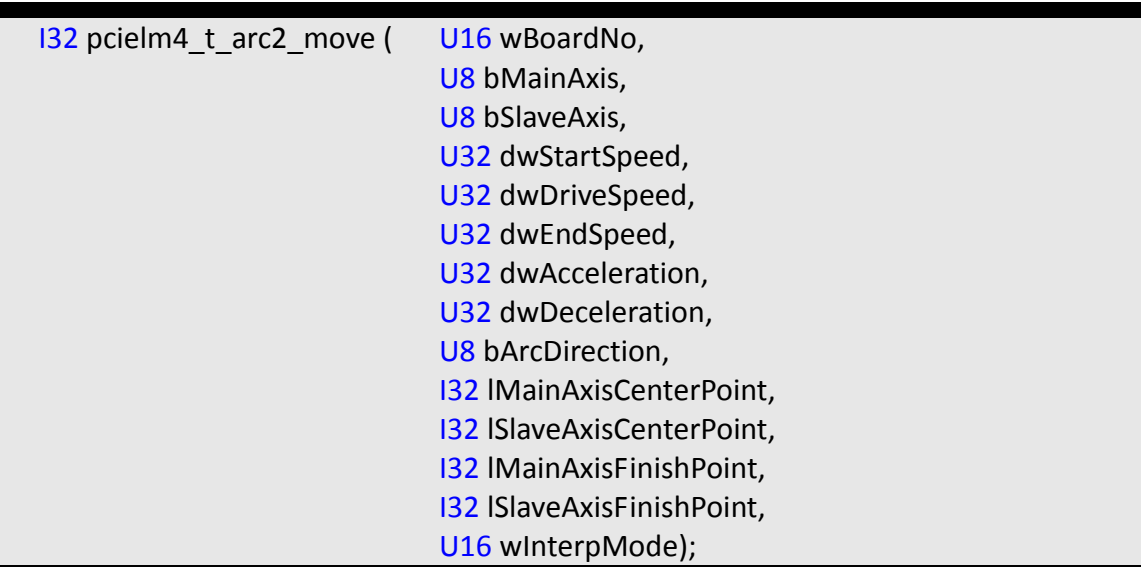

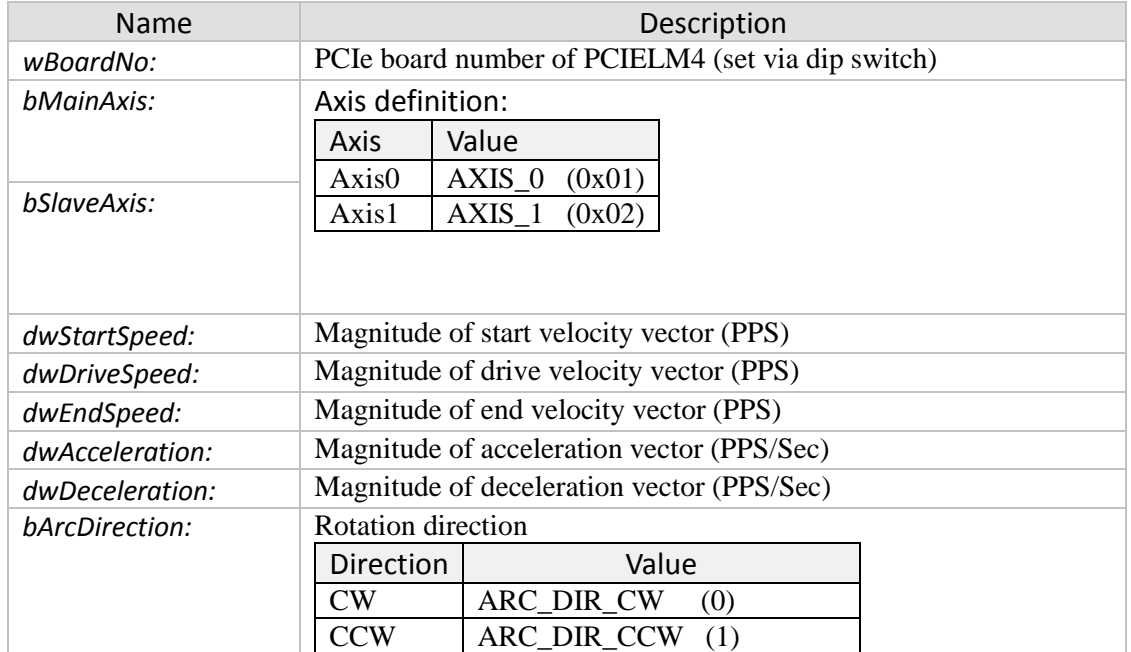

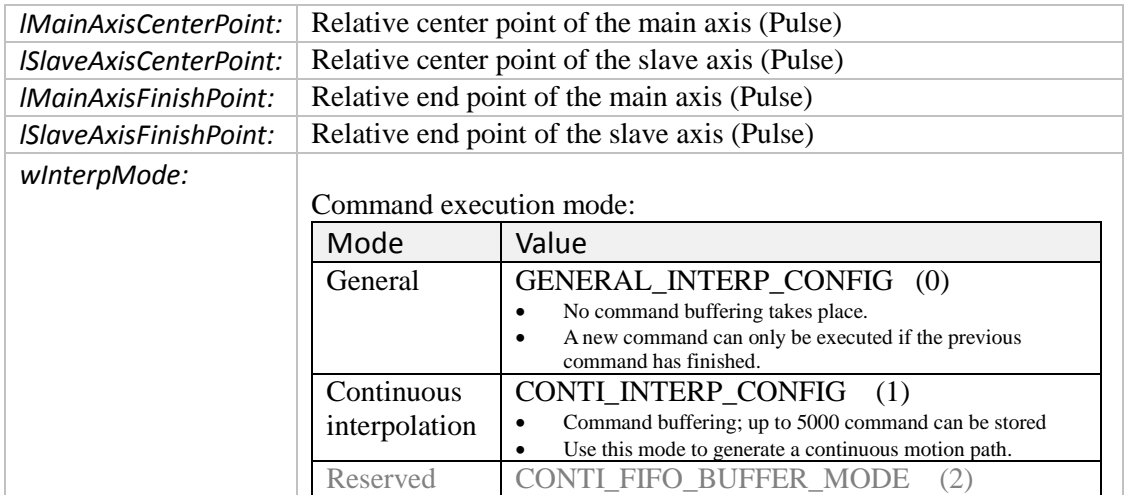

- 0: PCIELM4\_SUCCESS
- Others: Error (refer to error documentation)

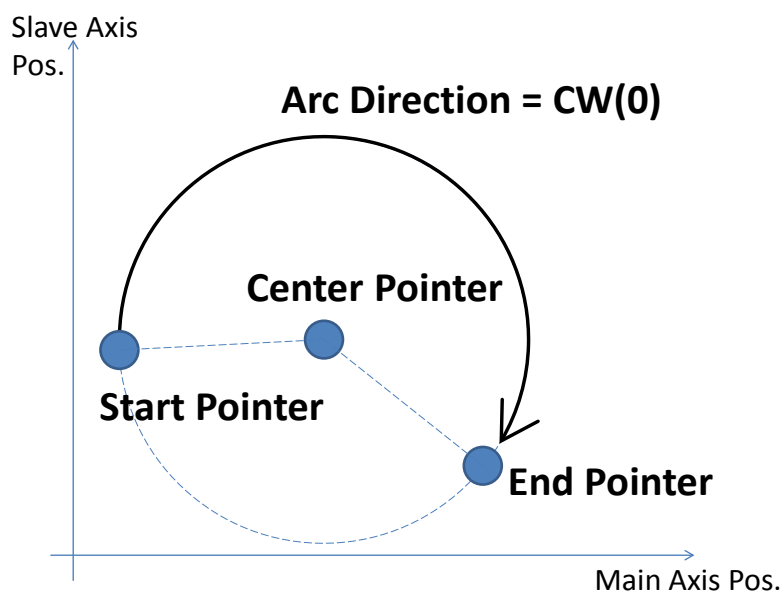

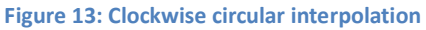
### **5.5.2 pcielm4\_abs\_t\_arc2\_move**

Executes a two axes circular interpolation motion command with a T-curve velocity profile. The center and target position are specified in absolute position.

*Syntax:*

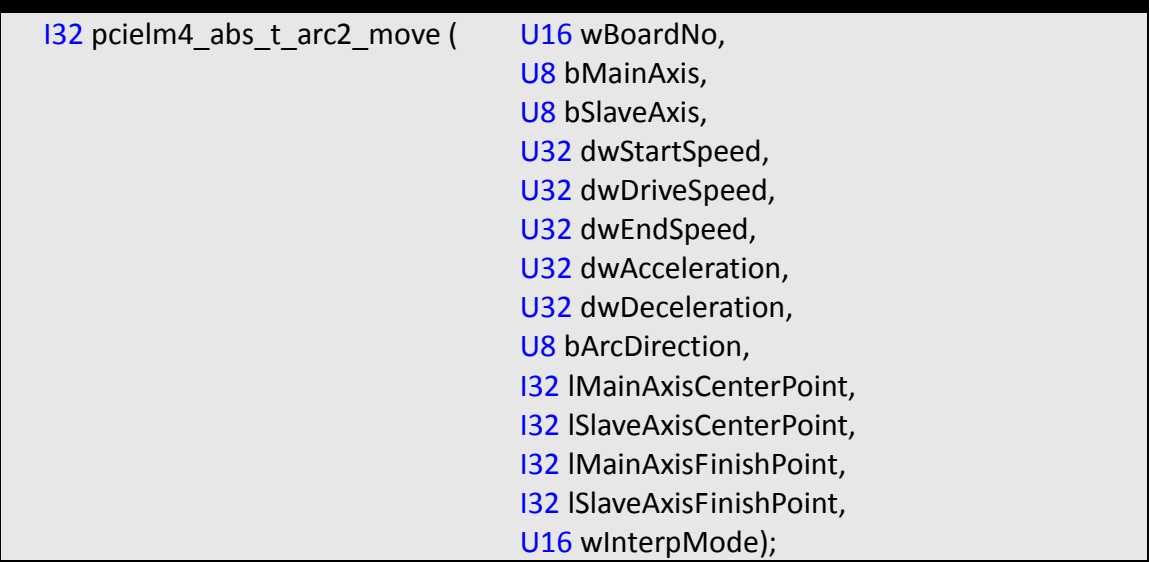

#### *Parameters:*

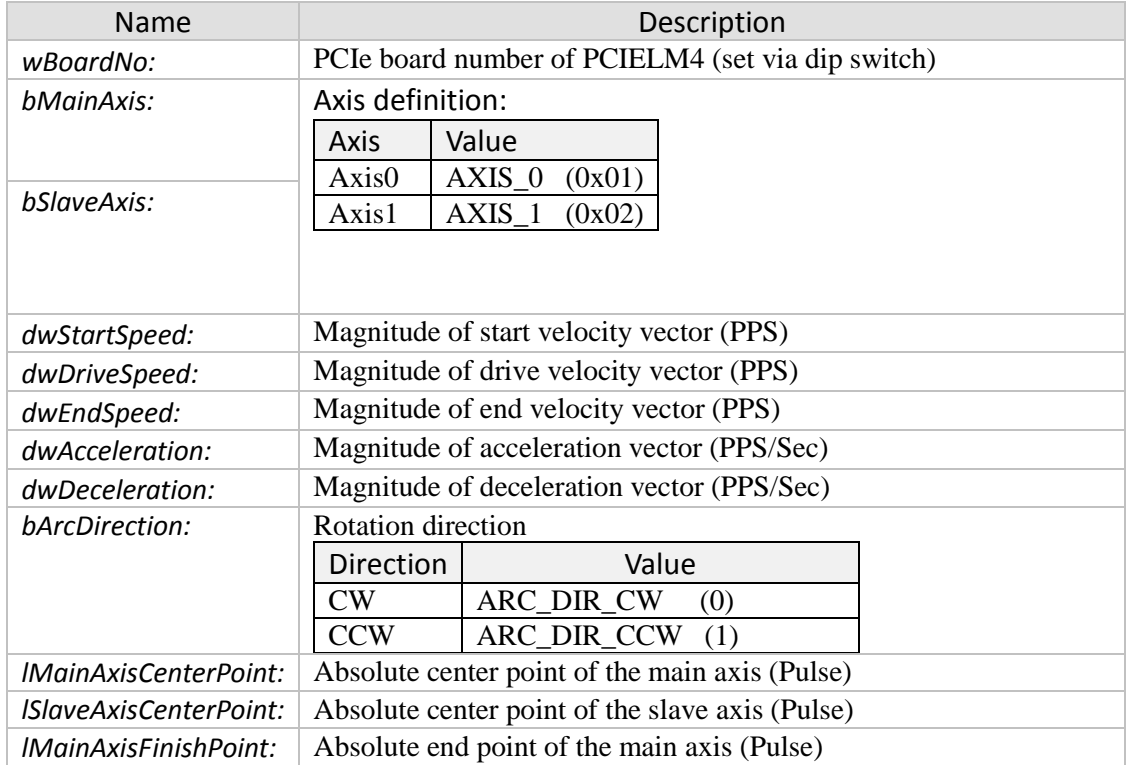

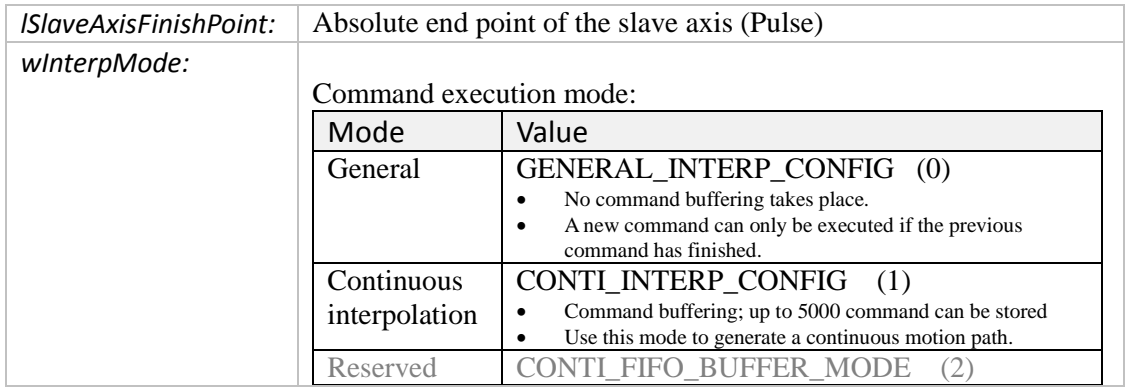

### *Return:*

- 0: PCIELM4\_SUCCESS
- Others: Error (refer to error documentation)

### **5.6 Continuous Interpolation Functions**

### **5.6.1 pcielm4\_set\_conti\_interp\_cfg**

Assigns the two axes to an interpolation group and sets the group to continuous interpolation mode (see [Figure 4,](#page-14-0) [Figure 5](#page-15-0) and [Figure 6\)](#page-16-0). Once the group has switch to continuous mode, all the arriving commands are being treated as continuous interpolation commands.

In continuous interpolation mode more than one command can be sent at a time. If a new command is being sent while the previous commands is still executing, then the arriving command will first be written to the internal FIFO buffer and starts to executed once the running command has finished. Up to 5000 commands can be stored in the FIFO buffer.

*Syntax:*

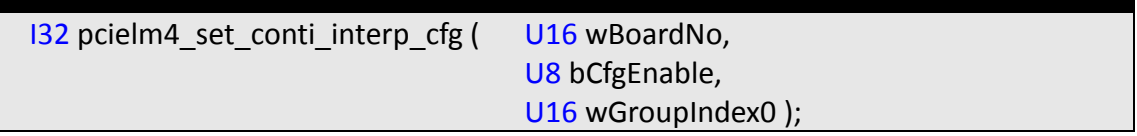

#### *Parameters:*

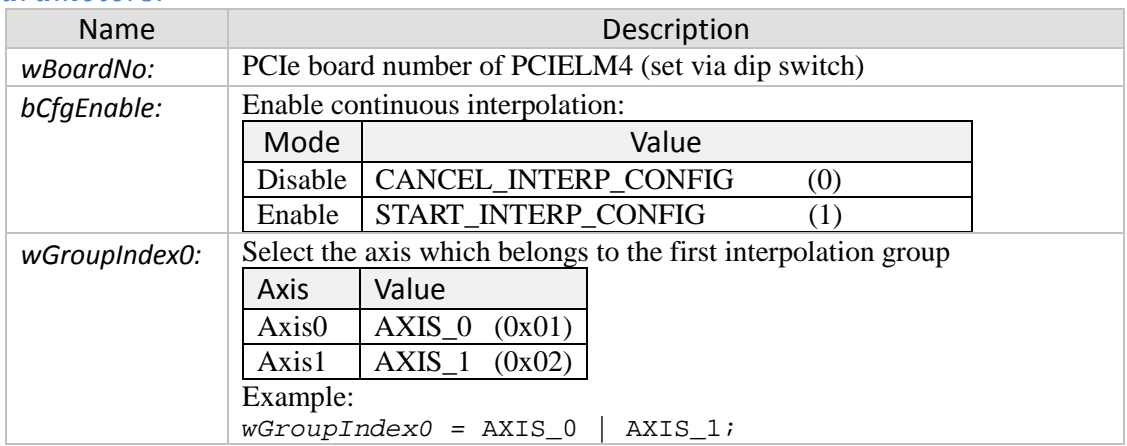

### *Return:*

- 0: PCIELM4\_SUCCESS
- Others: Error (refer to error documentation)

- If the user first want to fill the command FIFO buffer before starting to execute the motion commands then follow the following steps (see example 2):
	- **1.** first call "pcielm4 dry hold" to hold the next command from being executed
- **2.** Fill the command buffer with commands
- **3.** Call "pcielm4\_drv\_start" to start executing the command in the buffer
- The start and end speed of each command has to be lower or equal to the driving speed [\(Figure 14\)](#page-75-0). [Figure 15](#page-75-1) shows velocity profiles which are currently not supported by continuous interpolation mode.

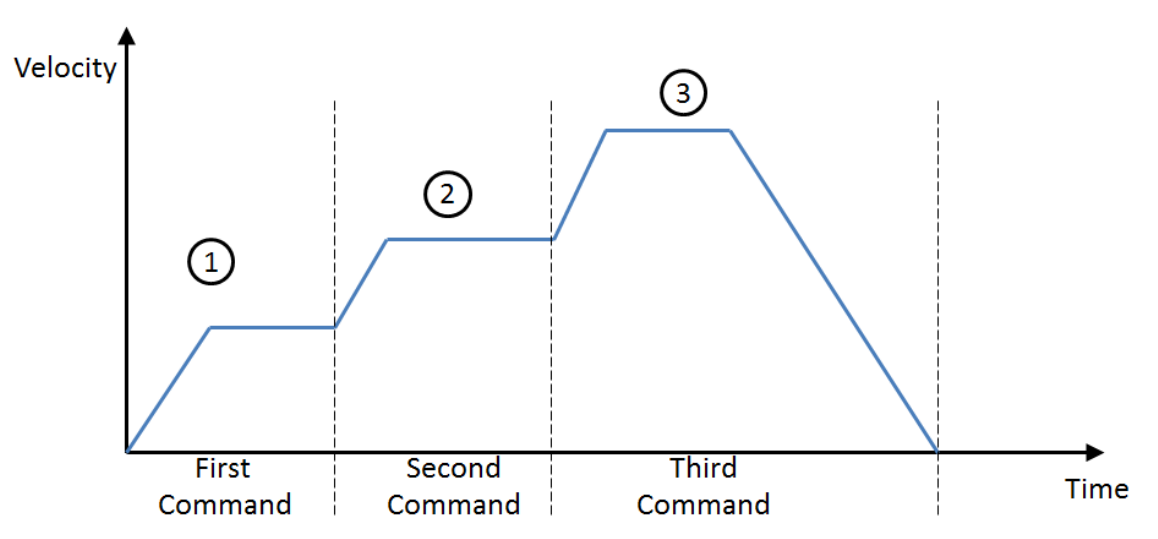

**Figure 14: Velocity profile supported in continuous interpolation mode**

<span id="page-75-0"></span>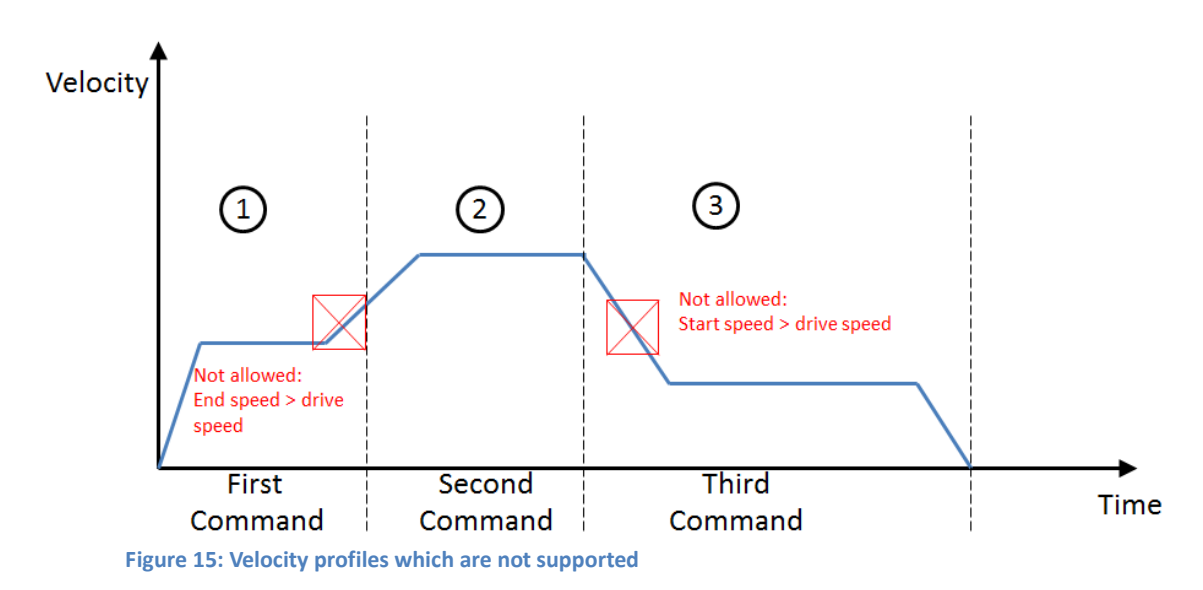

### <span id="page-75-1"></span>*Example:*

Example 1:

```
//================================
// Two Dimensional Continue Interpolation
//================================
I32 eRet;
U32 dwStartSpeed, dwDriveSpeed, dwEndSpeed, dwAcceleration,
dwDeceleration;
```

```
U16 wGroupIndex0;
U8 bDone = 0;U16 wStopStatus;
I32 x, y;
U16 bSlot = 1;
dwStartSpeed = 1000;
dwDriveSpeed = 20000;<br>dwEndSpeed = 1000;dwEndSpeed
dwAcceleration = 5000;
dwDeceleration = 5000;
x = 100;y = 100;
//Assign two axis to a continuous interpolation group:
wGroupIndex0 = AXIS_0|AXIS_1;
eRet = pcielm4_set_conti_interp_cfg( bSlot, START_INTERP_CONFIG,
wGroupIndex0);
//Write 120 interpolation commands to the buffer for execution
// Once a command arrives at an empty buffer it will be executed
for(int i=0; i<120; i++) //120
{
   x * = i;y * = x; eRet = pcielm4_abs_t_line2_move( bSlot, AXIS_0, AXIS_1,
             dwStartSpeed, dwDriveSpeed, dwEndSpeed, dwAcceleration,
             dwDeceleration, x, y, CONTI_INTERP_CONFIG);
}
//Wait until the continuous interpolation command have been executed:
while( bDone != 1)
{
     eRet = pcielm4_get_motion_done( bSlot, AXIS_0, &bDone,
&wStopStatus);
   ::Sleep(10);}
//Disable the continuous interpolation mode:
eRet = pcielm4_set_conti_interp_cfg( bSlot, CANCEL_INTERP_CONFIG,
wGroupIndex0 );
```
### **5.7 Motion Stop Functions**

### **5.7.1 pcielm4\_stop\_move**

Stops the current executing motion command for the specified axis. Stops motion before reaching the destination.

*Syntax:*

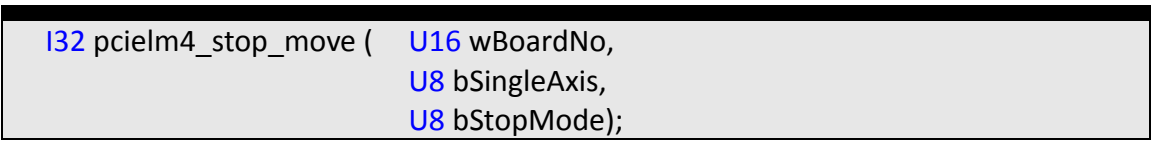

#### *Parameters:*

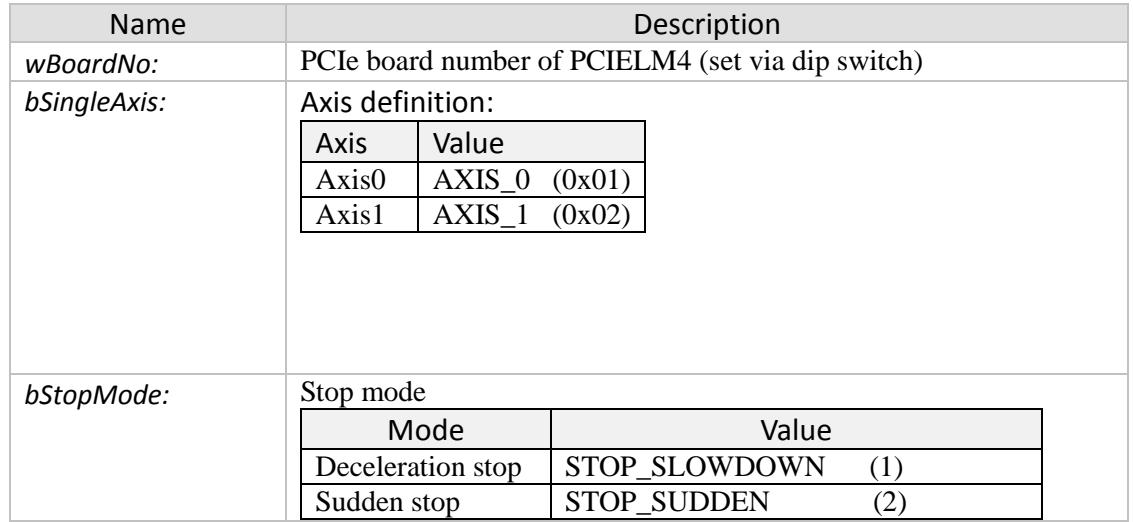

#### *Return:*

- 0: PCIELM4\_SUCCESS
- Others: Error (refer to error documentation)

### **5.7.2 pcielm4\_set\_softlimit**

Sets the software limits for the positive and negative direction. Once a software limit position is specified, the PCIELM4 will not accept position commands beyond the limit and motion will stop once the limit is hit.

#### *Syntax:*

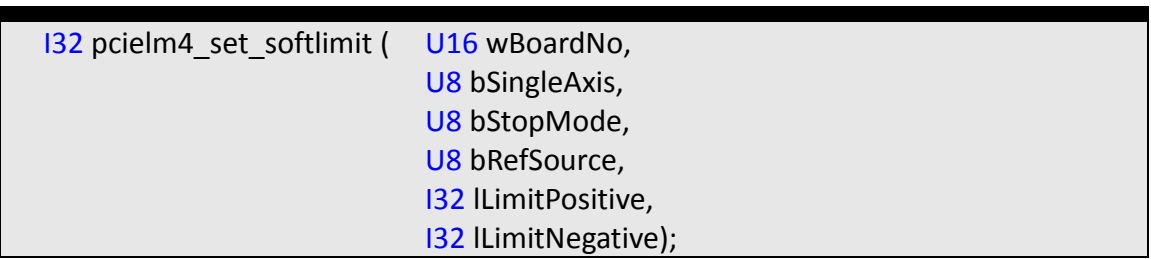

#### *Parameters:*

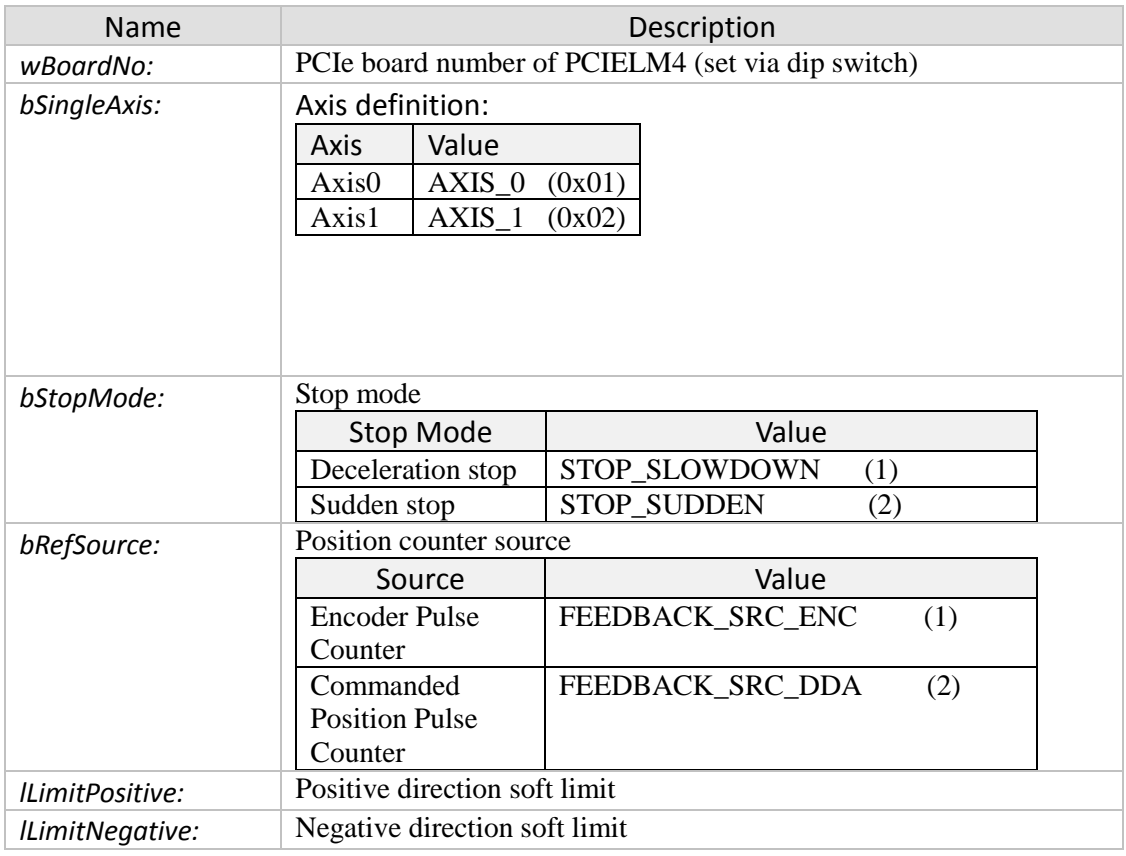

#### *Return:*

- 0: PCIELM4\_SUCCESS
- Others: Error (refer to error documentation)

### **5.7.3 pcielm4\_set\_softlimit\_disable**

Disables the axis limits settings.

*Syntax:*

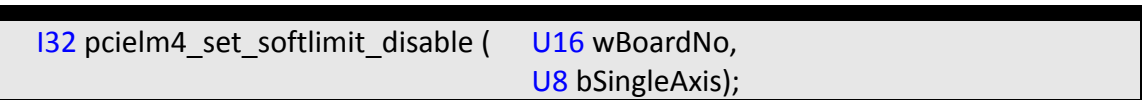

#### *Parameters:*

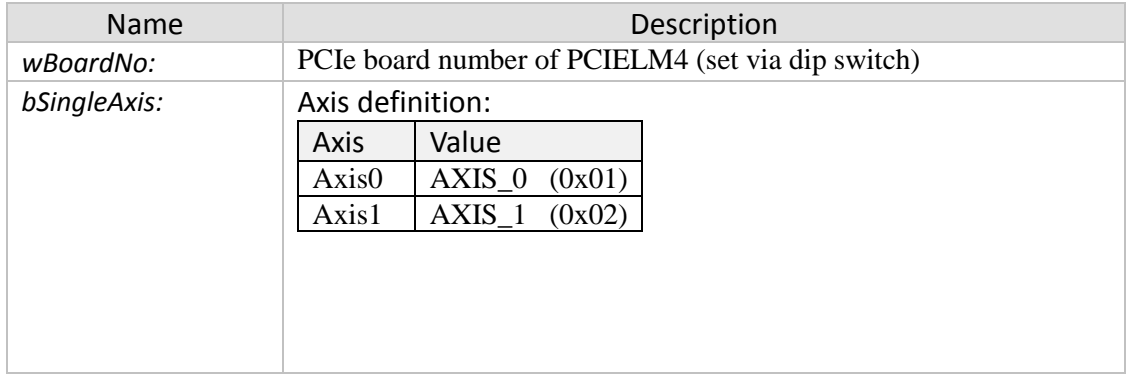

#### *Return:*

- 0: PCIELM4\_SUCCESS
- Others: Error (refer to error documentation)

### **5.8 Multi-Axis Hold/Release Functions**

### **5.8.1 pcielm4\_drv\_hold**

This command sets the specified axes in holding mode after the current running command has reached its target position. Therefore this instruction takes effect for the next command. The execution of the next command will be put on hold until the "pcielm4\_drv\_start()" releases the hold operation.

### *Syntax:*

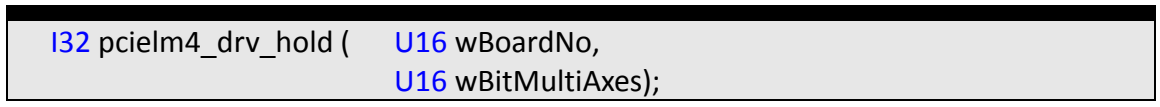

### *Parameters:*

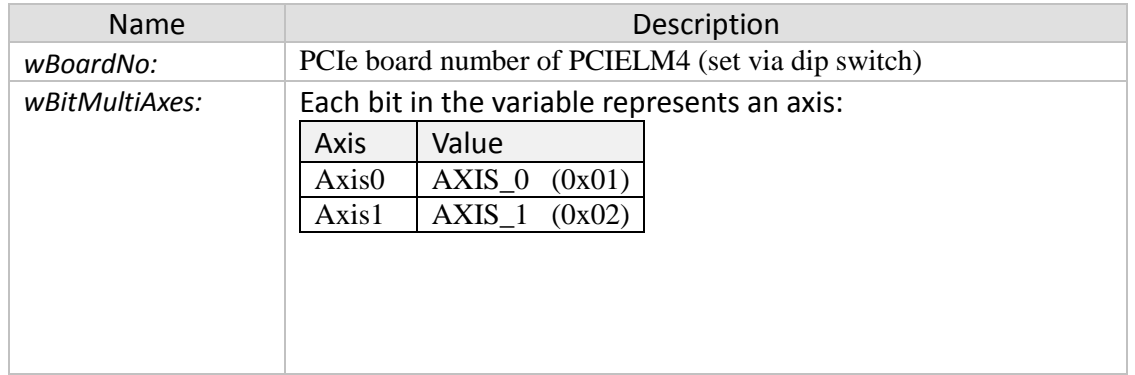

### *Return:*

- 0: PCIELM4\_SUCCESS
- Others: Error (refer to error documentation)

- After calling "pcielm4\_drv\_hold()" the current running interpolation command will finish first, but the next command will not start until "pcielm4\_drv\_start()" has been called.
- The command will hold the interpolation group if only one or more of the hold axes (*wBitMultiAxes*) belongs to the group.

### **5.8.2 pcielm4\_drv\_start**

Terminates the hold operation. Axes which have been put on hold by "pcielm4\_drv\_hold()" will continue to execute the next motion command stored in the command FIFO buffer.

### *Syntax:*

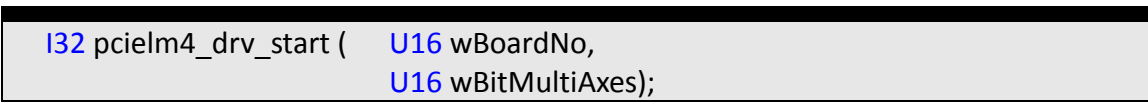

### *Parameters:*

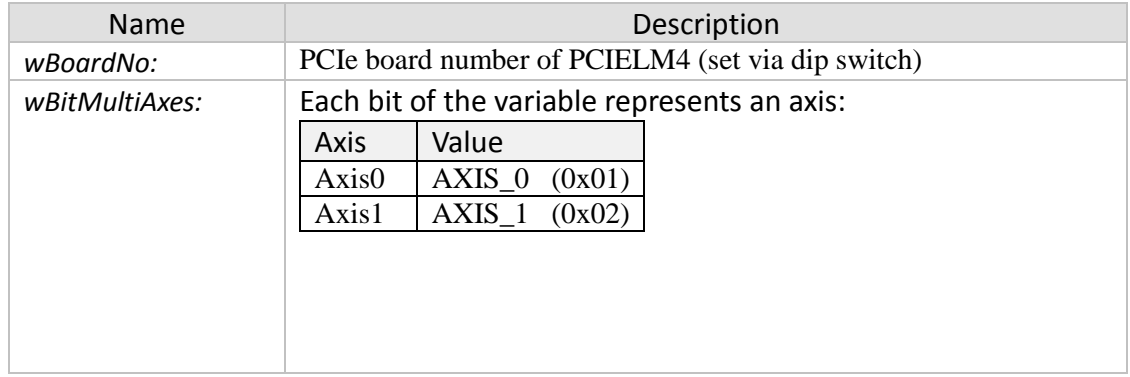

#### *Return:*

- 0: PCIELM4\_SUCCESS
- Others: Error (refer to error documentation)

## **6 Other Functions**

### **6.1 Compare Function**

### **6.1.1 pcielm4\_set\_compare\_trig\_cfg**

Configures and enables the compare trigger function. The compare function outputs a signal when the compare condition has been met. Two compare modes are being supported:

- 1. One time compare mode (Single compare mode)
- 2. Auto increment compare mode.

#### *Syntax:*

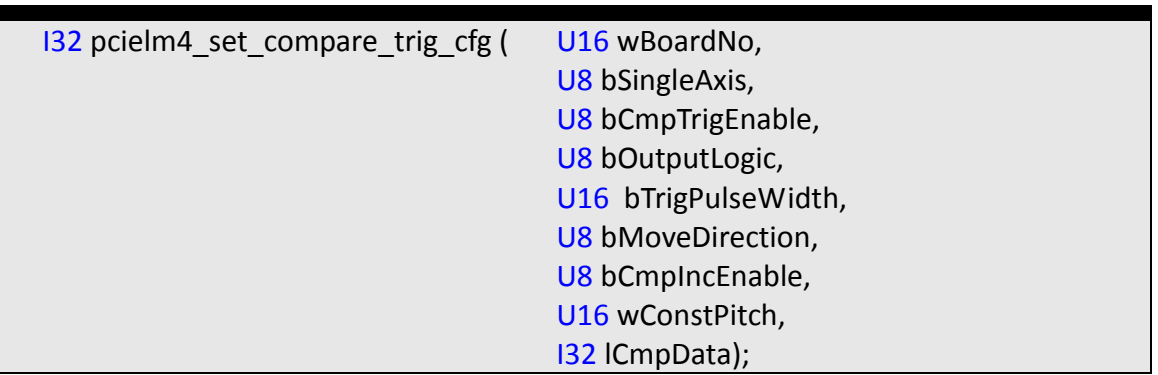

### *Parameters:*

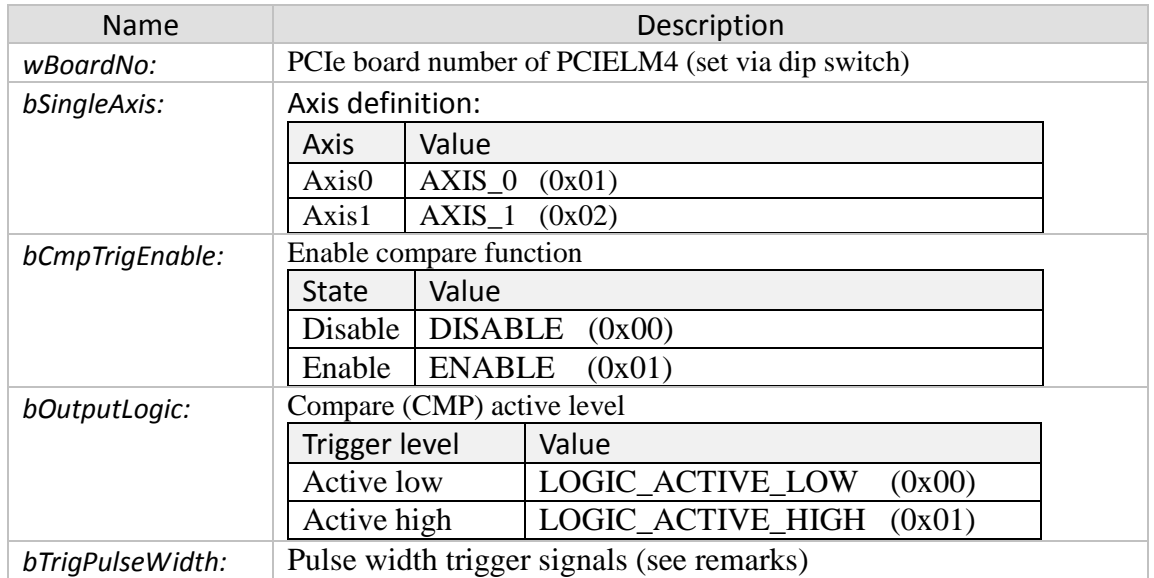

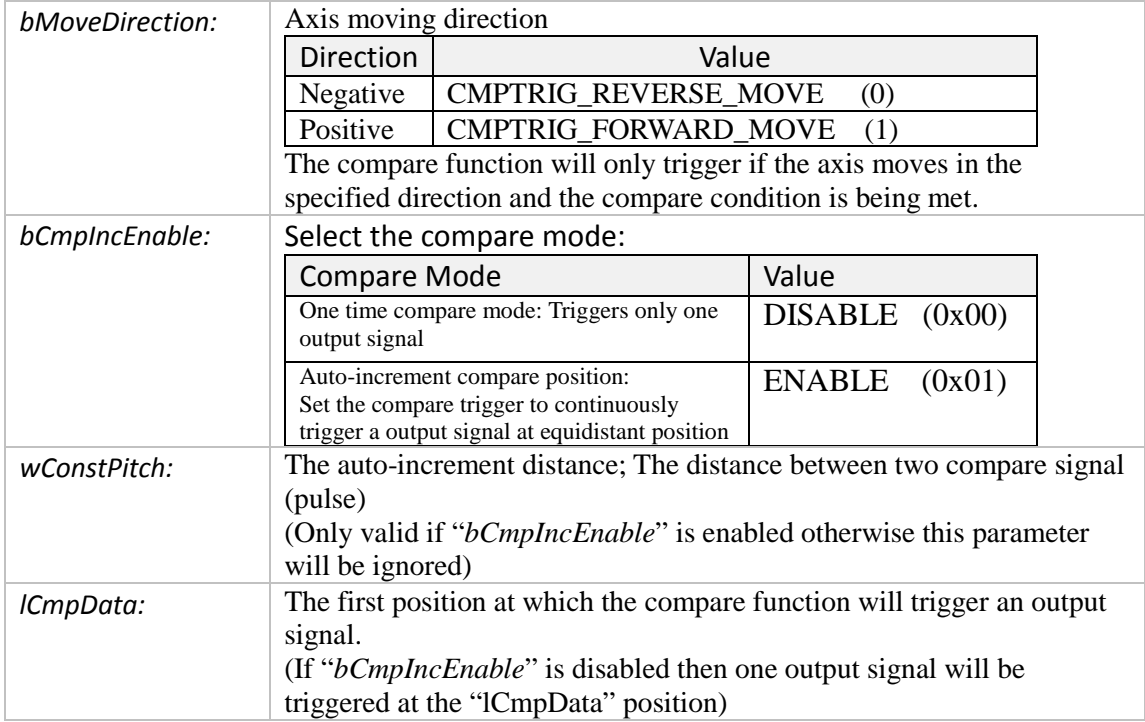

### *Return:*

- 0: PCIELM4\_SUCCESS
- Others: Error (refer to error documentation)

- Compare function cannot be used when axis is in Vring counter mode (see "pcielm4\_set\_vring\_counter()"
- Pulse width table:

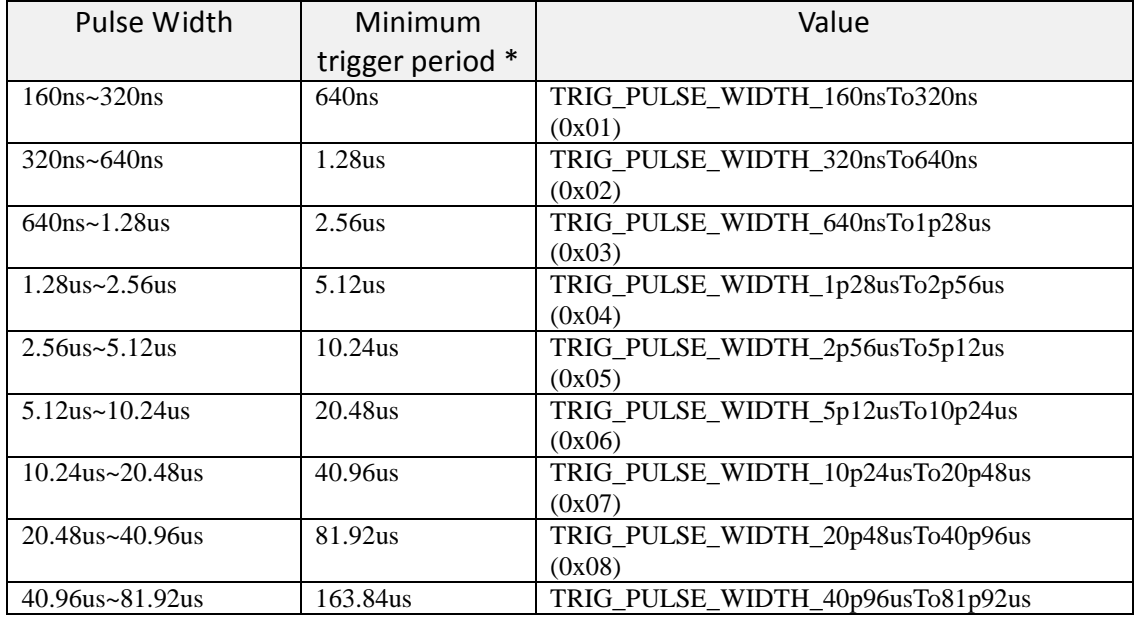

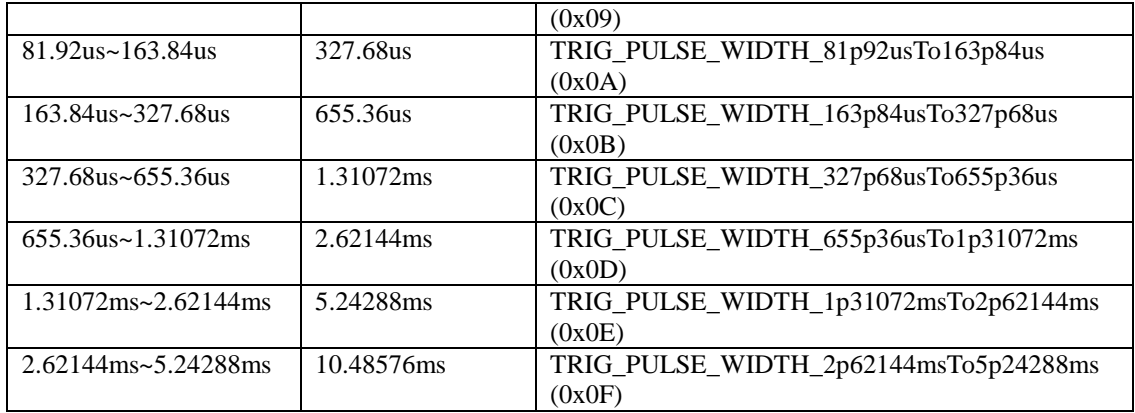

\* If the trigger signal output period is less than the minimum trigger cycles then sporadically no output signal will be generated.

**Table 2: Pulse width setting of the trigger signal**

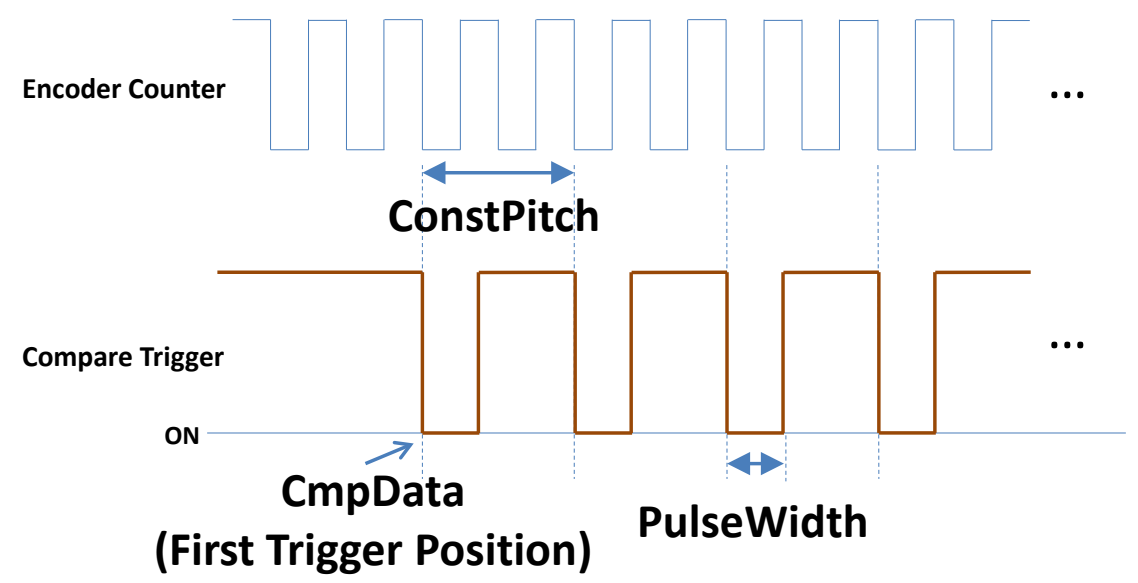

**Figure 16: Continuous equidistant spaced trigger output function**

### **6.2 Latch Function**

### **6.2.1 pcielm4\_set\_latch\_cfg**

Configures and enables position Latch. The latch function captures the encoder counter value at an instant when the latch signal activates. The LTC channel is used to receive the latch pulse. The latch function is hardware implemented and executes at very high speed.

#### *Syntax:*

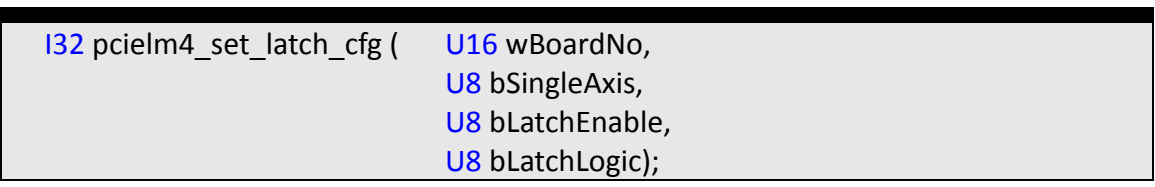

### *Parameters:*

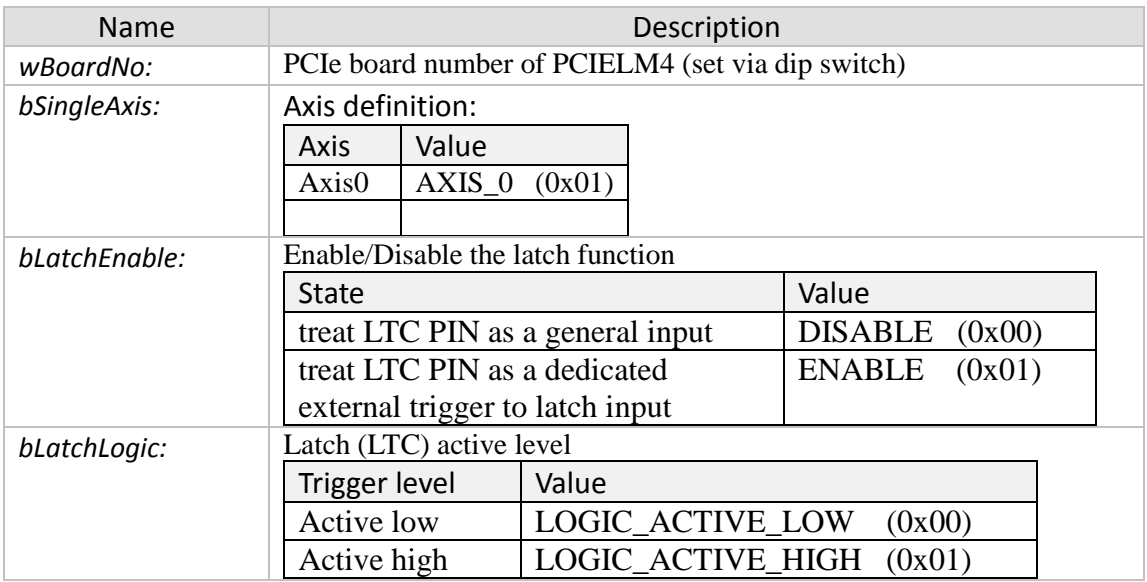

#### *Return:*

- 0: PCIELM4\_SUCCESS
- Others: Error (refer to error documentation)

- Only when Latch DI activates will the current encoder position be latched.
- Latch function is only supported by AXIS 0

### **6.2.2 pcielm4\_get\_latch**

Reads the present latched position of the specified axis. Returns the captured position triggered by the latch LTC signal.

*Syntax:*

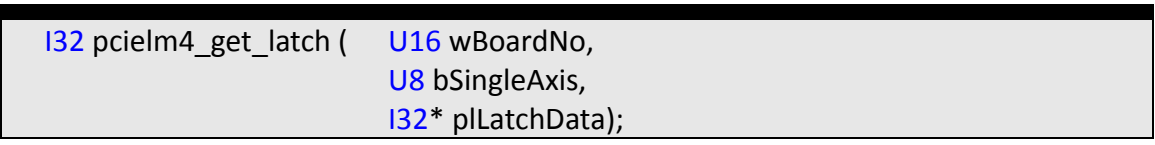

### *Parameters:*

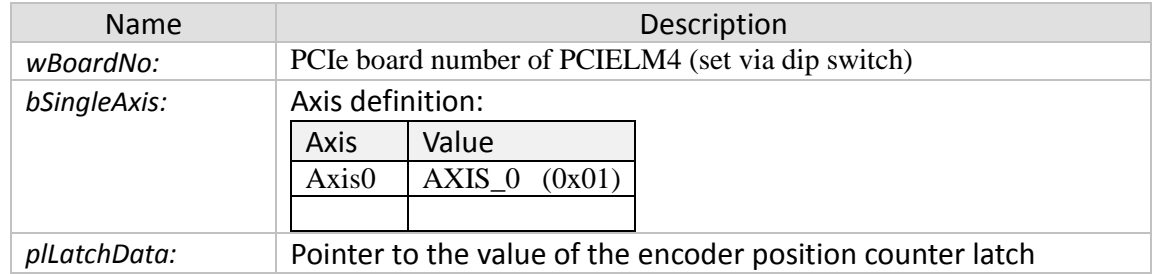

#### *Return:*

- 0: PCIELM4\_SUCCESS
- Others: Error (refer to error documentation)

- Only when Latch DI activates will the current encoder position be latched.
- Latch function is only supported by AXIS\_0

## **7 Hardware and Software Version Functions**

### **7.1 Hardware Version**

### **7.1.1 pcielm4\_get\_card\_version**

Gets the PCB and PLD version.

#### *Syntax:*

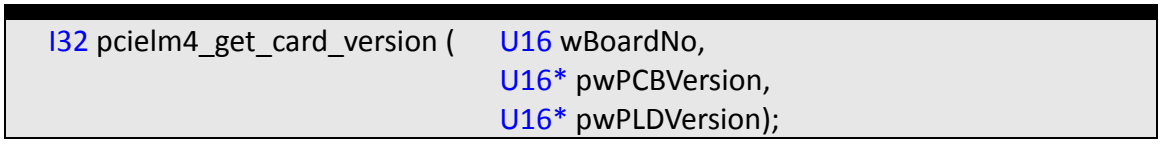

#### *Parameters:*

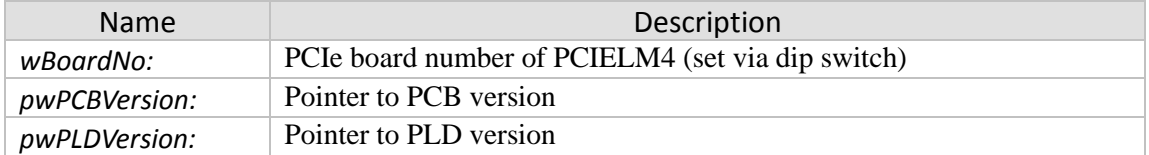

#### *Return:*

- 0: PCIELM4\_SUCCESS
- Others: Error (refer to error documentation)

### **7.1.2 pcielm4\_get\_fpga\_version**

Gets the FPGA version.

### *Syntax:*

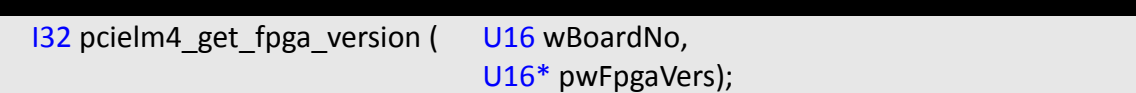

#### *Parameters:*

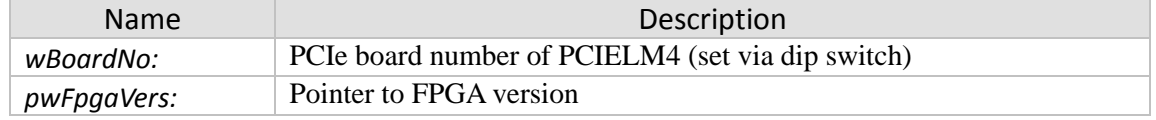

### *Return:*

- 0: PCIELM4\_SUCCESS
- Others: Error (refer to error documentation)

### **7.2 Software Version**

### **7.2.1 pcielm4\_get\_dsp\_firmware\_version**

Gets the current DSP firmware version.

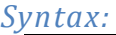

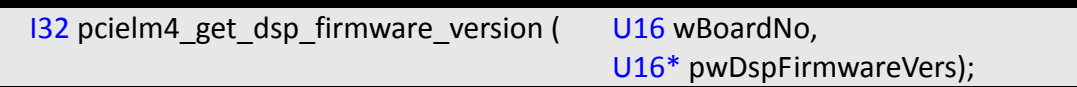

### *Parameters:*

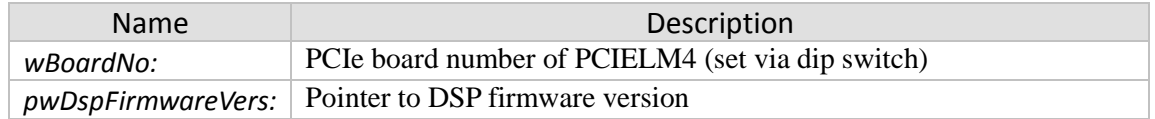

### *Return:*

- 0: PCIELM4\_SUCCESS
- Others: Error (refer to error documentation)

### **7.2.2 pcielm4\_get\_dll\_version**

Gets the DLL version.

### *Syntax:*

**132 pcielm4\_get\_dll\_version ( U16\* pwDllVers );** 

### *Parameters:*

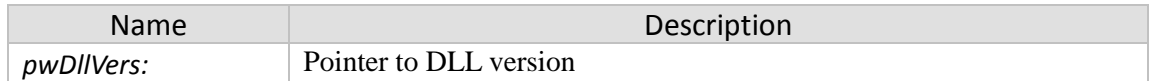

### *Return:*

- 0: PCIELM4\_SUCCESS
- Others: Error (refer to error documentation)

# **8 Appendix**

### **8.1 Variable data type definition**

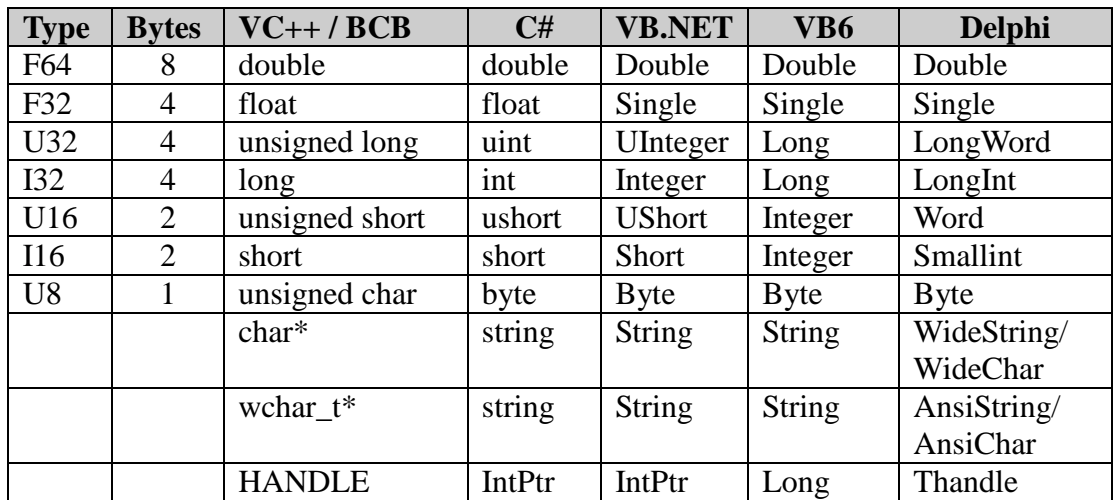

**Table 3: Variable data type definition**

### **8.2 Function Error Code**

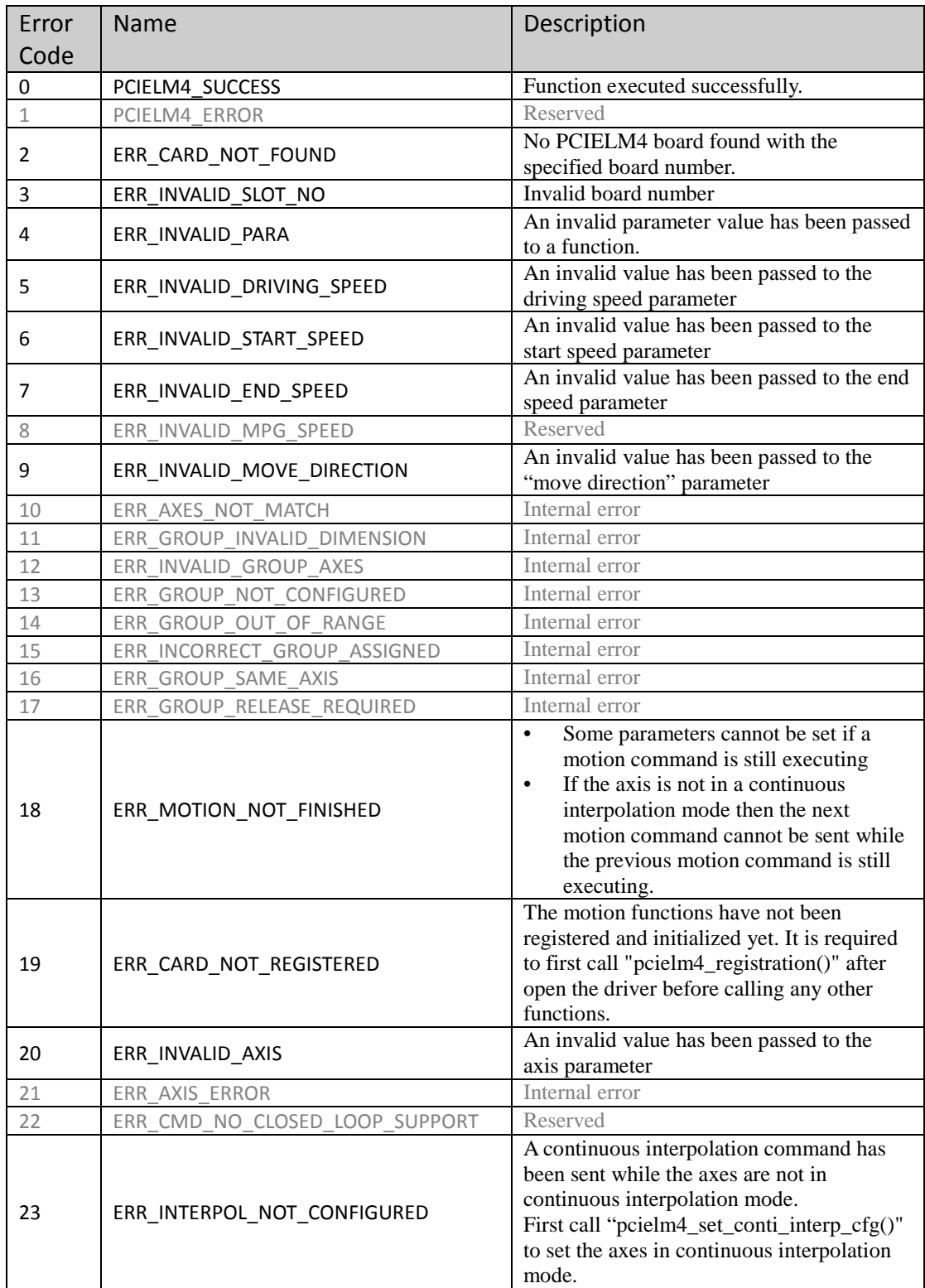

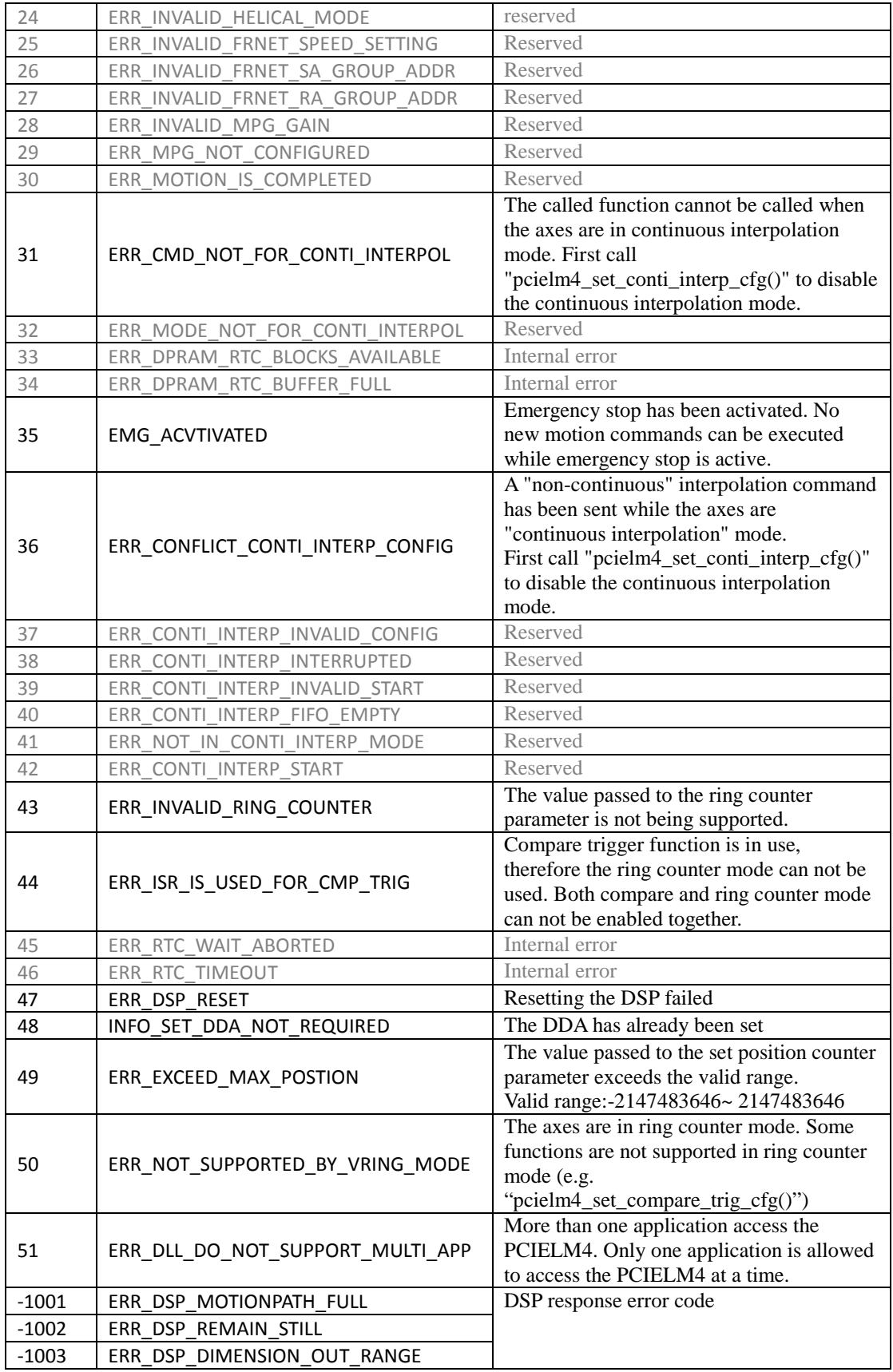

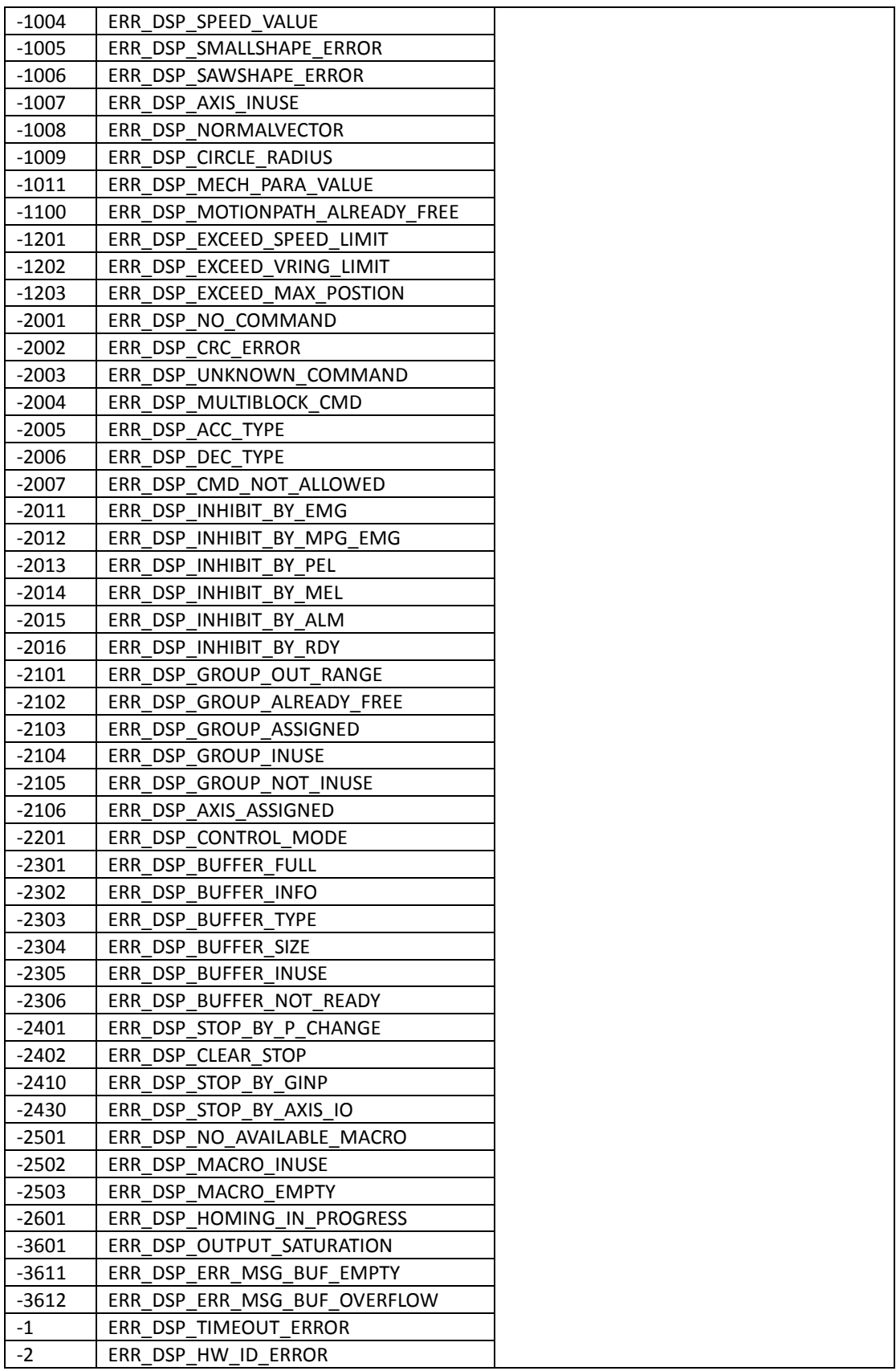

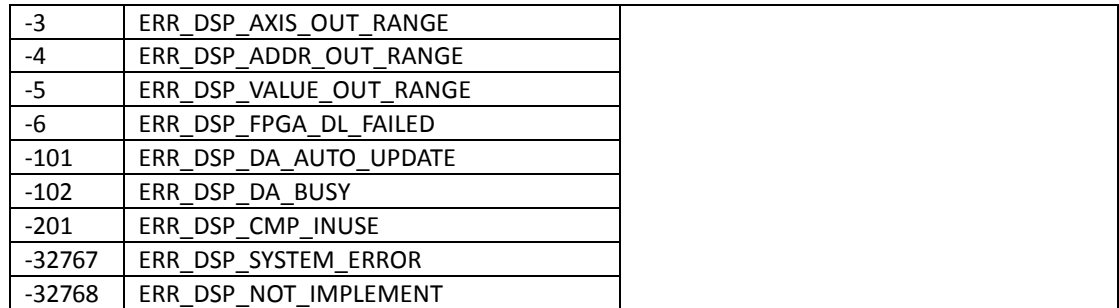

**Table 4: Function error code**